# TCPware 6.1 Network Control Utility Command Reference

### September 2023

This manual is a command reference to the Network Control Utility (NETCU) for managing the TCPware family of software products.

Operating System/Version: OpenVMS VAX V5.5-2 or later

OpenVMS Alpha V6.2 or later

OpenVMS Itanium V8.2 or later

Software Version: TCPware 6.1

Process Software Framingham, Massachusetts USA The material in this document is for informational purposes only and is subject to change without notice. It should not be construed as a commitment by Process Software. Process Software assumes no responsibility for any errors that may appear in this document.

Use, duplication, or disclosure by the U.S. Government is subject to restrictions as set forth in subparagraph (c)(1)(ii) of the Rights in Technical Data and Computer Software clause at DFARS 252.227-7013.

Third-party software may be included in your distribution of TCPware, and subject to their software license agreements. See <a href="https://www.process.com/products/tcpware/3rdparty.html">www.process.com/products/tcpware/3rdparty.html</a> for complete information.

All other trademarks, service marks, registered trademarks, or registered service marks mentioned in this document are the property of their respective holders.

TCPware is a registered trademark and Process Software and the Process Software logo are trademarks of Process Software.

Copyright ©2021 Process Software Corporation. All rights reserved. Printed in USA.

If the examples of URLs, domain names, internet addresses, and web sites we use in this documentation reflect any that actually exist, it is not intentional and should not to be considered an endorsement, approval, or recommendation of the actual site, or any products or services located at any such site by Process Software. Any resemblance or duplication is strictly coincidental.

## **Preface**

## **Introducing This Guide**

This guide describes how to use the Network Control Utility (NETCU) to set up and manage a network and TCPware components. It is for end users and system managers.

## What You Need to Know Beforehand

Before using TCPware, you should be familiar with:

- The TCPware products, components, features, and capabilities (see the *User's Guide* for more information)
- Computer networks in general
- The OpenVMS operating system and file system

## **How This Guide Is Organized**

This guide has the following contents:

- Chapter 1, *Introducing NETCU* provides an overview of NETCU, a summary of commands as they relate to each TCPware component or function, how to run NETCU, and how to send NETCU output to a file.
- Chapter 2, *NETCU Commands* is an alphabetically organized, detailed description of each NETCU command.
- Chapter 3, MAIL-CONFIG Commands is an alphabetically organized, detailed description of each MAIL-CONFIG command.

You can use the following customer support services for information and help about TCPware and other Process Software products if you subscribe to our Product Support Services. (If you bought TCPware products through an authorized TCPware reseller, contact your reseller for technical support.) Contact Technical Support directly using the following methods:

#### **Electronic Mail**

E-mail relays your question to us quickly and allows us to respond as soon as we have information for you. Send e-mail to support@process.com. Be sure to include your:

- Name
- Telephone number
- Company name
- Process Software product name and version number
- Operating system name and version number
- Process Software support contract number

Describe the problem in as much detail as possible. You should receive an immediate automated response telling you that your call was logged.

### Telephone

If calling within the continental United States or Canada, call Process Software Technical Support toll-free at (800) 394-8700. If calling from outside the continental United States or Canada, dial +1 (508) 628-5074. Please be ready to provide your name, company name, Process Software support contract number, and telephone number.

#### **World Wide Web**

There is a variety of useful technical information available on our World Wide Web home page, http://www.process.com/

## **License Information**

TCPware for OpenVMS includes a software license that entitles you to install and use it on one machine. Please read and understand the *Software License Agreement* before installing the product. If you want to use TCPware on more than one machine, you need to purchase additional licenses. Contact Process Software or your distributor for details.

## **Maintenance Services**

Process Software offers a variety of software maintenance and support services. Contact us or your distributor for details about these services.

## **Documentation Set**

The documentation set for TCPware consists of the following:

- *Installation & Configuration Guide* For system managers and those installing the software. The guide provides installation and configuration instructions for the TCPware products.
- Management Guide For system managers. This guide contains information on functions not normally available to the general network end user. It also includes implementation notes and troubleshooting information.
- Network Control Utility (NETCU) Command Reference For users and system managers. This reference covers all the commands available with the Network Control Utility (NETCU) and contains troubleshooting information.
- *Programmer's Guide* For network application programmers. This guide gives application programmers information on the callable interfaces between TCPware and application programs.
- *Release Notes* for the current version of TCPware For all users, system managers, and application programmers. The *Release Notes* are available online on your TCPware media and are accessible before or after software installation.
- User's Guide For all users. This guide includes an introduction to TCPware products as
  well as a reference for the user functions arranged alphabetically by product, utility, or
  service.

## **Conventions Used**

| Convention         | Meaning                                                                                                    |
|--------------------|----------------------------------------------------------------------------------------------------|
| host               | Any computer system on the network. The local host is your computer. A remote host is any other computer.                                                                            |
| monospaced<br>type | System output or user input. User input is in reversed bold type.  Example: Is this configuration correct? YES                                                                       |
|                    | Monospaced type also indicates user input where the case of the entry should be preserved.                                                                                           |
| italic type        | Variable value in commands and examples. For example, <i>username</i> indicates that you must substitute your actual username. Italic text also identifies documentation references. |
| [directory]        | Directory name in an OpenVMS file specification. Include the brackets in the specification.                                                                                          |
| [optional-text]    | (Italicized text and square brackets) Enclosed information is optional. Do not include the brackets when entering the information.  Example: START/IP line address [info]            |
|                    | This command indicates that the $info$ parameter is optional.                                                                                                    |
| {value   value}    | Denotes that you should use only one of the given values. Do not include the braces or vertical bars when entering the value.                                                        |
| Note               | Information that follows is particularly noteworthy.                                                                                                    |
| Caution            | Information that follows is critical in preventing a system interruption or security breach.                                                                                         |
| key                | Press the specified key on your keyboard.                                                                                                    |
| Ctrl+key           | Press the control key and the other specified key simultaneously.                                                                                                    |
| Return             | Press the Return or Enter key on your keyboard.                                                                                                    |

## 1. Introducing NETCU

## Introduction

The Network Control Utility (NETCU) is the utility program system managers and operators use to configure and control networks that run TCPware.

This chapter summarizes the NETCU commands, by category, and describes how to run NETCU and send NETCU output to a file. Each command is described in detail in the next chapter, NETCU Commands.

## **Running NETCU**

Run NETCU directly from a terminal or from a command procedure. To run NETCU from your terminal, enter the following command at the DCL prompt:

\$ NETCU

or

#### \$ RUN TCPWARE: NETCU

The system displays the NETCU> prompt. NETCU is ready to accept your commands.

To have a startup command file execute each time you invoke NETCU, do the following:

- 1. Create a file containing the commands you want performed at the beginning of each NETCU session.
- 2. Define the NETCU STARTUP logical to point to the file.

For example, you can include the following in your LOGIN. COM file:

ASSIGN SYS\$LOGIN:NETCUSTART.COM NETCU STARTUP

When you start NETCU, the NETCU\_STARTUP logical points to the specified file (SYS\$LOGIN:NETCUSTART.COM for example) and processes all the commands. Note that they system ignores all commands following an EXIT or QUIT command in the file. NETCU ignores any "commented-out" command lines in files (such as SERVICES.COM) that are used as input to NETCU. The commented-out line in the file should begin with the !, #, or ; character. NETCU does not execute the command line until you remove the character.

## **Summary of NETCU Commands**

This section lists each NETCU command and summarizes its purpose. Related commands appear together.

#### **ARP Commands**

Use commands listed in the below table to maintain the Address Resolution Protocol (ARP) table. You rarely need to enter these commands since ARP maintains the table automatically.

| Command             | Purpose                                       |
|---------------------|-----------------------------------------------|
| ADD ARP             | Adds an entry to the ARP table                |
| FIND ARP            | Displays an entry from the ARP table          |
| FLUSH ARP           | Flushes the ARP table                         |
| REMOVE ARP          | Deletes an entry from the ARP table           |
| SET INTERFACE/ARP_* | Sets various ARP parameters for an interface  |
| SHOW ARP            | Displays the ARP table for the specified line |
| SHOW INTERFACE      | Displays the ARP parameters set               |

### **Dynamic Host Configuration Commands**

Use commands listed in the below table to maintain the Dynamic Host Configuration Protocol (DHCP) server. Note that to maintain the DHCP V4 server, use "DHCP4" in the following commands instead of "DHCP".

| Command                          | Purpose                           |
|----------------------------------|-----------------------------------|
| RELEASE DHCP<br>RELEASE<br>DHCP4 | Releases an address lease record  |
| SET DHCP<br>SET DHCP4            | Performs various DHCP operations  |
| SHOW DHCP<br>SHOW DHCP4          | Displays various DHCP information |

| STOP/DHCP<br>STOP/DHCP4     | Shuts down the DHCP server                                                                                                    |
|-----------------------------|----------------------------------------------------------------------------------------------------|
| UPDATE DHCP<br>UPDATE DHCP4 | Instructs the Dynamic Host Configuration Protocol (DHCP) server to process the update file and add or remove the specified host and subclass declarations. |

### **Multicasting Commands**

Use commands listed in the below table to join, leave, or show multicast host groups.

| Command                   | Purpose                                                                             |
|---------------------------|-------------------------------------------------------------------------------------|
| ADD MULTICAST_GROUP       | Adds (joins) a multicast host group address to an interface or all interfaces       |
| REMOVE<br>MULTICAST_GROUP | Removes (leaves) a multicast host group address from an interface or all interfaces |
| SHOW MULTICAST_GROUPS     | Displays the multicast host groups joined for an interface or all interfaces        |

### **NFS Commands**

The below table lists the NFS-related commands in NETCU. Each entry indicates whether the command is relevant to the NFS client, NFS server, or both.

| Command       | Purpose                                                                      | Relevant to   |
|---------------|------------------------------------------------------------------------------|---------------|
| ADD EXPORT    | Adds an OpenVMS directory and associated NFS pathname to the EXPORT database | Server        |
| ADD GROUP     | Adds an NFS group to the GROUP database                                      | Client        |
| ADD PROXY     | Adds an NFS user to the PROXY database                                       | Client/Server |
| ADD SM[_BAK]  | Adds a host to the Network Status Monitor file (SM.DAT or SM_BAK.DAT)        | Server        |
| CREATE EXPORT | Creates an empty EXPORT database                                             | Server        |
| CREATE GROUP  | Creates an empty GROUP database                                              | Client        |
| CREATE PROXY  | Creates an empty PROXY database                                              | Client/Server |

| FIND PROXY         | Finds and displays a PROXY database entry                                   | Client/Server |
|--------------------|-----------------------------------------------------------------------------|---------------|
| RELOAD GROUP       | Implements changes made to the GROUP database                               | Client        |
| RELOAD PROXY       | Implements changes made to the PROXY database                               | Client/Server |
| REMOVE EXPORT      | Removes an entry from the EXPORT database                                   | Server        |
| REMOVE GROUP       | Removes an entry from the GROUP database                                    | Client        |
| REMOVE PROXY       | Removes an entry from the PROXY database                                    | Client/Server |
| REMOVE<br>SM[_BAK] | Removes a host from the Network Status Monitor file (SM.DAT or SM_BAK.DAT)  | Server        |
| SHOW EXPORT        | Shows entries in the EXPORT database                                        | Client/Server |
| SHOW GROUP         | Shows entries in the GROUP database                                         | Client        |
| SHOW MOUNT         | Shows the pathnames of exported directories and the hosts that mounted them | Client/Server |
| SHOW PROXY         | Shows entries in the PROXY database                                         | Client/Server |
| SHOW SM[_BAK]      | Shows entries in the Network Status Monitor file (SM.DAT or SM_BAK.DAT)     | Server        |
| SHOW<br>STATISTICS | Displays statistics information on the NFS server                           | Server        |
| STOP/SERVER        | Stops the NFS server                                                        | Server        |
| UNMOUNT ALL        | Removes the client's mount list entries from one or more NFS servers        | Client        |
|                    |                                                                             |               |

### **Parameter Setting Command**

The below table contains the TCPware parameters you can set using the  $\mathtt{NETCU}$   $\mathtt{SET}$  command. You usually do not need to enter these commands because they are issued during configuration.

| Command       | Sets                                                             |
|---------------|------------------------------------------------------------------|
| SET parameter | Connection backlog values Default IP datagram time-to-live value |

IP datagram time-out time
Default type of service used
Whether subnets are local
Maximum size of TCP segments sent
Minimum TCP retransmission time
Maximum TCP retransmission time
TCP persistence timer's initial value
Default time zone offset or name

### **Routing Commands**

The below table lists the commands that configure and maintain routes. If you enter the necessary routing commands in the <code>TCPWARE:ROUTING.COM</code> file, TCPware executes them automatically at startup. If using GateD, do not also include routes in the <code>ROUTING.COM</code> file by using the <code>ADD ROUTE</code> command.

| Command                  | NETCU Routing Commands                                           |
|--------------------------|------------------------------------------------------------------|
| ADD ROUTE                | Adds an entry to the routing table                               |
| CHECK GATED CONFIG       | Checks a GateD configuration file for syntax errors              |
| DUMP GATED STATE         | Dumps the state of the GATED process to a file                   |
| ENABLE FORWARDING        | Allows this host to act as a router between networks             |
| DISABLE FORWARDING       | Disables this host from acting as a router between networks      |
| ENABLE REDIRECTS         | Allows this host to return ICMP redirects to source hosts        |
| DISABLE REDIRECTS        | Disables this host from returning ICMP redirects to source hosts |
| FIND ROUTE               | Displays an existing route from the routing table                |
| FLUSH/ROUTE              | Flushes the entire routing table                                 |
| LOAD GATED CONFIGURATION | Loads a GateD configuration file                                 |
| REMOVE ROUTE             | Deletes an entry from the routing table                          |
| SET GATED TRACE          | Controls tracing in GateD                                        |
| SET GATEWAY              | Defines the internet address of the default gateway              |

| SHOW GATED TRACE        | Displays tracing in GateD                           |
|-------------------------|-----------------------------------------------------|
| SHOW OSPF               | Queries Open Shortest Path First (OSPF) gateways    |
| SHOW RIP                | Queries Routing Information Protocol (RIP) gateways |
| SHOW ROUTES             | Displays the routing table                          |
| STOP/GATED              | Stops the GateD process                             |
| TOGGLE GATED TRACING    | Toggles tracing in GateD                            |
| UPDATE GATED INTERFACES | Rescans the GateD network interfaces                |

#### **Service Commands**

The below table lists the commands that manage the master server of TCPware.

| Command            | Purposes                                                       |
|--------------------|----------------------------------------------------------------|
| ADD ACCESS_LIST    | Lets you control host access to services                       |
| ADD SERVICE        | NETCP listens for TCP or UDP connections on the specified port |
| MODIFY SERVICE     | Modifies information associated with a service                 |
| REMOVE ACCESS_LIST | Removes server access restrictions                             |
| REMOVE SERVICE     | NETCP stops listening for connections on the specified port(s) |
| SHOW ACCESS_LIST   | Prints or displays server access restrictions                  |
| SHOW SERVICES      | Displays information for the specified port(s) and protocol(s) |

## **Starting and Stopping Commands**

The below table lists the commands that start and stop the network. You do not need to enter these commands under normal circumstances.  ${\tt STARTNET.COM}$  and  ${\tt SHUTNET.COM}$  perform these functions automatically.

| Command |
|---------|
|---------|

| KILL CONNECTIONS | Resets the TCP connection on specified device, address, or port |
|------------------|-----------------------------------------------------------------|
| START/DNIP       | Starts a DECnet-over-IP line                                    |
| START/INET       | Starts the INET device driver                                   |
| START/IP         | Starts the IP protocol for a particular interface               |
| START/PWIP       | Starts the PWIPDRIVER                                           |
| START/TCP        | Starts the TCP protocol                                         |
| START/UCX        | Starts UCX compatibility support                                |
| START/UDP        | Starts the UDP protocol                                         |
| STOP/DNIP        | Stops a DECnet-over-IP line or lines                            |
| STOP/GATED       | Stops the GateD process                                         |
| STOP/INET        | Stops the INET device driver                                    |
| STOP/IP          | Stops the IP protocol for a particular interface                |
| STOP/NETCP       | Stops the Network Control Process (NETCP)                       |
| STOP/PWIP        | Stops the PWIPDRIVER                                            |
| STOP/SERVER      | Stops the NFS Server                                            |
| STOP/TCP         | Stops the TCP protocol                                          |
| STOP/UCX         | Stops UCX compatibility support                                 |
| STOP/UDP         | Stops the UDP protocol                                          |

### **Status Commands**

The below table lists the commands that show the status of various network activities. The table also lists the UNIX netstat command that shows similar information. The <code>DEBUG</code> commands require <code>LOG\_IO</code> privilege along with either SYSPRV or BYPASS privilege.

| Command                 | Purpose                                                                                                    |
|-------------------------|----------------------------------------------------------------------------------------------------|
| DEBUG/IP                | Displays information about IP datagrams sent and received over the network                                          |
| DEBUG/TCP               | Displays information about TCP segments sent and received over the network                                          |
| DEBUG/UPD               | Displays information about UDP datagrams sent and received over the network                                         |
| SET [NO]LOG             | Controls logging of non-error events in the ${\tt NETCP}$ . ${\tt LOG}$ file or another specified log file.         |
| SHOW parameter          | Shows values set using the SET parameters command                                                                   |
| SHOW ACCESS_LIST        | Prints or displays server access restrictions                                                                       |
| SHOW ARP                | Displays the entire ARP table for the specified lines                                                               |
| SHOW CONNECTIONS        | Displays a list of the active internet connections (like the netstat – a command)                                   |
| SHOW COUNTERS           | Displays statistics counters for TCPDRIVER and UDPDRIVER                                                            |
| SHOW DHCP<br>SHOW DHCP4 | Displays the current DHCP address lease records                                                                     |
| SHOW DNIP               | Displays information about currently configured DECnet over IP tunnels                                              |
| SHOW GATED TRACE        | Displays tracing in GateD                                                                                           |
| SHOW HOST               | Displays the official host name, internet address(es), and alias host names for a specified host name or IP address |
| SHOW INTERFACE          | Displays packet rate information for an interface                                                                   |
| SHOW MULTICAST_GROUPS   | Displays the multicast host groups joined for an interface or all interfaces                                        |
| SHOW NETWORKS           | Displays IPDRIVER network information for each line and IPDRIVER datagram counters (like the netstat -i command)    |
| SHOW OSPF               | Queries Open Shortest Path First (OSPF) gateways                                                                    |
| SHOW RIP                | Queries Routing Information Protocol (RIP) gateways                                                                 |

| SHOW ROUTES     | Displays the routing table                                    |
|-----------------|---------------------------------------------------------------|
| SHOW SERVICES   | Displays information about protocols and ports NETCP services |
| SHOW SNMP       | Displays the SNMP counters maintained by the local host       |
| SHOW STATISTICS | Displays statistics information on the NFS Server             |

### **Security Commands**

The below table lists the commands that control various security functions.

| Command          | Purpose                                                                                                    |
|------------------|----------------------------------------------------------------------------------------------------|
| SET [NO]FILTER   | Loads the specified address filter file and associates the filter list with the specified line, or removes a previously associated filter list from specified line |
| SET IPS          | Starts/stops the Intrusion Protection System (IPS), or sets the debug level for IPS reporting.                                                                     |
| SET [NO] IPSO    | Enables (or disables) processing of IPSO labels (levels and protection authorities) for specific lines (ports or network interfaces) or for system processing      |
| SET [NO]OUTGOING | Loads (or removes) an outgoing access restrictions file                                                                                                    |
| SHOW FILTER      | Displays the current address filter list for specified line                                                                                                    |
| SHOW IPS         | Write the IPS configuration and status to a file.                                                                                                    |
| SHOW IPSO        | Displays IPSO information on datagrams                                                                                                    |
| SHOW OUTGOING    | Shows all outgoing access restrictions                                                                                                    |

### **Miscellaneous Commands**

NETCU supports the miscellaneous commands listed in the below table.

| Command          | Purpose                                                               |
|------------------|-----------------------------------------------------------------------|
| ADD SECONDARY    | Adds a secondary address, such as to implement cluster alias failover |
| REMOVE SECONDARY | Removes a secondary address                                           |

| DEFINE/KEY            | Associates an equivalence string and a set of attributes with a key on the keyboard |
|-----------------------|-------------------------------------------------------------------------------------|
| EXIT                  | Exits from NETCU and returns to DCL                                                 |
| HELP                  | Displays NETCU online help                                                          |
| SET DOMAINNAME        | Sets the local host's domain name                                                   |
| SET/SHOW<br>INTERFACE | Sets (shows) interface related parameters and options                               |
| SET [NO]LOG           | Starts (or stops) NETCP logging                                                     |
| SET PASSWORD          | Sets the TCPware software password for your system                                  |
| SHOW SNMP             | Display the SNMP counters maintained by the local host                              |
| SHOW TIMEZONE         | Displays the local time zone                                                        |
| SHOW VERSION          | Displays the current version of TCPware for OpenVMS                                 |
| SPAWN                 | Executes DCL commands without exiting from NETCU                                    |

## **MAIL-CONFIG Command Summary**

The below table lists the commands you can run from the MAIL-CONFIG prompt.

| MAIL-CONFIG Command | Description                                                                                                    |
|---------------------|----------------------------------------------------------------------------------------------------|
| ADD GATEWAY         | Adds a mail gateway to another domain.                                                                                                    |
| ADD LOCAL-DOMAIN    | Adds a domain to a list of domains that the TCPware SMTP symbiont considers to be local. If users send mail to hosts beyond the local domains, TCPware forwards the mail to the mail hub specified by the FORWARDER parameter. The local domain list affects mail forwarding only when the FORWARD-REMOTE-MAIL parameter is TRUE. |
| ADD QUEUE-GROUP     | Forms a mail queue grouping of nodes in a cluster or adds new nodes to an existing queue group.                                                                                                    |
| ATTACH              | Attaches your terminal to another process.                                                                                                    |

| CLEAR                      | Erases all information from the current configuration; same as ERASE.                                                                                                    |
|----------------------------|----------------------------------------------------------------------------------------------------|
| DELETE GATEWAY             | Deletes a mail gateway.                                                                                                    |
| DELETE LOCAL-DOMAIN        | Deletes a domain from TCPware's list of local domains.                                                                                                    |
| DELETE QUEUE-GROUP         | Deletes a queue group or removes a node from a queue group.<br>When a node is removed from a named queue group, it becomes<br>part of the default queue group.                |
| ERASE                      | Erases all information from the current configuration; same as CLEAR.                                                                                                    |
| EXIT                       | Saves the configuration file and exits from MAIL-CONFIG.                                                                                                    |
| GET                        | Reads in a TCPware SMTP configuration file. (Functionally equivalent to ${\tt USE.})$                                                                                         |
| HELP                       | Invokes MAIL-CONFIG command help.                                                                                                    |
| PUSH                       | Accesses the DCL command interpreter.                                                                                                    |
| QUIT                       | Prompts you to save the configuration file if it has been modified, then exits MAIL-CONFIG.                                                                                   |
| REMOVE GATEWAY             | Functionally equivalent to DELETE GATEWAY.                                                                                                    |
| REMOVE QUEUE-GROUP         | Functionally equivalent to DELETE QUEUE-GROUP.                                                                                                    |
| SAVE                       | Saves the current configuration file.                                                                                                    |
| SET ALIAS-FILE             | Identifies the file that holds mail aliases.                                                                                                    |
| SET DECNET-DOMAIN          | Sets the domain name for DECnet mail.                                                                                                    |
| SET DELIVERY-RECEIPTS      | Specifies whether mail receipts are sent when incoming mail containing Delivery-Receipt-To: or Return-Receipt-To: headers is submitted to the SMTP queue.                     |
| SET DISABLE-PSIMAIL        | When TRUE, the TCPware SMTP symbiont looks for messages addressed through PSImail, usually of the form PSI%address::user, and returns them to the sender marked user unknown. |
| SET DISALLOW-USER-REPLY-TO | When set to TRUE, prevents VMS MAIL users from setting a Reply-To: header address with the logical name TCPWARE_SMTP_REPLY_TO.                                                |
|                            |                                                                                                    |

| SET  | FORWARDER            | Specifies the host that will forward mail messages to other hosts.                                                                                                    |
|------|----------------------|----------------------------------------------------------------------------------------------------|
| SET  | FORWARD-LOCAL-MAIL   | Forwards mail addressed to users on the local host to a central mail hub specified by the FORWARDER parameter.                                                                             |
| SET  | FORWARD-REMOTE-MAIL  | Forwards mail addressed to users on non-local hosts to a central mail hub specified by the FORWARDER parameter.                                                                            |
| SET  | HEADER-CONTROL       | Specifies which RFC-822 message headers should be included in messages delivered to local VMS MAIL users.                                                                                  |
| SET  | HOST-ALIAS-FILE      | Specifies a file from which TCPware obtains a list of host aliases.                                                                                                    |
| SET  | LOCAL-MAIL-FORWARDER | Forwards local mail to a specific host.                                                                                                    |
| SET  | POSTMASTER           | Identifies the user responsible for mail on the system.                                                                                                    |
| SET  | QUEUE-COUNT          | Specifies the number of mail processing queues that should be created on a particular system.                                                                                              |
| SET  | REPLY-CONTROL        | Specifies how Internet mail headers should be mapped to the VMS MAIL "From" header.                                                                                                    |
| SET  | RESENT-HEADERS       | When FALSE, the TCPware SMTP symbiont omits the Resent-From, Resent-To, and Resent-Date headers that are usually included when a message is forwarded using a VMS MAIL forwarding address. |
| SET  | RETRY-INTERVAL       | Specifies the amount of time that elapses before another attempt is made to send a message after a failed attempt.                                                                         |
| SET  | RETURN-INTERVAL      | Specifies the amount of time that a message can remain in the processing queue before it is returned to sender.                                                                            |
| SET  | SEND-BROADCAST-CLASS | Specifies the broadcast class to use to deliver immediate SEND messages.                                                                                                    |
| SET  | SMTP-HOST-NAMES      | Sets the host name from which all outgoing mail appears to be sent and aliases for which this host accepts incoming mail.                                                                  |
| SET  | START-QUEUE-MANAGER  | Determines whether START_SMTP.COM starts the VMS queue manager if it is not already running.                                                                                               |
| SHOV | V                    | Displays the current configuration.                                                                                                    |
| SPAV | AN                   | Executes a single DCL command.                                                                                                    |
| STAT | rus                  | Indicates whether the SMTP configuration has been modified.                                                                                                    |

| USE     | Reads in a non-standard configuration file.               |
|---------|-----------------------------------------------------------|
| VERSION | Displays the MAIL-CONFIG version and release information. |
| WRITE   | Saves the current configuration file.                     |

## **Creating Output Files**

You can send output to a file for the DEBUG command and any SHOW command except SHOW EXPORT, SHOW GROUP, SHOW MOUNT, SHOW PROXY, and SHOW STATISTICS. Enter the /OUTPUT=filespec qualifier after the command. For example, the following command sends all output for the SHOW CONNECTIONS command to the file MYFILE.TXT:

NETCU> SHOW CONNECTIONS/OUTPUT=MYFILE.TXT

## **Exiting NETCU**

To exit NETCU, use the EXIT command or type Ctrl+Z. NETCU exits with the last error status, if any. DCL command procedures can use the \$STATUS and \$SEVERITY symbols to test for success or failure of the NETCU commands issued. A success status indicates that all commands succeeded. A warning, error, or severe status indicates that one or more commands failed to execute, either because of syntax errors or because of operational problems.

When possible, the status code is a System Service (defined in \$SSDEF), RMS (defined in \$RMSDEF), or shared (defined in \$SHRDEF) status. In some cases, status codes are TCPware private codes with a facility number of 1577.

## **Command Reference**

Each NETCU command is described in detail in the next chapter, *NETCU Commands*. The command descriptions include the command:

- Purpose, and any suggestions or restrictions that may apply
- Format
- Parameters (if any)
- Qualifiers (if any)
- Examples (when possible)

## **Troubleshooting NETCU**

This section describes:

- Error messages that NETCU and NETCP can display at startup time
- NETCP error messages that OPCOM displays
- The NETCP.LOG file

### **NETCU and NETCP Startup Messages**

This section lists messages that NETCU and NETCP may issue when you start-up the network.

```
%TCPWARE_NETCU-E-LPCNF, error configuring line port
-SYSTEM-F-BADPARAM, bad parameter
```

**Meaning:** Software other than TCPware might be using a TCP/IP protocol or your system might be running LAT without DECnet.

**Action:** Be sure TCPware is the only software using the TCP/IP protocols. If LAT is running without DECnet, start TCPware before starting LAT.

```
%TCPWARE_NETCU-E-LPSTART, error starting line port
-SYSTEM-F-IVADDR, invalid media address
```

**Meaning:** Two local lines have the same internet address.

**Action:** Be sure the internet addresses for all lines are valid, and that no duplicates exist. No two lines can use the same network (or subnet) number. Check the host for a bad SLIP line definition or ask if the host has two Ethernet interface cards. If there are two Ethernet cards, they cannot have the same network number, for example, 192.15.10.1 and 192.15.20.1.

### **NETCP OPCOM Messages**

OPCOM messages inform you when a major event occurs on the network. Some messages are informational (such as when an Ethernet line is being restarted after a fatal error), while others alert you to a problem (such as when an error occurs in trying to restart a port).

NETCP sends a message to OPCOM when a network event occurs. OPCOM formats the messages and adds some information (such as a timestamp). It then displays the messages on the operator's console and writes them to the SYS\$MANAGER:OPERATOR.LOG file. OPCOM messages should rarely occur.

All messages from NETCP OPCOM have the following prefix:

Status report from TCPware(R) for OpenVMS NETCP:

#### **Most Important OPCOM Messages**

The following are the most important NETCP OPCOM messages.

Line line-id restarted after fatal error

**Meaning:** The network controller reported a fatal error. The line was restarting automatically.

**Action:** Investigate the controller error, especially if it occurs repeatedly.

Error restarting line *line-id* (prot-id protocol) after fatal error

**Meaning:** The network controller reported a fatal error and TCPware could not recover from the error. An accompanying message displays the error reported by the controller during the restart attempt. After some failures, TCPware may periodically try to restart the controller. The prot-id value is IP, ARP, RARP, LTP (long trailer packets), or STP (short trailer packets).

Action: Investigate the controller error.

#### **OPCOM Message for Interfaces**

Caution! Maximum receive packet rate exceeded on line line-id (rate packets/second).

**Meaning:** The interface specified by line-id received more packets than were allowed. This may indicate that either the receive packet rate limit is too low or that a flood of packets were sent to the system and a network problem exists that should be corrected.

**Action:** If the limit is too low, raise it using SET INTERFACE /RECEIVE\_LIMIT. If a network problem exists, investigate and correct it.

### **OPCOM Messages for IP-over-DECnet Lines**

OPCOM may display the following messages for IP-over-DECnet lines.

DECnet link lost on line line-id

**Meaning:** The communication path between systems is lost. Some possible causes can be that a modem line is down, a cable has been unplugged, or the peer system is shut down.

**Action:** If the problem persists, investigate the cause for the lost line.

#### DECnet line line-id reconnected to peer

**Meaning:** The lost line was reconnected. Network operation is back to normal.

## MTU for line *line-id* too small, ignoring packets larger than mtu bytes

**Meaning:** The peer end of the IP over DECnet line is sending datagrams that are larger than TCPware can handle.

**Action:** Increase the maximum transmission unit (MTU) for the IP-over-DECnet line at the receiving host, or lower it at the sending host. You can reset the MTUs for the receiving host by using the NETCU START/IP command or by reconfiguring the network.

#### Shutting down line line-id after receiving fatal error

**Meaning:** A fatal error was detected. This message is usually accompanied by another OpenVMS message which specifies the exact error.

**Action:** See your OpenVMS documentation.

#### **NETCP.LOG File**

The TCPWARE: NETCP. LOG file logs each NETCP master server connection. You can use this file to obtain details on server errors, and to monitor access and security violations.

The NETCP.LOG file shows:

- When the connection was established
- Which protocol is servicing the connection
- The internet addresses of both hosts
- The name of the server process created

Before you examine the NETCP.LOG file, issue the NETCU SHOW SERVICES command. This command writes the current server information to the NETCP.LOG file.

## 2. NETCU Commands

This chapter contains a detailed description of each NETCU command. The commands are in alphabetical order.

The commands are summarized by category in Chapter 1. That chapter also describes how to run NETCU and how to send NETCU output to a file.

The descriptions include the command:

- Purpose and any suggestions or restrictions that apply
- Format
- Parameters (if any)
- Qualifiers (if any)
- Examples, when possible

## ADD ACCESS\_LIST

Controls incoming access restrictions for a remote host. Incoming access restrictions affect only TCP connections for servers the master server process starts. Requires OPER privilege.

Define a service using the ADD SERVICE or MODIFY SERVICE command with the /ACCESS\_LIST qualifier that points to the appropriate list number. The access list should be defined in SERVERS.COM.

#### **Format**

ADD ACCESS LIST list condition ia [mask]

#### **Parameters**

#### list

Number of the incoming access restrictions list (1 to 65535).

#### condition

Condition of permitting or denying access. Valid keywords are PERMIT and DENY.

Any host you enter on the PERMIT list can access services. TCPware denies services to all other hosts. Use the DENY parameter when:

- You grant a network or group of hosts access to services, and
- You want to deny one or more hosts within the network or group from access to services

TCPware places (and honors) DENY entries before PERMIT entries except when there are duplicate host or network entries with a PERMIT that has a more restrictive mask, in which case the PERMIT entry comes first.

#### ia

Internet address of the network or host you enter on the list.

#### mask

Internet address mask. Specifies which bits are used when matching hosts against the incoming access list. TCPware uses the bits set when matching hosts against the ia. If you omit mask and the host portion of the ia is 0, TCPware uses the network or subnet mask. If the host portion is not 0, TCPware uses 255.255.255.255, where it matches the entire Internet address against ia.

#### Qualifier

#### /MESSAGE="text"

Text message sent over the connection when TCPware denies access. Place the text in quotation marks (" "). Define one message for each incoming access list. If a message previously exists, the new text replaces it.

The message you define affects all hosts to which the specified list denies access. If omitted, TCPware closes the connection if the list denies the host access.

The below table lists special characters you can use that have special meaning in the message.

| Use this character | In place of this character |
|--------------------|----------------------------|
| \\                 | \                          |
| \r                 | carriage return            |
| \n                 | line feed                  |
| \t                 | tab                        |
| \0                 | NULL                       |

### **Examples**

1. Denies host 192.168.95.6 access to the server associated with list 56. Any host denied access by list 56 receives the message

550 You are not authorized to have access to this host

followed by a line feed and carriage return.

ADD ACCESS\_LIST 56 DENY 192.168.95.6 /MESSAGE="550 You are not authorized to gain access to this host.\n\r"

2. Permits hosts on network 192.168.95.0 access to the server associated with list 56.

ADD ACCESS LIST 56 PERMIT 192.168.95.0

3. Permits all hosts on network 172.16 access to the server associated with list 1203.

ADD ACCESS\_LIST 1203 PERMIT 172.16.0.0 255.255.0.0

## **ADD ARP**

Adds an entry to an Address Resolution Protocol (ARP) table. Each ARP table entry consists of an internet address paired with a physical address. Requires OPER privilege.

**Note:** You do not need to use this command under normal circumstances. ARP maps internet addresses to physical addresses automatically. Use this command in rare instances when a particular host does not support ARP.

#### **Format**

ADD ARP destination-ia physical-address

#### **Synonym**

SET ARP destination-ia physical-address

#### **Parameters**

#### destination-ia

Internet address or host name of the ARP table entry.

#### physical-address

Ethernet, FDDI, or HYPERchannel address of the host specified by the destination-ia.

The standard physical address is in the format *aa-bb-cc-dd-ee-ff*, where for HYPERchannel physical addresses:

| aa | is the global network address domain  |
|----|---------------------------------------|
| bb | is the global network address network |
| сс | is the physical unit                  |
| dd | is the logical unit                   |
| ee | is the trunks-to-try mask             |
| ff | is the flags mask                     |

If *ee-ff* is 00-00, the value becomes FF-00.

If you do not specify an ARP server address when configuring the HYPERchannel line (HYP-n) and use the ADD ARP command to populate the ARP table, a TCPware host can act as an ARP server. A TCPware

host responds to ARP requests it receives for addresses in the ARP table that you add using the /PUBLISH qualifier.

#### **Qualifiers**

#### /LINE=line

Line id of the ARP table where you want NETCU to place the entry. When not specified, NETCU determines the ARP table based on the internet address.

You must specify the /LINE qualifier when the internet address is not a local address.

#### /LOCK

Prevents ARP messages from changing the value of the physical address.

#### /PERMANENT

Makes the entry permanent in the ARP table. Without / PERMANENT, the entry may disappear from the ARP table if:

- The host does not receive a datagram within 10 minutes that has the destination-internet-address/physical-address pair
- The ARP table is full and the entry is the oldest entry in the table

If you enable Reverse Address Resolution Protocol (RARP) support for an Ethernet or FDDI line, TCPware only responds to RARP requests for entries marked / PERMANENT.

#### /PUBLISH

The local host responds to ARP requests for the specified internet address.

### **Example**

Places an entry in the ARP table for line QNA-0 (/LINE=QNA-0) that defines the Ethernet address for host ALPHA. This entry is permanent (/PERMANENT).

ADD ARP ALPHA AA-02-04-06-08-10/PERMANENT/LINE=QNA-0

## ADD EXPORT

Adds an entry to the EXPORT database that lets the NFS server export the server filesystems to a remote NFS client. Users at the NFS client can then mount the server filesystems. Requires write access to the <code>TCPWARE:NFS\_EXPORT.DAT</code> file. The EXPORT database is dynamic. Entries you add to the database become valid immediately. You do not need to restart the server.

If you are adding entries to the EXPORT database for the first time, read the *EXPORT Database* section in Chapter 14 of the *TCPware Management Guide*.

#### **Format**

ADD EXPORT "nfs-path" vms-directory

#### **Parameters**

#### "nfs-path"

NFS-style pathname used to reference the exported directory. Typically expressed as a UNIX-style pathname. Enclose in quotation marks (" ").

Although nfs-path can be arbitrary, it usually reflects the actual OpenVMS directory path. The NFS client user must refer to the same nfs-path in naming the mount point.

#### vms-directory

Directory on the local OpenVMS server that you want to export. The directory must include the device specification, as in the following example:

```
$DISK1:[SALES.RECORDS]
```

When you export a directory, the NFS client user can potentially have access to all files and directories below the export point. The device you export should be a "public" device. The server does not implement volume protection. Also, the server only supports Files-11 ODS-2 structure level disks.

#### **Qualifiers**

**Note:** Many of the following qualifiers are specific to applications running on certain hosts. In these cases, it is critical to use the / HOST qualifier in combination with these qualifiers.

```
/HOST=(host[,host ...])
```

Only specified host(s) can have access to the exported OpenVMS directory. NETCU allows either host names or internet addresses. Use the parentheses only if you specify a list of hosts (separated by commas). If you omit /HOST, any host can mount the exported directory.

## /CONVERT={STREAM\_LF | STREAM\_CRLF} /NOCONVERT

/CONVERT converts files on reads to either STREAM\_LF (the default) for UNIX systems or STREAM CRLF for PC systems.

/ NOCONVERT disables this conversion and must be specified when using the server together with TCPware's NFS client.

#### /EXPLICIT\_MOUNT

#### /NOEXPLICIT MOUNT

/EXPLICIT\_MOUNT prevents users from subsequently mounting subdirectories of the mount point. /NOEXPLICIT MOUNT (the default) allows subdirectory mounts.

#### /FILENAME={ SRI | ODS5 | PATHWORKS | PATHWORKS CASE }

Uses the SRI International, or ODS5, or PATHWORKS filename mapping schemes.

SRI is the default scheme between UNIX and OpenVMS systems.

ODS5 uses minimal mapping to get around ODS-5 file naming restrictions. If the disk or system doesn't support ODS-5, it falls through to SRI.

PATHWORKS specifies non-case-sensitive filename mapping.

PATHWORKS CASE specifies case-sensitive filename mapping.

#### /HIGHEST VERSION

#### /NOHIGHEST VERSION

/HIGHEST VERSION returns only the highest version of files in directory requests.

/NOHIGHEST\_VERSION (the default) does not. All file versions still exist in either case.

#### /PRIVILEGED PORT

/PRIVILEGED PORT requests that incoming requests originate from privileged ports only.

#### /PROXY CHECK

/PROXY\_CHECK specifies that mount requests only originate from users having mappings in the PROXY database.

#### /RFM=option

Record format (RFM) of newly created files. The options are STREAMLF, STREAMCR, STREAM, FIXED, and UNDEFINED.

## /SERVER\_ACCESS /NOSERVER ACCES

/SERVER ACCESS requests the server to do access checking.

/NOSERVER ACCESS (the default) requests that both the server and client do the checking.

#### /SUPERUSER MOUNT

Requests that only the superuser can mount a file system.

#### /VERSION={ DOT | SEMICOLON (default) | ALL | HIGHEST }

DOT changes the file version display for exported filesystems to file.ext.version (a dot) for UNIX compatibility instead of the usual file.extension; version (a semicolon).

SEMICOLON (default) uses the regular semicolon.

ALL exports files with version numbers intact rather than the default of leaving the highest numbered version unnumbered.

HIGHEST is a synonym for /HIGHEST\_VERSION. Do not use DOT with SEMICOLON.

#### /WRITE

#### /NOWRITE

 $/ \mathtt{WRITE} \text{ (the default) requests that the client have read-write access to the filesystem.} \\$ 

/NOWRITE requests that the client have read access only.

### **Example**

Exports the directory SALES.RECORDS on device \$DISK1: as path /vax/records to hosts ORCHID and ROSE. Any subdirectories below SALES.RECORDS are also accessible. However, hosts ORCHID and ROSE cannot have access to or mount directories above SALES.RECORDS or other SALES subdirectories.

ADD EXPORT "/vax/records" \$DISK1:[SALES.RECORDS] /HOST=(ORCHID, ROSE)

## **ADD GROUP**

Adds an entry to the NFS GROUP database that associates an OpenVMS user with an NFS group or list of groups. Requires SYSPRV privilege and write access to the TCPWARE: GROUP. DAT file.

If the GROUP database does not exist, use the CREATE GROUP command first to create an empty one. Use the REMOVE GROUP command to remove a group from the database.

**Note:** The GROUP database is static. Use the REL command when you modify it.

#### **Format**

ADD GROUP nfs-group vms-identifier

#### **Parameters**

#### nfs-group

NFS group number found in the /etc/group file on the server. For example, if the users group appears in the /etc/group file as:

users:x:15:

use 15 as the nfs-group.

#### vms-identifier

Associates either an OpenVMS rights identifier or UIC (or wildcarded UIC) with the NFS group. Only associate one vms-identifier per NFS group. Use either of the following formats to enter the value:

| Format  | Description                                                                                      |
|---------|--------------------------------------------------------------------------------------------------|
| "Name"  | OpenVMS rights identifier or username                                                            |
| "Value" | UIC value in [group, member] or %Xnnnnnnnn format; you can use wildcard entries such as [200,*]. |

<sup>&</sup>quot;Name" and "value" correspond to the columns associated with entries in the OpenVMS rights database. To have access to this database, use the commands:

```
$ SET DEFAULT SYS$SYSTEM
$ RUN AUTHORIZE
```

UAF> SHOW/IDENTIFIER \*

For example, the following line may appear in the rights database:

| Name | Value           | Attributes |
|------|-----------------|------------|
|      |                 |            |
| USER | [000200,000200] |            |

#### Qualifier

```
/HOST=(host[,host...])
```

Server host(s) on which the group identification is valid. If omitted, any remote host is valid for the group. /HOST accepts either host names or internet addresses. Use the parentheses with multiple host entries.

### **Examples**

1. Associates NFS group number 15 on server host IRIS with the "value" [200, \*], meaning "any user in group 200."

```
NETCU> ADD GROUP /HOST=IRIS
_Group: 15
_Identifier: [200,*]
```

The nfs-group number derives from the entry in the /etc/group file on the server for the users group:

```
> cat /etc/group
staff:*:10:
users:*:15:
```

2. Associates NFS group number 15 with the OpenVMS rights identifier, USERS. As in the above example, the nfs-group number derives from the entry in the /etc/group file on the server. Assuming that the USERS rights identifier exists in the rights database, any user granted this identifier would be in the group corresponding to GID 15 in NFS.

```
NETCU> ADD GROUP 15 USERS
```

The resulting ADD GROUP entry would appear in the GROUP database as follows:

```
NFS GROUP Database V6.1 Copyright (c) Process Software

Group Name Value Host(s)
----- ---- -----

15 USERS %X8001000C
```

## ADD MULTICAST\_GROUP

Adds a multicast host group address to the table of joined addresses for the interface or all interfaces. Once you add a multicast group address to an interface, applications can receive datagrams sent to that address. Requires OPER privilege.

#### **Format**

ADD MULTICAST GROUP internet-address

#### **Parameter**

#### internet-address

Internet address or host name of the multicast host group address.

#### Qualifier

#### /LINE=line-id

Line ID of the interface on which to add the address. If omitted, TCPware adds the address to all active interfaces.

### **Example**

Adds the all-routers multicast address (224.0.0.2) to all active interfaces. Once added, applications receive datagrams sent to the multicast address.

NETCU> ADD MULTICAST GROUP 224.0.0.2

## **ADD PROXY**

Registers an NFS or remote user as an OpenVMS username in the NFS PROXY database. Requires SYSPRV privilege and write access to the TCPWARE: NFS PROXY.DAT file.

Note: If you omit the /CLIENT or /SERVER qualifier, or do not define the TCPWARE\_NFS\_DYNAMIC\_PROXY logical accordingly, you must use the RELOAD PROXY command to reload the database. (For details, see *Reloading the PROXY Database* in Chapter 14 of the *TCPware Management Guide*.)

#### **Format**

ADD PROXY vms-username

#### **Parameter**

#### vms-username

OpenVMS username to which you want to map an NFS user ID. The username must appear as in the OpenVMS User Access File (SYSUAF.DAT).

#### **Qualifiers**

The /HOST, /UID, /GID, or /NFS qualifiers make the PROXY entry more restrictive. When you omit a qualifier, NFS interprets it as a wildcard. For example, the command ADD PROXY SMITH/UID=210 creates an entry that lets a user with UID=210, but with any GID and from any host, use OpenVMS username SMITH.

#### /HOST=(host[,host...])

Host(s) from which the UID/GID identification is valid. Specify at least one host name. If omitted, NETCU allows any remote host with the matching identification.

/HOST accepts either host names or internet addresses. Use parentheses for multiple hosts.

#### /UID=uid

User's ID (UID). If omitted, NETCU accepts any UID for the vms-username.

#### /GID=gid

User's group ID (GID). If omitted, NETCU accepts any GID for the *vms-username*.

#### /CLIENT

/CLIENT notifies the client to immediately update its loaded PROXY database with an entry for vms username. This overrides any default action specified using the <code>TCPWARE\_NFS\_DYNAMIC\_PROXY</code> logical.

#### /SERVER

/SERVER notifies the server to immediately update its loaded PROXY database with an entry for vms-username. This overrides any default action specified using the <code>TCPWARE\_NFS\_DYNAMIC\_PROXY</code> logical.

# **Examples**

The following examples range from most restrictive to least restrictive:

1. Registers a user with UID=210 and GID=5 at host ROSE to OpenVMS username SMITH for the NFS server only.

NETCU> ADD PROXY SMITH /UID=210 /GID=5 /HOST=ROSE /SERVER

2. Registers a user with UID=210 and GID=5 to OpenVMS username SMITH and dynamically reloads the PROXY database on both the client and server.

NETCU> ADD PROXY SMITH /UID=210 /GID=5 /CLIENT /SERVER

3. Registers any user with GID=5, any UID, and at any host to OpenVMS username JONES.

NETCU> ADD PROXY JONES /GID=5

4. Registers any user from host ORCHID to OpenVMS username JONES.

NETCU> ADD PROXY JONES /HOST=ORCHID

# **ADD ROUTE**

Adds an entry to the routing table. Requires OPER privilege. (See also REMOVE ROUTE.)

#### **Format**

ADD ROUTE destination-ia {line | gateway-ia}

## **Synonym**

SET ROUTE destination-ia {line | gateway-ia}

## **Parameters**

#### destination-ia

Internet address or host name of the destination host or network. Specify 0.0.0.0 to add a default gateway or use the SET GATEWAY command.

#### line

Line ID of the direct route interface. If you specify a value for line, you cannot specify a gateway-ia.

#### gateway-ia

Internet address or host name of the gateway for the host or network (see the /GATEWAY qualifier below).

#### **Qualifiers**

#### /GATEWAY

Datagrams sent to the gateway. Do not use if specifying a line ID. If omitted, TCPware sends the datagrams to the destination IP address over the interface specified by <code>line</code>.

#### {/HOST | /NETWORK}

Use either one of these qualifiers to specify the type of route.

/HOST creates a host route for the host destination-ia identifies. /NETWORK creates a network route that leads to the network destination-ia identifies.

If you omit both, TCPware determines the type of route by looking at the host number part of destination—ia. If the host number is zero (0), TCPware assumes the route is a network route.

#### /LOCK

Disables ICMP redirect messages from changing the specified route.

#### /MASK=mask

Internet address mask for the Classless Inter-domain Routing (CIDR) protocol. The mask specifies the bits to use for the network portion of a mask. Thus the traditional network masks would be specified as:

Class A Network 255.0.0.0 Class B Network 255.255.0.0 Class C Network 255.255.255.0

If the mask is omitted, the destination address is derived by first checking interfaces for the same network number and, if one is found, the mask for that interface is used. Otherwise, the address is examined to determine if it is Class A, B, C, D, or E and a mask is created based on the class.

Network routes are sorted such that the routes with the most restrictive mask are searched before routes with a less restrictive mask. For example, a route with mask 255.255.255.0 is searched before a route with mask 255.255.0.0.

Do not create noncontiguous subnet masks. For example, a mask of 255.0.255.0 is not allowed.

# **Examples**

1. Places a new route in the local host's routing table. This route indicates that any traffic for network 172.16.10.0 (/NETWORK) must use gateway 172.16.1.5 (/GATEWAY). /LOCK indicates that an ICMP redirect message cannot modify this route.

NETCU> ADD ROUTE 172.16.10.0 172.16.1.5/NETWORK/GATEWAY/LOCK

2. Adds a host route to the routing table (/HOST) and directs all datagrams for host 172.16.4.3 to gateway 172.16.1.16 (/GATEWAY).

NETCU> ADD ROUTE 172.16.4.3 172.16.1.16/HOST/GATEWAY

3. Adds a route for the directly connected 172.16 network through the QNA-0 line.

NETCU> ADD ROUTE 172.16.0.0 QNA-0

4. Adds a default route to gateway 172.16.0.5 (equivalent to SET GATEWAY 0.0.0.0)

NETCU> ADD ROUTE 0.0.0.0 172.16.0.5/GATEWAY

# **ADD SECONDARY**

Adds an additional internet address recognized as a local address. Requires OPER privilege.

**Note:** It may be necessary to add a route to have the address be reachable from the system that the address is added to.

#### **Format**

ADD SECONDARY ia

#### **Parameter**

#### ia

Internet address you want recognized as a local address.

## Qualifier

#### /CLUSTER LOCK

Instructs the VMScluster node to take the OpenVMS cluster-wide resource lock before adding the secondary address. If another node in the VMScluster holds the lock, the node queues for the lock and adds the address when it acquires the lock.

# **Examples**

1. 192.168.95.101 becomes an additional local address for the interface address(es).

NETCU> ADD SECONDARY 192.168.95.101

2. The VMScluster node queues for a resource lock on the specified address. When the node takes the lock, it adds the address as an additional local address. This node acquires the lock when no other node holds the lock or the node that holds the lock releases it (such as when you shut down TCPware or the node).

NETCU> ADD SECONDARY 192.168.95.101 /CLUSTER LOCK

# **ADD SERVICE**

Instructs NETCP to start listening for connections on the specified port for the TCP or UDP protocol. Requires OPER privilege.

The TCPWARE: NETCP. LOG file logs each connection serviced. You can review this file for details on server errors and to monitor access and security violations.

#### **Format**

ADD SERVICE port protocol [image]

#### **Parameters**

#### port

Name or port number the service uses. Any service name or port number (except 0) defined in the TCPWARE: SERVICES. file.

#### protocol

Protocol that services the connection. The below table lists the valid values.

| Enter this value | For                      |
|------------------|--------------------------|
| BG_TCP           | UCX-based servers on TCP |
| BG_UDP           | UCX-based servers on UDP |
| TCP              | TCPDRIVER-based servers  |
| UDP              | UDPDRIVER-based servers  |
| STREAM, DGRAM    | INETDRIVER-based servers |

If you use the BG\_TCP or BG\_UDP protocol values:

- You MUST specify /USERNAME=username and /INPUT=file. The file in this case is the name of the service's startup command file. DO NOT use the image parameter.

  BG TCP and BG UDP run images from the startup command file only.
- Use only the default create\_server\_process internal action routine (see the /ROUTINE qualifier).

• DO NOT use the /OUTPUT or /ERROR qualifier.

#### image

File specification of the server you want executed. DO NOT use with  $BG\_TCP$  or  $BG\_UDP$ ; use the /INPUT qualifier instead.

### **Qualifiers**

#### /ACCESS LIST=list

Incoming access restrictions list that controls which hosts have access to the server. Access restrictions affect TCP connections only.

If you define a list using this qualifier and do not add entries to the list, no hosts have access to this server. If the list contains entries, only the specified hosts have access. If you do not define an incoming access restrictions list, all hosts have access. The list value must be a number between 1 and 65535. 0 (no list) is the default.

Use the ADD ACCESS\_LIST command to define list entries, the REMOVE ACCESS\_LIST command to remove list entries, and the SHOW ACCESS LISTS command to display entries.

### /ADDRESS=ip-address

Adds the service for the specified address or hostname only. The default is 0.0.0.0.

#### $/{\tt BACKLOG} = number-backlogged-connections$

Number of backlogged connections allowed for listening TCP services. If omitted, the value /BACKLOG=0 is used to indicate the default connection backlog (usually 128).

#### /INACTIVITY TIMER=(TIME:minutes, CHECK INTERVAL:minutes)

Sets an inactivity timer to kill idle NOLISTEN server processes (see the /NOLISTEN qualifier) for the TCP protocols (not used for UDP). A process is idle if there is no CPU activity for the number of minutes specified:

| TIME: minutes           | Idle NOLISTEN processes are terminated after this amount of time (the default is infinite)  |
|-------------------------|---------------------------------------------------------------------------------------------|
| CHECK_INTERVAL: minutes | Checks for idle NOLISTEN processes each of these time intervals (the default is one minute) |

#### /LIMIT=number-servers

Maximum number of active servers that can reside on this host for the specified port(s). TCPware always uses / LIMIT = 1 for UDP ports, regardless of what you enter. For example, to add a service on port 21 supporting one active server, use / LIMIT = 1. NETCP waits for the current service to process before it listens for a new connection on the same port.

#### /LOG

#### /NOLOG

/LOG (on by default) starts logging of non-error events to the NETCP.LOG file. /NOLOG stops logging.

#### /NOLISTEN

Instructs NETCP to create the server process only when it detects a connection and not to hand off a socket or I/O channel. The default is to create the server process while listening for a connection. Use for the TCP protocols only (not for UDP).

#### /OPTION=option

Passes the process's STREAM device (INETn:) created using one of the following options:

| Option            | Description                                                                                                    |
|-------------------|----------------------------------------------------------------------------------------------------|
| NONE (default)    | No special options                                                                                                    |
| HANDOFF           | Specifies to use a special handoff mechanism for passing the ${\tt INET}n$ : device to the created server process.                                                                           |
| [NO]KEEPALIVE     | Specifies whether to use keep-alives for a STREAM (INET) or BG_TCP service. By default, these services are NOKEEPALIVE.                                                                      |
| [NO]MULTITHREADED | Specifies whether the BG_TCP server is a multithreaded one; if so, the master server, once started, does not listen for additional connections. By default, all servers are NOMULTITHREADED. |
| SHARE             | Specifies that TCPware set the INET device for shared access, allowing another process to assign the channel. This option is primarily for WIN/TCP servers.                                  |

TCPware ignores this qualifier if specified for non-STREAM services or services that do not use the create\_server\_process routine (see the /ROUTINE qualifier).

#### /ROUTINE=routine-name

NETCP internal action routine called when TCPware establishes a connection for the service. The below table lists the available routines.

| Routine | Purpose | Protocol |  |
|---------|---------|----------|--|
|---------|---------|----------|--|

| create_rservice        | Creates a Berkeley R service using NORMAL authorization checks | STREAM           |
|------------------------|----------------------------------------------------------------|------------------|
| create_rservice_secure | Creates a Berkeley R service using SECURE authorization checks | STREAM           |
| create_server_process  | Creates a detached process                                     | Any              |
| create_telnet_session  | Creates an interactive TELNET session                          | TCP or<br>STREAM |
| ident_protocol         | Starts the IDENT Server                                        | TCP, UDP         |
| port_mapper_server     | Starts the Port Mapper                                         | TCP, UDP         |
| report_tclb_metric     | Creates a load balancing reply service                         | UDP              |
| time_protocol          | Starts the Time service                                        | Any              |

The default routine is <code>create\_server\_process</code>. This routine is appropriate for all user-written servers (and must be used for BG TCP and BG UDP protocol values).

#### /USERNAME=username

Use primarily with UCX devices (BG\_TCP or BG\_UDP protocol). If used with other devices, creates a detached process under the specified username.

#### Other Qualifiers

The following qualifiers are a subset of those the DCL RUN/DETACHED command uses. In most cases, OpenVMS provides default values for any qualifiers that you do not specify.

Always use /UIC and /PRIVILEGES to ensure that the new process has OPER privilege. All server processes should have at least TMPMBX and NETMBX privileges.

See the DCL documentation for complete details on each of the following qualifiers.

/ACCOUNTING
/NOACCOUNTING
/AST\_LIMIT=quota
/AUTHORIZE
/NOAUTHORIZE
/BUFFER\_LIMIT=quota
/DUMP
/NODUMP
/ENQUEUE LIMIT=quota

```
/ERROR=filespec
/EXTENT=quota
/FILE LIMIT=quota
/INPUT=filespec
/IO BUFFERED=quota
/IO DIRECT=quota
/JOB TABLE QUOTA=quota
/MAXIMUM WORKING SET=quota
/OUTPUT=filespec
/PAGE FILE=quota
/PRIORITY=n
/PRIVILEGES=(privilege[,...])
/PROCESS NAME=process-name
/QUEUE LIMIT=quota
/RESOURCE WAIT
/NORESOURCE WAIT
/SERVICE FAILURE
/NOSERVICE FAILURE
/SUBPROCESS LIMIT=quota
/SWAPPING
/NOSWAPPING
/UIC=uic
/WORKING SET=quota
```

If you omit /INPUT, /OUTPUT, or /ERROR, NETCP supplies the TCP, UDP, or INET device name for the connection when it creates the process. If you use /PROCESS\_NAME=process-name, NETCP uses up to 10 characters of the process-name. In addition, NETCP appends an underscore (\_) and an ASCII decimal server number to the process-name to ensure that the process-name is unique.

# **Examples**

1. Starts the DAYTIMED server for host BART only. Since the qualifiers do not specify any values, NETCU uses the OpenVMS default values.

```
NETCU> ADD SERVICE DAYTIME TCP TCPWARE:DAYTIMED /ADDRESS=BART -
/PROCESS_NAME=DAYTIMED -
/NOACCOUNTING -
/NOAUTHORIZE -
/INPUT=NLA0: -
/OUTPUT=NLA0: -
/ERROR=NLA0: -
/UIC=[SYSTEM] -
/PRIVILEGES=(NOSAME,NETMBX,TMPMBX)
```

2. Starts the MYSERV service (defined in the <code>TCPWARE:SERVICES. file</code>) running over the BG\_TCP (UCX) protocol, using the <code>MYSERV\_STARTUP.COM</code> file, and creating a detached process under username SMITH.

NETCU> ADD SERVICE MYSERV BG\_TCP /INPUT=TK100: [MYSERV] MYSERV STARTUP.COM /USER=SMITH

# **CHECK GATED CONFIGURATION**

Checks the syntax of a GateD configuration file. If no input file is specified, TCPware checks the default configuration file, TCPWARE: GATED.CONF. This command does not affect a running GateD process.

#### **Format**

CHECK GATED CONFIGURATION [file]

## **Parameter**

#### file

Name of the configuration file to check. If omitted, defaults to <code>TCPWARE:GATED.CONF</code>.

# Example

Checks the syntax of a GateD configuration file called TEST. CONF located in the user's current working directory.

NETCU> CHECK GATED CONFIGURATION TEST.CONF

# **CREATE EXPORT**

Creates an empty NFS EXPORT database. Requires write access to the  ${\tt TCPWARE:NFS\_EXPORT.DAT}$  file.

**Note:** NFS server installations create an empty EXPORT database. Use this command to supersede an existing EXPORT database only.

## **Format**

CREATE EXPORT

# **Example**

Shows the current EXPORT database, overwrites it, and shows that the database is now empty.

# **CREATE GROUP**

Creates an empty NFS GROUP database. Requires write access to the <code>TCPWARE:NFS\_GROUP.DAT</code> file.

**Note:** Client installation creates an empty GROUP database. Only use this command to supersede an existing GROUP database.

## **Format**

CREATE GROUP

# **Example**

Shows the current GROUP database, overwrites it, and shows that the database is now empty.

```
NETCU> SHOW GROUP

NFS GROUP Database V6.1 Copyright (c) Process Software

Group Name Value Host(s)

---- --- ----

15 GROUP %X8001000B

15 GROUP_16 %X8001000E

NETCU> CREATE GROUP

NETCU> SHOW GROUP

%TCPWARE-NETCU-I-NOENTRIES, no GROUP entries found
```

# **CREATE PROXY**

Creates an empty NFS PROXY database. Requires write access to the <code>TCPWARE:NFS\_PROXY.DAT</code> file.

**Note:** Client and server installation creates an empty PROXY database. Only use this command to supersede an existing PROXY database.

# **Format**

CREATE PROXY

# **Example**

Shows the current PROXY database, overwrites it, and shows that the database is now empty.

| NETCU> SHOW |          |                  |           |      |          |          |  |
|-------------|----------|------------------|-----------|------|----------|----------|--|
| NFS PROXY D | atabase  | V6.1             | Copyright | (C)  | Process  | Software |  |
| Username    | UID      | GID              | Host(s)   |      |          |          |  |
|             |          |                  |           | -    |          |          |  |
| BART        | 1116     | 15               |           |      |          |          |  |
| MARGE       | 1115     | 15               |           |      |          |          |  |
| LISA        | 1117     | 16               |           |      |          |          |  |
| HOMER       | -2       | -2               |           |      |          |          |  |
|             |          |                  |           |      |          |          |  |
| NETCU> CREA | TE PRO   | Υ                |           |      |          |          |  |
| NETCU> SHOW |          |                  |           |      |          |          |  |
| %TCPWARE-NE |          | ומתמא            | FS no PI  | OVV  | antrias  | found    |  |
| OICIWAKE NE | TCO I IV | ) TI T I T I T I | . HO II   | 1021 | CIICTIES | Louila   |  |

# **DEBUG/IP**

Displays information about IP datagrams sent and received over the network. Use this information to debug IP network problems. Requires LOG\_IO privilege, along with either SYSPRV or BYPASS privilege.

The DEBUG/IP command displays the system time for the packet as mm:ss.cc (minutes, seconds, and hundredths of a second).

Press Ctrl/C to end the display and return to the NETCU prompt.

#### **Format**

DEBUG/IP

#### **Qualifiers**

#### /DATA=byte-count

Maximum number of data bytes to display (the default is 16 bytes).

#### /DECODE

Shows all IP packets in TCPDUMP output format. You can combine / DECODE with any other qualifier except /OCTAL and / DECIMAL, since TCPDUMP output is in hex format.

#### /HEADER

Displays the IP header in bytes. By default, TCPware does not display the header since the important information contained in it appears in a decoded format.

#### {/OCTAL | /DECIMAL | /HEXADECIMAL}

Displays the data bytes in octal, decimal, or hexadecimal format. Hexadecimal is the default, which also displays printable ASCII characters for the bytes

You can only specify one of these qualifiers.

#### /LINE=line-id

Displays IP datagrams for the indicated line only.

#### {/SIA | /LIA}=(ia[,mask])

For transmitted packets, displays only packets the specified local internet address(es) sends. For received packets, displays only packets the specified local internet address(es) receives. For example, you can use this on a system with multiple interfaces to capture traffic to and from any particular interface.

This flag is optional if only one interface exists on the local system. If you omit the mask value, the parentheses are optional.

#### {/DIA | /RIA | /FIA}=(ia[,mask])

For transmitted packets, displays only packets the specified internet address(es) receives. For received packets, displays only packets the specified internet address(es) sends.

If you omit the mask value, the parentheses are optional.

**Note:** For the /SIA (/LIA) and /DIA (/RIA, /FIA) qualifiers, if you do not specify the mask value, TCPware determines the mask based on whether the host number portion of the address is 0 or non-zero. If non-zero, the mask is 255.255.255.255. If zero, the mask is the address mask for the network.

#### /PROTOCOL=n

Displays only packets for the specified IP protocol.

#### /OUTPUT=filespec

Uses the specified file instead of the terminal for output.

# **Example**

## NETCU> DEBUG/IP/HEADER

Returns information such as the following about IP datagrams for all network connections:

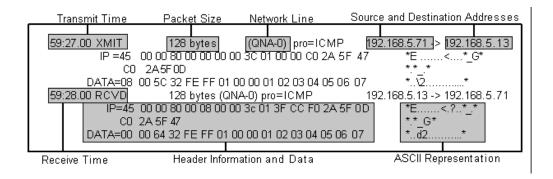

# **DEBUG/TCP**

Displays information about TCP segments sent and received over the network. Use this information to debug TCP network problems. Requires LOG\_IO privilege, along with either SYSPRV or BYPASS privilege.

The DEBUG/TCP command displays the system time for the packet as *mm:ss.cc* (minutes, seconds, and hundredths of a second).

Press Ctrl/C to end the display and return to the NETCU prompt.

#### **Format**

DEBUG/TCP

#### **Qualifiers**

#### /DATA=byte-count

Maximum number of data bytes to display (the default is 16 bytes).

#### /DECODE

Shows all IP packets in TCPDUMP output format. You can combine / DECODE with any other qualifier except /OCTAL and /DECIMAL, since TCPDUMP output is in hex format.

#### /HEADER

Displays the TCP header in bytes. By default, TCPware does not display the header since the important information contained in it appears in a decoded format.

#### {/OCTAL | /DECIMAL | /HEXADECIMAL}

Displays the data bytes in octal, decimal, or hexadecimal format. Hexadecimal is the default, which also displays printable ASCII characters for the bytes. You can only specify one of these qualifiers.

#### {/SIA | /LIA}=(ia[,mask])

For transmitted packets, displays only packets the specified local internet address(es) sends. For received packets, displays only packets the specified local internet address(es) receives. For example, you can use this on a system with multiple interfaces to capture traffic to and from any particular interface.

This flag is optional if only one interface exists on the local system. If you omit the mask value, the parentheses are optional.

For transmitted packets, displays only packets the specified internet address(es) receives. For received packets, displays only packets the specified internet address(es) sends. If you omit the mask value, the parentheses are optional.

**Note:** For the /SIA and /DIA qualifiers, if you do not specify the mask value, TCPware determines the mask based on whether the host number portion of the address is 0 or non-zero. If non-zero, the mask is 255.255.255.255.1 If zero, the mask is the address mask for the network.

#### {/SPN | /LPN}=port

For transmitted packets, displays only packets the specified port number sends. For received packets, displays only packets you the specified port number receives.

#### {/DPN | /RPN | /FPN}=port

For transmitted packets, displays only packets the specified port number receives. For received packets, displays only packets the specified port number sends.

#### /OUTPUT=filespec

Uses the specified file instead of the terminal for output.

# **Example**

# NETCU> DEBUG/TCP

Returns information such as the following about TCP segments for all network connections:

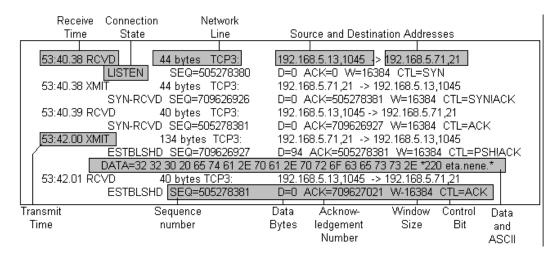

The system can display the following control bits after CTL=:

| URG | Urgent pointer                                                                                                    |
|-----|----------------------------------------------------------------------------------------------------|
| ACK | Acknowledgment; if set, the ACK field contains the value of the next sequence number the sender expects to receive |
| PSH | Push function                                                                                                    |
| RST | Reset the connection                                                                                               |
| SYN | Synchronize sequence numbers                                                                                       |
| FIN | Finished connection: no more data from the sender                                                                  |

# **DEBUG/UDP**

Displays information about UDP datagrams sent and received over the network. Use this information to debug UDP network problems. Requires LOG\_IO privilege, along with either SYSPRV or BYPASS privilege.

The DEBUG/UDP command displays the system time for the packet as *mm:ss.cc* (minutes, seconds, and hundredths of a second). Press Ctrl/C to end the display and return to the NETCU prompt.

#### **Format**

DEBUG/UDP

#### **Qualifiers**

#### /DATA=byte-count

Maximum number of data bytes to display (the default is 16 bytes).

#### /DECODE

Shows all IP packets in TCPDUMP output format. You can combine / DECODE with any other qualifier except / OCTAL and / DECIMAL, since TCPDUMP output is in hex format.

#### /HEADER

Displays the UDP header in bytes. By default, TCPware does not display the header since the important information contained in it appears in a decoded format.

#### {/OCTAL | /DECIMAL | /HEXADECIMAL}

Displays the data bytes in octal, decimal, or hexadecimal format. Hexadecimal is the default, which also displays printable ASCII characters for the bytes. You can only specify one of these qualifiers.

#### {/SIA | /LIA}=(ia[,mask])

For transmitted packets, displays only packets the specified local internet address(es) sends. For received packets, displays only packets the specified local internet address(es) receives. For example, you can use this on a system with multiple interfaces to capture traffic to and from any particular interface.

This flag is optional if only one interface exists on the local system. If you omit the mask value, the parentheses are optional.

For transmitted packets, displays only packets the specified internet address(es) receives. For received packets, displays only packets the specified internet address(es) sends. If you omit the mask value, the parentheses are optional.

**Note:** For the /SIA and /DIA qualifiers, if you do not specify the mask value, TCPware determines the mask based on whether the host number portion of the address is 0 or non-zero. If non-zero, the mask is 255.255.255.255.255. If zero, the mask is the address mask for the network.

#### {/SPN | /LPN}=port

For transmitted packets, displays only packets the specified port number sends. For received packets, displays only packets the specified port number receives.

#### {/DPN | /RPN | /FPN}=port

For transmitted packets, displays only packets the specified port number receives. For received packets, displays only packets the specified port number sends.

#### /OUTPUT=filespec

Uses the specified file instead of the terminal for output.

# **Example**

## NETCU> DEBUG/UDP/HEADER/DATA=1000

Displays information about UDP datagrams for all network connections, includes the IP header information in bytes, and specifies the maximum number of data bytes to display (1,000), as in the following example:

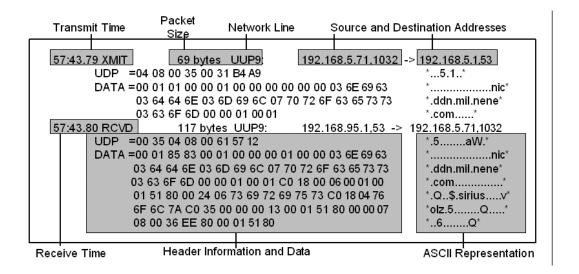

# **DEFINE/KEY**

Associates an equivalence string and a set of attributes with a key on the terminal keyboard. You must use the /KEY qualifier in this command.

#### **Format**

DEFINE/KEY key-name equivalence-string

## **Parameters**

#### key-name

Name of the key you want to define.

The below table lists the key-names in the first column. The remaining three columns indicate the key designations on the keyboards for the three different types of terminals that allow key definitions. All definable keys on VT52 terminals are on the numeric keypad. On VT100-type terminals, you can define the # and % keys as well as all the keys on the numeric keypad.

You can define three types of keys on terminals with LK201 keyboards: keys on the numeric keypad, on the editing keypad (except the \$ and ^ arrow keys), and on the function key row across the top of the terminal. You cannot define function keys F1 through F5.

The # and % keys and the F6 through F14 VT200 keys are reserved for command line editing. You must issue the DCL command SET TERMINAL/ NOLINE\_EDITING before defining these keys. You can also press  $^{\lor}$ V to enable keys F7 through F14 ( $^{\lor}$ V does not enable the F6 key).

| Key-name  | LK201 | VT100-type | VT52   |
|-----------|-------|------------|--------|
| PF1       | PF1   | PF1        | [blue] |
| PF2       | PF2   | PF2        | [red]  |
| PF3       | PF3   | PF3        | [gray] |
| PF4       | PF4   | PF4        | n/a    |
| KPO,, KP9 | 0,9   | 0,9        | 0,9    |
| PERIOD    | •     | •          | •      |
| COMMA     | ,     | ,          | n/a    |

| MINUS            | -           | _     | n/a   |
|------------------|-------------|-------|-------|
| ENTER            | Enter       | ENTER | ENTER |
| LEFT             | <           | <     | <     |
| RIGHT            | fi          | fi    | fi    |
| Find (E1)        | Find        | n/a   | n/a   |
| Insert Here (E2) | Insert_Here | n/a   | n/a   |
| Remove (E3)      | Remove      | n/a   | n/a   |
| Select (E4)      | Select      | n/a   | n/a   |
| Prev Screen (E5) | Prev_Screen | n/a   | n/a   |
| Next Screen (E6) | Next_Screen | n/a   | n/a   |
| HELP             | Help        | n/a   | n/a   |
| DO               | Do          | n/a   | n/a   |
| F6,, F20         | F6,, F20    | n/a   | n/a   |

#### equivalence-string

String that you want to appear when you press the key. If the string contains spaces, enclose the equivalence string in quotation marks (" ").

# **Qualifiers**

#### /ECHO

#### /NOECHO

/ECHO (the default) echoes the equivalence string on your screen after you press the key. /NOECHO does not echo the equivalence string on your screen. Do not use /NOECHO with the /NOTERMINATE qualifier.

```
/IF_STATE=(state-name,...)
/NOIF STATE
```

/IF\_STATE defines which if-state you establish with the /SET\_STATE qualifier is in effect. If you omit /IF\_STATE or use /NOIF\_STATE (the default), TCPware uses the current if-state. See the /SET\_STATE qualifier for details.

# /LOCK\_STATE /NOLOCK STATE

/LOCK\_STATE specifies that the state set by the /SET\_STATE qualifier remains in effect until explicitly changed. /NOLOCK\_STATE (the default) specifies that the state set by /SET\_STATE is in effect only for the next definable key that you press or for the next read terminating character that you type. Use /LOCK\_STATE only with /SET\_STATE.

# /SET\_STATE=(state-name,...) /NOSET STATE

/SET\_STATE defines the if-state to use when you press the defined key. The state-name is any alphanumeric string. The parentheses are for establishing multiple states. By including several state-names, you can define a key to have the same function in all the specified states. If you omit /SET\_STATE or use /NOSET\_STATE (the default), the currently locked state is in effect.

#### /TERMINATE

#### /NOTERMINATE

/TERMINATE terminates the current equivalence string when you press the defined key. Terminating the string usually executes the string. /NOTERMINATE (the default) lets you create key definitions that insert text into command lines, after prompts, or into other text you type.

# **Example**

Sets the F1 key on the keyboard to the SMITH SECRET":: [USERS] string, sets the state to 1, and locks the state for that definition.

NETCU> DEFINE/KEY F1 """SMITH SECRET""::[USERS]"
/SET STATE=1/LOCK STATE

# **DEFINE TIMEZONE**

Specifies the local time zone name that was either previously compiled into TCPware or is a name from a selected time zone in the time zone database files.

#### **Format**

DEFINE TIMEZONE localzone

## **Parameter**

#### localzone

The name of the local time zone; for example, MST.

#### **Qualifiers**

#### /LOG

Displays a list of the time zones that are loaded, and a list of the compiled-in zones that were selected but not loaded because they were compiled-in.

#### /SELECT=(rule1 [,rule2 [,...]])

Specifies a list of countries or time zones to load. Specifying a country loads all time zones in that country.

#### /FILES=(FILE1 [,FILE2 [,...]])

Specifies a list of files from which to load the time zone data. The default is TCPWARE: TIMEZONES. DAT. Locally-written rules are normally added to TCPWARE: TIMEZONES. LOCAL.

# **Example**

1. This example defines the time zone to use as the United States local time zone MST.

NETCU> DEFINE TIMEZONE mst

2. This example defines the time zone to MST and loads Arizona time zone rules.

NETCU> DEFINE TIMEZONE mst/SELECT="us/arizona"

# **DISABLE FORWARDING**

Disables forwarding of IP datagrams not destined for this host. Requires OPER privilege. TCPware disables forwarding by default. You should normally disable forwarding to prevent TCPware from routing datagrams between networks.

## **Format**

DISABLE FORWARDING

# **Synonym**

DISABLE GATEWAY

# **DISABLE REDIRECTS**

Disables returning ICMP redirect messages to sending hosts. This can be set if this host is to act as a router. Requires OPER privilege. Disabling redirects is only valid if forwarding is also enabled through ENABLE FORWARDING. ENABLE REDIRECTS is the default if forwarding is enabled.

## **Format**

DISABLE REDIRECTS

# **DUMP GATED STATE**

Tells GateD to dump its internal state into a text file. If you omit the filename, the default is TCPWARE: GATED. DUMP.

Note: The NETCU processing of this command is completed before GateD finishes processing it.

#### **Format**

DUMP GATED STATE [file]

## **Parameter**

#### file

Name of the file to which to dump. If omitted, defaults to TCPWARE: GATED. DUMP.

# **Example**

Tells the GateD process to dump its internal state information to a file called  $\mathtt{TEMP}$ .  $\mathtt{DUMP}$  in the user's current working directory.

NETCU> DUMP GATED STATE TEMP.DUMP

# **DUMP NAMED**

These commands are used for debugging NAMED:

| Commands            | Description                                                                                            |
|---------------------|----------------------------------------------------------------------------------------------------|
| DUMP NAMED<br>CACHE | Dumps the current contents of the NAMED cache to a file, TCPWARE: NAMED_DUMP.DB, in an RFC 883 format  |
| DUMP NAMED<br>STATS | Dumps the current NAMED statistics to the TCPWARE: NAMED. STATS and the TCPWARE: NAMED. MEMSTATS files |

#### **Format**

DUMP NAMED CACHE
DUMP NAMED STATISTICS
DUMP NAMED STATS

## **Examples**

1. Dumping the NAMED cache to the TCPWARE: NAMED DUMP. DB file:

```
NETCU> DUMP NAMED CACHE
%TCPWARE NETCU-S-NORMAL, normal successful completion
; Dumped at Thu May 1 09:14:39 2021
;; ++zone table++
;95.168.192.in-addr.arpa (type 2, class 1, source
NAMED.temp sirius rev)
       time=862478265, lastupdate=862396837, serial=237,
        refresh=86400, retry=600, expire=3600000, minimum=86400
        ftime=862396837, xaddr=[0.0.0.0], state=0041, pid=0
        z addr[1]: [192.168.1.92]
; nene.com (type 1, class 1, source NAMED.HOSTS)
        time=0, lastupdate=862396105, serial=6002,
        refresh=0, retry=1800, expire=3600000, minimum=86400
        ftime=862396105, xaddr=[0.0.0.0], state=0041, pid=0
; 48.168.198.in-addr.arpa (type 1, class 1, source NAMED.REV)
        time=0, lastupdate=862321422, serial=91,
        refresh=0, retry=600, expire=3600000, minimum=86400
        ftime=862321422, xaddr=[0.0.0.0], state=0041, pid=0
; 0.0.127.in-addr.arpa (type 1, class 1, source NAMED.LOCAL)
        time=0, lastupdate=850919099, serial=6001,
; refresh=0, retry=600, expire=3600000, minimum=86400
; ftime=850919099, xaddr=[0.0.0.0], state=0041, pid=0
;; --zone table--
; Note: Cr=(auth,answer,addtnl,cache) tag only shown for non-auth RR's
; Note: NT=milliseconds for any A RR which we've used as a nameserver
; --- Cache & Data ---
```

2. Dumps the current NAMED statistics in the NAMESERVER. LOG file, as in the following example:

```
NETCU> DUMP NAMED STATS
%TCPWARE NETCU-S-NORMAL, normal successful completion
%TCPWARE NAMED-I-SIGNAL, Request to dump statistics received.
%TCPWARE NAMED-I-STATUS, dumping nameserver stats
+++ Statistics Dump +++ (862478765) Thu May 1 09:26:05 2021
723 time since boot (secs)
723
     time since reset (secs)
    Unknown query types
++ Name Server Statistics ++
(Legend)
     RQ RR RIQ RNXD RFwdQ
     RFwdR RDupQ RDupR RFail RFErr
     RErr RTCP RAXFR RLame ROpts
                SFwdQ SFwdR SDupQ
     SSysQ SAns
     SFail SFErr SErr
[192.168.12.34] 0 1 0 0 0 0 0 0 0 0 0 0 0 1 0 0 0 0 0
-- Name Server Statistics --
--- Statistics Dump --- (862478765) Thu May 1 09:26:05 2021
%%TCPWARE NAMED-I-STATUS, done dumping nameserver stats
```

# **ENABLE FORWARDING**

Enables the forwarding of IP datagrams not destined for this host. This is necessary if this host is to act as a router. Requires OPER privilege. TCPware disables forwarding by default. When you enable forwarding, the host receiving IP datagrams forwards them to another network if needed.

## **Format**

ENABLE FORWARDING

## **Synonym**

ENABLE GATEWAY

## Qualifier

### /ARP

Enables ARP reply messages for remote internet addresses (also referred to as PROXY ARP). The network sends a reply only if there is a known route to the target internet address of the ARP request.

# **ENABLE REDIRECTS**

Enables ICMP redirects to notify sending hosts to redirect IP datagrams to another host. This can be set if this host is to act as a router. Requires OPER privilege. Enabling redirects is only valid if forwarding is also enabled through ENABLE FORWARDING. ENABLE REDIRECTS is the default if forwarding is enabled. To disable redirects, use the DISABLE REDIRECTS command.

## **Format**

ENABLE REDIRECTS

# **EXIT**

Saves the current configuration, if it has been modified, then quits. Exits NETCU and returns to the DCL prompt.

## **Format**

EXIT

# **FIND ARP**

Displays a single entry from an ARP table. ARP tables map internet addresses to physical hardware addresses for FDDI, Ethernet, and HYPERchannel interfaces. You can display the entire ARP table for a network device using the SHOW ARP command. For the format of the ARP table entries, see the SHOW ARP command.

## **Format**

FIND ARP destination-ia

## **Parameter**

#### destination-ia

Internet address or host name of the ARP table entry.

## Qualifier

#### /LINE=line

Line ID of the ARP table where you want NETCU to locate the entry. You must use this qualifier if the internet address is not a local network address. If omitted, TCPware determines the ARP table based on the internet address.

## **Example**

Finds the hardware (physical) address of the FLOWER.EXAMPLE.COM internet address.

| NETCU> FIND ARP   |                    |       |
|-------------------|--------------------|-------|
| Internet address: | FLOWER.EXAMPLE.COM |       |
| Internet Address  | Physical Address   | Flags |
|                   |                    |       |
| 192.168.5.1       | AA-00-04-00-01-08  |       |
|                   |                    |       |

# **FIND PROXY**

Locates and displays a single entry in the PROXY database. Requires read access to the TCPWARE: NFS PROXY.DAT file.

On the client, use this command to find the UIC assigned a specific user.

On the server, use this command to determine which OpenVMS username the server uses when it receives a request from the specified UID, GID, and host name.

## **Format**

FIND PROXY

## **Qualifiers**

**Note:** You must specify all three of the following qualifiers.

#### /HOST=host-name

Host on which the user is valid. This qualifier is required.

#### /UID=uid

User's ID (UID). This qualifier is required.

## /GID=gid

User's group ID (GID). This qualifier is required.

## **Example**

Locates an OpenVMS username for an NFS user with UID=210, GID=5, at host ROSE.

| NETCU>    | ND PROXY | /UID | =210 /GID= | =5 / | HOST=RO | SE       |
|-----------|----------|------|------------|------|---------|----------|
| NFS PROXY | Database | V6.1 | Copyright  | (C)  | Process | Software |
| Username  | UID      | GID  | Host(s)    |      |         |          |
|           |          |      |            |      |         |          |
| SMITH     | 210      | 15   | ROSE       |      |         |          |

# **FIND ROUTE**

The FIND ROUTE command displays an existing route from the routing table for a specified host or network.

## **Format**

FIND ROUTE destination-ia

## **Parameter**

#### destination-ia

The internet address or host name of the host or network of the routing table entry.

## **Example**

Finds the routing table entry for the 192.168.5.21 host internet address.

The UNIL flag entry indicates that the route is "up" (functional), that it is a network (N) route, that the route is a network interface (I), and that someone locked the route (L) using the / LOCK qualifier. The number 2300 indicates that many datagrams have been transmitted using this route.

| NETCU> FIND ROUTE |                   |           |        |        |       |
|-------------------|-------------------|-----------|--------|--------|-------|
| Destination       | internet address: | 192.168.5 | 5.21   |        |       |
| Destination       | Gateway           | Flags     | RefCnt | UseCnt | Line  |
|                   |                   |           |        |        |       |
| 192.168.5.0       | 192.168.5.21      | UNIL      | 0      | 2300   | SVA-0 |

# **FLUSH**

Flushes the entire ARP table or routing table. Requires OPER privilege.

## **Format**

FLUSH

## **Qualifiers**

### /ARP

Flushes the ARP tables and removes all but permanent entries. /NETWORK is an equivalent qualifier. Use the REMOVE command to remove a permanent ARP entry.

## /LINE=line

Line ID of the ARP table to flush. If omitted, NETCU flushes all the ARP tables.

## /ROUTE

Flushes the routing table by removing all non-interface routes. An interface route is for an actual network interface.

# **HELP**

Brings up the NETCU online help. NETCU uses the OpenVMS interactive help facility. To exit the help facility, press Return until you return to the NETCU> prompt.

## **Format**

HELP [topic]

## **Parameter**

## topic

(Optional) Topic for which you want help.

## **KILL CONNECTIONS**

Resets the TCP connection on the specified device or the connections matching the internet address or port specification. Requires PHY\_IO and either SYSPRV or BYPASS privileges.

## **Format**

KILL CONNECTIONS [device | qualifier]

Specify either a device, or one or both qualifiers listed below.

## **Parameter**

#### device

One of the following devices: TCPn, BGn, INETn.

When specifying a device, KILL CONNECTIONS kills active and listening connections for that device. TCPware resets the TCP connection and completes any pending QIOs with the SS\$\_THIRDPARTY status. When you omit the device, KILL CONNECTIONS kills only active connections (those not in a CLOSED or LISTEN state) that match the local or remote specification.

## **Qualifiers**

#### /LOCAL=ia.port

Local address and port for incoming connections, in the format ia.port, where ia is the IP address or host name followed by a period, and port is the port number or service name. Use an asterisk (\*) as a wildcard in place of ia or port.

#### /REMOTE=ia.port

Remote address and port for outgoing connections, in the format ia.port, where ia is the IP address or host name followed by a period, and port is the port number or service name. Use an asterisk (\*) as a wildcard in place of ia or port.

## **Examples**

1. Kills all outgoing TELNET (port 23) connections.

NETCU> KILL CONNECTIONS /REMOTE=\*.23

2. Kills all outgoing connections to host NIC.NEAR.NET.

## NETCU> KILL CONNECTIONS / REMOTE=NIC.NEAR.NET.\*

3. Kills all incoming connections to any local IP address and port.

NETCU> KILL CONNECTIONS /LOCAL=\*.\*

# **LOAD GATED CONFIGURATION**

Tells the GATED process to load a configuration file. If no file is specified, the default file TCPWARE:GATED.CONF is loaded.

**CAUTION!** If the GATED process detects an error in the configuration file being loaded, it stops running.

## **Format**

LOAD GATED CONFIGURATION [file]

## **Parameter**

## file

Name of the configuration file to load. If omitted, defaults to <code>TCPWARE:GATED.CONF</code>.

## **Example**

This example tells the GATED process to load a new configuration file called TEST\_CONFIG.CONF from the system manager's current working directory.

NETCU> LOAD GATED CONFIGURATION TEST CONFIG.CONF

# **MODIFY SERVICE**

Modifies information associated with an existing service. Requires OPER privilege.

## **Format**

MODIFY SERVICE port protocol [image]

## **Parameters**

### port

Name or port number for the service to modify. Any service name or port number (except 0) defined in the TCPWARE: SERVICES. file. The service must be active.

## protocol

Protocol to service the connection. The below table lists the valid values.

| Enter This Value | For                      |
|------------------|--------------------------|
| BG_TCP           | UCX-based servers on TCP |
| BG_UDP           | UCX-based servers on UDP |
| TCP              | TCPDRIVER-based servers  |
| UDP              | UDPDRIVER-based servers  |
| STREAM, DGRAM    | INETDRIVER-based servers |

#### image

File specification of the server you want executed. DO NOT use with  $BG\_TCP$  or  $BG\_UDP$ ; use the /INPUT qualifier instead.

## **Qualifiers**

See the ADD SERVICE command for valid qualifiers. Remove an access list for a service by specifying  $/ \text{ACCESS\_LIST=0}$ .

## **Examples**

The commands in this example:

- Add access list number 1, permitting access for the host given.
- Modify the service on port 23 (creating a TELNET session) to correspond to access list number 1. This allows access only to those hosts on that access list (in this case just the host at address 192.168.5.3).

# **RELOAD GROUP**

Implements changes made to the GROUP database without having to restart the client system. Requires SYSLCK privilege.

**Note:** The GROUP database is normally static. The REL command puts the changes into effect. Use this command sparingly. The client can take a significant amount of time to reload the database. The reloading process blocks NFS activity.

## **Format**

RELOAD GROUP

## **RELOAD NAMED**

Reloads the Domain Name Services (DNS) name server's database files, if needed, by reading the NAMED.BOOT file and checking the zone information.

For example, if your name server is primary for five zones and you change the SOA record for one zone, RELOAD NAMED notices the change and reloads that zone. If you add a zone in the NAMED. BOOT file (for example, a secondary), it notices the change and starts a zone transfer to the primary to gain that zone.

### **Format**

RELOAD NAMED

## **Examples**

NETCU> RELOAD NAMED

%TCPWARE NETCU-S-NORMAL, normal successful completion

If executing this command after editing NAMED.BOOT and adding a secondary zone 95.168.192.in-addr.arpa with the primary nameserver to be 192.168.95.1, the following entry displays in the NAMESERVER.LOG file:

#### NETCU> RELOAD NAMED

%TCPWARE NETCU-S-NORMAL, normal successful completion

If executing this command after editing NAMED.BOOT and increasing the serial number, the following entry displays in the NAMESERVER.LOG file:

## **RELOAD PROXY**

Implements changes made to the PROXY database without having to restart the client or server. Not necessary if the <code>TCPWARE\_NFS\_DYNAMIC\_PROXY</code> logical was defined as <code>CLIENT</code> or <code>SERVER</code>. Requires SYSLCK privilege.

**Note:** The PROXY database is normally static. The RELOAD PROXY command puts the changes into effect. Use this command sparingly. The client can take a significant amount of time to reload the database. The reloading process blocks NFS activity.

## **Format**

RELOAD PROXY [vms-username[, vms-username, ...]

## **Parameter**

#### vms-username

Reloads only the PROXY database entries for the specified username (or list of usernames separated by commas). This is useful for notifying the client or server of changes to the OpenVMS SYSUAF. DAT file, such as changes to the rights list or user privileges.

## **Qualifiers**

**Note:** If you omit both qualifiers, the PROXY database reloads on both the client and server.

#### /CLIENT

#### /NOCLIENT

/CLIENT reloads the PROXY database on the client only. /NOCLIENT does not reload the database on the client.

### /SERVER

#### /NOSERVER

/SERVER reloads the PROXY database on the server only. /NOSERVER does not reload the database on the server.

# REMOVE ACCESS\_LIST

Removes an incoming access restrictions list or a specific entry from a list. Requires write access to the appropriate file.

## **Format**

REMOVE ACCESS LIST list [condition [ia [mask]]]

## **Parameters**

#### list

Number of the incoming access restrictions list (1 to 65535).

#### condition

Sets the condition if access is permitted or denied. Valid keywords are PERMIT and DENY. DENY is the default for hosts not specified on the list.

#### ia

Internet address of the network or host specified on the list.

#### mask

Internet address mask, which specifies which bits to use when matching hosts against the incoming access restrictions list. Use set bits when matching hosts against the ia.

If you omit mask and the host portion of ia is 0, NETCU uses the network or subnet mask. If the host portion of ia is not 0, NETCU uses 255.255.255, where only the specified host is allowed access.

## **Examples**

1. Removes list 56.

NETCU> REMOVE ACCESS LIST 56

2. Removes all PERMIT entries from list 56.

NETCU> REMOVE ACCESS LIST 56 PERMIT

3. Removes the specified entry from list 56.

NETCU> REMOVE ACCESS LIST 56 PERMIT 192.168.5.0 255.255.255.0

# **REMOVE ARP**

Deletes an entry from an ARP table. Requires OPER privilege.

Each ARP table entry consists of an internet address paired with a physical address.

**Note:** You do not need to use this command under normal circumstances. ARP automatically maps internet addresses to physical addresses. Use this command in rare instances when a particular host does not support ARP.

## **Format**

REMOVE ARP destination-ia

## **Synonym**

SET NOARP destination-ia

## **Parameter**

### destination-ia

Internet address or host name of the ARP table entry.

## Qualifier

### /LINE=line

Line id of the ARP table that contains the entry you want removed. If omitted, NETCU determines the ARP table based on the internet address. You require / LINE when the internet address is not a local network address.

## **RELEASE DHCP**

Forces the Dynamic Host Configuration Protocol (DHCP) server to act as if it heard a DHCP release message from a client. This command can be used for dynamically assigned IP addresses only. Requires SYSPRV or OPER privilege.

To address the DHCP V4 server, use <code>DHCP4</code> instead of <code>DHCP</code> in the command.

**Note:** The DHCP Protocol has no way for the server to tell the client that the address has been released, so this command must be used with caution.

## **Format**

RELEASE DHCP ip-address
RELEASE DHCP4 ip-address

## **Synonym**

REMOVE DHCP ip-address
REMOVE DHCP4 ip-address

## **Parameter**

## ip-address

The IP address of the lease to release.

## **Example**

Releases the lease for IP address 192.168.5.220.

NETCU> RELEASE DHCP 192.168.5.220

## REMOVE EXPORT

Removes an entry from the EXPORT database so that you can remove access to an exported directory for a single host or a list of hosts. Requires write access to the TCPWARE: NFS EXPORT. DAT file.

**Note:** The EXPORT database is dynamic. Any path that you remove from the database becomes invalid immediately. You do not need to restart the server.

## **Format**

REMOVE EXPORT "nfs-path"

## **Parameter**

"nfs-path"

NFS-style pathname used to reference the exported directory. Typically expressed as a UNIX-style pathname. You must enclose the pathname in quotation marks (" ").

## Qualifier

/HOST=(host[,host...])

Removes access to an nfs-path for a single host or a list of hosts. If omitted, NETCU removes nfs-path for all hosts.

## **Example**

Removes a record from the EXPORT database so that NFS host ORCHID can no longer mount an OpenVMS directory on the /vax/records pathname.

NETCU> REMOVE EXPORT "/vax/records" /HOST=ORCHID

## **REMOVE GROUP**

Removes a group mapping from the GROUP database on an NFS client. Requires write access to the TCPWARE: NFS GROUP. DAT file.

**Note:** The GROUP database is static. The REL command puts changes into effect.

### **Format**

REMOVE GROUP nfs-group [vms-identifier, ...]

### **Parameters**

### nfs-group

NFS group number. If you specify nfs-group alone, NETCU removes the entire group from the database.

#### vms-identifier

OpenVMS rights identifier(s) or UIC(s) associated with the NFS group. If you specify one, NETCU removes only that identifier from the database; NETCU does not change the remaining entries for that group. See the ADD command for the valid format of vms-identifier entries.

## Qualifier

### /HOST=(server[,server...])

Server host(s) on which the group number is valid. Either host names or internet addresses are valid. This qualifier removes the GROUP entry for the specified host(s) only. Use the parentheses with multiple server specifications.

## **Example**

Removes a record from the GROUP database so that you can no longer associate group number 15 with a group account on the client.

NETCU> REMOVE GROUP 15

# REMOVE MULTICAST\_GROUP

Removes a multicast host group address from the table of joined addresses for the interface or all interfaces. Requires OPER privilege.

Once you remove a multicast from an interface, applications can no longer receive datagrams sent to that address.

Multicast host group address entries have a reference count. This command decrements the reference count and, if zero, removes the address.

TCPware does not issue an error message if you try to remove an address you never added.

## **Format**

REMOVE MULTICAST GROUP internet-address

### **Parameter**

#### internet-address

Internet address or host name of the multicast host group address.

## Qualifier

#### /LINE=line-ID

Line ID of the interface for which to remove the address. If omitted, TCPware removes the address from all active interfaces.

## **Example**

Removes the all-routers multicast address (224.0.0.2) from the SVA-0 Ethernet interface.

NETCU> REMOVE MULTICAST GROUP 224.0.0.2 /LINE=SVA-0

## **REMOVE PROXY**

Removes an entry from the NFS PROXY database. Requires SYSPRV privilege and write access to the TCPWARE: NFS PROXY.DAT file.

Note: If you omit the /CLIENT or /SERVER qualifier, or do not define the TCPWARE\_NFS\_DYNAMIC\_PROXY logical accordingly, you must use the RELOAD PROXY command to reload the database. (For details, see *Reloading the PROXY Database* in Chapter 14 of the *TCPware Management Guide*.)

## **Format**

REMOVE PROXY vms-username

## **Parameter**

#### vms-username

OpenVMS account you want to remove from the PROXY database. You can use the wildcard \* in place of vms-username if you use one of the qualifiers below to be more selective about the update.

## **Qualifiers**

If you omit a /HOST, /GID, or /UID qualifier, the command removes all entries containing the vms-username account from the database.

### /HOST=(server[,server...])

Server host(s) on which the user is valid. NETCU removes the PROXY entry for the specified host(s) only. Use the parentheses with multiple <code>server</code> specifications.

### /GID=gid

User's group ID (GID). NETCU removes the PROXY entry for the specified GID only.

### /UID=uid

User's ID (UID). NETCU removes the PROXY entry for the specified UID only.

# /CLIENT /NOCLIENT

/CLIENT notifies the client to immediately update its loaded PROXY database with an entry for vms-username. /NOCLIENT (the default) does not notify the client. This overrides any default action specified using the TCPWARE NFS DYNAMIC PROXY logical.

## /SERVER

#### /NOSERVER

/SERVER notifies the server to immediately update its loaded PROXY database with an entry for vms-username. /NOSERVER (the default) does not notify the server. This overrides any default action specified using the TCPWARE NFS DYNAMIC PROXY logical.

## **Examples**

1. Removes authorization for an NFS user at host MARIGOLD with UID=210 and GID=5 to use the OpenVMS username SMITH.

NETCU> REMOVE PROXY SMITH /UID=210 /GID=5 /HOST=MARIGOLD

2. Removes authorization for all users at host CROCUS to use OpenVMS username JONES.

NETCU> REMOVE PROXY JONES /HOST=CROCUS

3. Removes authorization for any user at host MARIGOLD to use any OpenVMS username.

NETCU> REMOVE PROXY \* /HOST=MARIGOLD

4. Removes all entries containing the OpenVMS username SMITH.

NETCU> REMOVE PROXY SMITH

5. Removes authorization for a user with UID=210 and GID=5 to use the OpenVMS username SMITH and dynamically reloads the PROXY database on both the client and server.

NETCU> REMOVE PROXY SMITH /UID=210 /GID=5 /CLIENT /SERVER

## **REMOVE ROUTE**

Deletes an entry from the routing table. Requires OPER privilege. (See also ADD.)

## **Format**

REMOVE ROUTE destination-ia gateway-ia

## **Synonym**

SET NOROUTE destination-ia gateway-ia

## **Parameters**

#### destination-ia

Internet address or host name of the destination host or network.

### gateway-ia

Gateway used to reach the host or network identified by the <code>destination-ia</code> parameter.

**Note:** If you added a route by specifying a line, specify 0.0.0.0 as the gateway address when removing the route.

## **Qualifiers**

#### {/HOST | /NETWORK}

Type of route. If omitted, NETCU determines the type of route by looking at the host number portion of the destination-ia. If the host number is zero (0), NETCU assumes the route is a network route.

#### /MASK=mask

Internet address mask for the Classless Inter-domain Routing (CIDR) protocol. The mask specifies the bits to use for the network portion of a mask. Thus the traditional network masks would be specified as:

Class A Network 255.0.0.0 Class B Network 255.255.0.0 Class C Network 255.255.255.0

If the mask is omitted, the destination address is derived by first checking interfaces for the same network number, and if one is found, the mask for that interface is used. Otherwise, the address is examined to determine if it is a class A, B, C, D, or E address and a mask will be created based on the class.

Network routes are sorted such that the routes with the most restrictive mask are searched before routes with a less restrictive mask. For example, a route with mask 255.255.255.0 is searched before a route with mask 255.255.0.0.

Do not create noncontiguous subnet masks. For example, a mask of 255.0.255.0 is not allowed.

# **REMOVE SECONDARY**

Removes a secondary address previously added with the ADD SECONDARY command. If holding a cluster lock, you must use the /ABORT qualifier to force the removal of the secondary address. Requires OPER privilege.

### **Format**

REMOVE SECONDARY ia

## **Parameter**

#### ia

Internet address to remove and no longer recognize as a local address.

## Qualifier

### /ABORT

Forces the release of a cluster lock and the removal of the secondary address. If omitted, TCPware removes only queued requests for the resource lock. /ABORT has no effect when someone added the secondary address without the /CLUSTER\_LOCK qualifier. TCPware always removes the secondary address.

## **Example**

Release the cluster lock on the address 192.168.5.101 and no longer recognize the address as a local address.

NETCU> REMOVE SECONDARY 192.168.5.101 /ABORT

## REMOVE SERVICE

Stops listening for connections on the specified port. Requires OPER privilege. Removes non-active server connections only unless you use the /ABORT qualifier, which removes all active connections. The TCPWARE: NETCP. LOG file logs each connection serviced. Review this file to obtain details on server errors, and to monitor access and security violations.

**CAUTION!** If you omit both port and protocol, NETCP removes all services from all ports.

## **Format**

REMOVE SERVICE [port protocol]

### **Parameters**

#### port

Service name or port to stop servicing. Any port number is acceptable. A service name must be defined in the TCPWARE: SERVICES. file. If specifying a port or protocol, you must use both. Use 0 as a wildcard to stop servicing all ports for the specified protocol.

#### protocol

Protocol for the service you want removed: TCP, UDP, STREAM, DGRAM, BG TCP, or BG UDP.

## Qualifier

#### /ABORT

Deletes all created active server processes.

#### /ADDRESS=ip-address

Removes the service for the specified address or hostname only. The default is 0.0.0.0.

## **Examples**

1. Stops listening for UDP connections on all ports.

NETCU> REMOVE SERVICE 0 UDP

2. Stops listening for UDP connections on the TFTP port. NETCP retrieves the TFTP port number from the TCPWARE: SERVICES. file.

## NETCU> REMOVE SERVICE TFTP UDP

3. Stops listening for connections on all ports on host BART. Does not affect connections that are currently active.

## NETCU> REMOVE SERVICE/ADDRESS=BART

4. Stops listening for connections on all ports and removes all active server processes.

## NETCU> REMOVE SERVICE/ABORT

# **SET**

Sets the value for the networking parameters described below. Requires OPER privilege.

**CAUTION!** Be careful when using SET to change parameter values. Make sure you fully understand the effect of these changes before making them. Use the defaults whenever possible.

#### **Format**

SET parameter value

#### **Parameters and Values**

#### BACKLOG DROP THRESHOLD connections

Sets the connection backlog threshold at which TCPware's "random drop" feature is enabled to address half-open connection flooding problems. When there are more half-open TCP connections on the backlog of a socket than the value set for the BACKLOG\_LIMIT parameter, and the BACKLOG\_DROP\_THRESHOLD value is equal to or less than the BACKLOG\_LIMIT value, TCPware drops the oldest half-open connection from the request queue. This makes room for new connections. (If you set BACKLOG\_DROP\_THRESHOLD greater than BACKLOG\_LIMIT under the same conditions, TCPware drops each new connection request.) The default BACKLOG\_DROP\_THRESHOLD value is 64.

#### BACKLOG LIMIT connections

Sets the maximum backlog of waiting connections that can be requested for a listening socket. (For a listen request on a socket that specifies a backlog value higher than the BACKLOG\_LIMIT, the latter value is still used, with no error returned.) Set BACKLOG\_LIMIT relatively high (together with a relatively lower value for BACKLOG\_DROP\_THRESHOLD) to deal with half-open connection flooding problems that denial-of-service attacks can cause. The default BACKLOG\_ LIMIT value is 1024. Use the following formula to set an optimum BACKLOG\_LIMIT value in view of denial-of-service attacks:

Backlog-limit > (Attack-rate x Average-round-trip-time-per-connection)

For example, if the attack rate is 1000 connections per second and the average round trip time is 0.1 seconds, you should set the backlog limit to greater than  $100 = 1000 \times 0.1$ .

#### GATEWAY MTU maximum-transmission-unit

Maximum transmission units (MTU) of the interface, which determines the size of TCP segments for connections to non-local hosts. The default value is 0.

IPDEFAULTTOS default-type-of-service

Default type-of-service used for all outgoing datagrams that do not explicitly specify a value. The default value is 0.

#### IPDEFAULTTL default-time-to-live-hops

Default time-to-live value transmitted in outgoing IP datagrams. The default value is 60.

#### IPMAXFRAGMENTS max-fragmented-datagrams

Maximum number of fragmented datagrams IPDRIVER holds for reassembly. TCPware discards any fragmented datagrams above the indicated value. The default value is 24. (Use SHOW IPXMAXFRAGMENTS to check the current value.)

#### IPMAXROUTES max-routing-table-entries

Maximum number of routing table entries allowed by IPDRIVER. The default value is 512. (Use SHOW IPMAXROUTES to check the current value.)

#### IPMTTL default-multicast-time-to-live

Default multicast time-to-live value used when sending multicast datagrams directly using IP. The default value is 1.

#### IPREASMTIMEOUT reassembly-timeout-time

IP datagram reassembly timeout time. If you do not receive all the datagrams for a fragment within this time interval, the system discards the partially received datagram. The default value is 30 seconds.

# SUBNETSARELOCAL NOSUBNETSARELOCAL

SUBNETSARELOCAL (the default) treats subnets as being local, where the MTU of the interface determines the maximum segment size of TCP segments for connections to other subnets on the same local network. NOSUBNETSARELOCAL specifies to use the GATEWAY\_MTU parameter value for the size of TCP segments.

#### TCPDEFAULTTOS default-type-of-service

Default type-of-service used for TCP connections. The default value is 0.

#### TCPDEFAULTTTL default-time-to-live-hops

Default time-to-live used for TCP connections. The default value is 64.

#### TCPPERSIST persistence-timer-value

TCP persistence timer's initial value (in milliseconds). The default value is 400 milliseconds (0.4 seconds).

#### TCPRTOMAX maximum-retransmission-time

Maximum TCP retransmission time (in milliseconds). The default value is 62,000 milliseconds (62 seconds). If you configure TCPware with IP-over-X.25 support, you should reset the maximum retransmission time to 15000.

#### TCPRTOMIN minimum-retransmission-time

Minimum TCP retransmission time (in milliseconds). The default value is 600 milliseconds (0.6 seconds). If you configure TCPware with IP-over-X.25 support, you should reset the minimum retransmission time to 2000.

#### UDPRECVLIMIT unsolicited-receives

Default limit of UDP unsolicited receives, or datagrams buffered on a socket if there is no outstanding read before they are dropped.

#### XMIT QUEUE LIMIT maximum-queue-length

Maximum transmit queue length. The default value is 100.

# SET BG\_

Sets the TCP, UDP, and IP (raw) parameters for the BGDRIVER devices for UCX compatibility.

### **Formats**

```
SET BG_TCP {DROP_TIMER | PROBE_TIMER} seconds
SET BG_TCP {SEND | RECEIVE} bytes
SET BG_UDP {SEND | RECEIVE} bytes
SET BG_RAW {SEND | RECEIVE} bytes
```

# **BG\_TCP Parameters and Values**

#### BG TCP DROP TIMER seconds

Maximum number of seconds to probe for idle TCP connections before a TCP connection close request times out.

#### BG TCP PROBE TIMER seconds

Number of seconds between probes for idle TCP connections. Also indicates the maximum number of seconds before a TCP connection request times out.

#### BG TCP SEND bytes

Sets the message queue size for sending TCP messages.

#### BG TCP RECEIVE bytes

Sets the message queue size for receiving TCP messages.

# **BG\_UDP** Parameters and Values

#### BG UDP SEND bytes

Sets the message queue size for sending UDP messages.

#### BG UDP RECEIVE bytes

Sets the message queue size for receiving UDP messages.

## **BG\_RAW Parameters and Values**

# BG\_RAW SEND bytes

Sets the message queue size for sending IP messages.

# BG\_RAW RECEIVE bytes

Sets the message queue size for receiving IP messages.

# **SET DHCP**

Performs the operations listed here (/debug, /newlog, /partnerdown) on the Dynamic Host Configuration Protocol (DHCP) server. Requires SYSPRV or OPER privileges.

To address the DHCP V4 server, use DHCP4 instead of DHCP in the command.

#### **Format**

SET DHCP SET DHCP4

#### **Qualifiers**

#### /DEBUG=value

Sets the debug logging level to the given value. The value is a decimal integer that is a bitmask of debugging levels used to select messages to log to the debug log file and OPCOM (if configured). The debugging levels are (in decimal):

- 1 Severe Errors
- 3 Warnings
- 7 Informationals
- 15 Debug Messages
- 31 Dump Packets (Formatted)
- 63 Dump Packets (Hex)

By default, Severe Errors and Warnings are logged.

#### /NEWLOG

Starts a new debug log file. The existing log file is closed immediately. A new log file is created when the next log message is ready to be written.

#### /PARTNERDOWN

For DHCP failover: Causes the DHCP server to transition into Partner Down state, which indicates that its failover DHCP partner is down.

# Example

Sets the debug logging level to log severe error, warning, and informational messages.

NETCU> SET DHCP/DEBUG=7

# **SET DOMAINNAME**

Sets the local host's domain name. Requires SYSNAM or SYSPRV privilege, and uses the setdomainname () socket library subroutine.

**Note:** The TCPware startup command procedure, STARTNET.COM, sets the domain name to the name specified during network configuration.

## **Format**

SET DOMAINNAME domain-name

#### **Parameter**

#### domain-name

Domain name or host name of the local host. Must be the name of the local host as other systems within the network know it.

# **SET FILTER**

SET FILTER loads the specified packet filter file and associates the filter list with the specified line(s).

SET NOFILTER removes a previously associated filter list from the specified line(s). SET FILTER and SET NOFILTER require OPER privilege.

#### **Formats**

SET FILTER line[, line...] file
[/LOG=logfile/INTERVAL=interval/FORMAT=format]
SET NOFILTER line[, line ...]

#### **Parameters**

#### line

Line ID of the network device.

#### file

Packet filter file that contains the packet filter list. The default file extension is .DAT.

See Chapter 21, Packet Filtering, of the TCPware Management Guide for the format of a packet filter file.

**Note:** An implicit deny terminates the list of entries in the packet filter file. Therefore, an entry in the list must explicitly permit a datagram. If the file has no entries and you set filtering for a line based on that file, it implicitly filters out all datagrams on that line. You can also filter out all traffic on a line using the command SET FILTER line NLA0:.

#### **Qualifiers**

#### /LOG=logfile

#### /NOLOG

Defines the destination for logged filter activity. This may be a file name or OPCOM to log the information to OPCOM. When logging to OPCOM, the operator console must be enabled with either NETWORK or SECURITY.

#### /INTERVAL=interval

Sets the logging interval in seconds.

#### /FORMAT=format

Sets the output format of the logged data. If set to normal, the output will be the same as displayed via NETCU SHOW FILTER.

If set to comma, the output will be in comma-separated (CSV) format, which may be imported into a spreadsheet or other program. The file contains a header line (comma-separated) which describes each field.

### **Examples**

1. Sets lines ESA-0 and FZA-0 to check the filters in the TCPWARE:FILTER-1.DAT file.

NETCU> SET FILTER ESA-0, FZA-0 TCPWARE: FILTER-1.DAT

2. Removes an associated filter list from lines ESA-0 and FZA-0.

NETCU> SET NOFILTER ESA-0, FZA-0

3. Filters out all traffic on line ESA-0.

NETCU> SET FILTER ESA-0 NLAO:

# **SET GATED TRACE**

Tells the GATED process to turn on or off various tracing flags. This controls what is placed in the TCPWARE:GATED.LOG file. By default, minimal tracing is done.

## **Format**

SET GATED TRACE qualifier

## **Qualifiers**

/ADVERTISE /NOADVERTISE

Sets tracing of route advertising.

/ALL

Turns on all tracing.

/DETAILS

/NODETAILS

Sets tracing of all send and receive information.

/RECV\_DETAILS
/NORECV DETAILS

Sets tracing of receive information.

/SEND\_DETAILS

/NOSEND DETAILS

Sets tracing of send information.

/EVENTS

/NOEVENTS

Sets tracing of normal events.

/INTERFACES

/NOINTERFACES

Sets tracing of network interface information.

/NONE

Turns off all tracing.

#### /PACKETS

#### /NOPACKETS

Sets tracing of packet sends and receives.

#### /RECV PACKETS

#### /NORECV PACKETS

Sets tracing of packet receives.

#### /SEND PACKETS

#### /NOSEND PACKETS

Sets tracing of packet sends.

#### /PARSING

#### /NOPARSING

Sets tracing of configuration file parsing.

#### /POLICY

#### /NOPOLICY

Sets tracing of policy decisions.

#### /ROUTING

#### /NOROUTING

Sets tracing of routing table changes.

#### /STATES

#### /NOSTATES

Sets tracing of state machine transitions.

#### /SYMBOLS

#### /NOSYMBOLS

Sets tracing of kernel symbols.

#### /TASKS

#### /NOTASKS

Sets tracing of task and job functions.

#### /TIMER

#### /NOTIMER

Sets tracing of timer functions.

# **Example**

This example tells the GateD process to turn on tracing of policy decisions and turn off tracing of state machine transitions.

NETCU> SET GATED TRACE / POLICY / NOSTATES

# **SET GATEWAY**

Defines a default gateway. Requires OPER privilege.

The system uses a default gateway whenever you need to send an IP datagram to a host that is not on a local network and for which no other route is known.

**Note:** Traffic for a host routes through a default gateway unless a routing table entry exists for that host or its network. You can add entries to the routing table manually (see the ADD command) or you can add them automatically (using ICMP redirect messages from a gateway).

#### **Format**

SET GATEWAY ia [ia...]

#### **Parameter**

#### ia

Internet address or host name of a default gateway on one of the local networks.

You can have any number of default gateways. Subsequent SET GATEWAY commands add an additional default gateway. To remove an individual default gateway, use the REM command. To remove all default gateways, use the SET GATEWAY 0.0.0.0 command.

When you use multiple SET GATEWAY commands, TCPware uses the first gateway on the list. If TCPware finds that the gateway is marked possibly down, it goes to the next gateway on the list in a round robin fashion until one responds.

# **SET INET**

Sets the TCP parameters for the INET devices. These commands affect services added using the STREAM protocol.

#### **Formats**

SET INET\_TCP DROP\_TIMER value
SET INET TCP PROBE TIMER value

# **INET\_TCP Parameters and Values**

### INET\_TCP DROP\_TIMER value

Maximum number of seconds to probe for idle TCP connections before a TCP connection close times out.

#### INET TCP PROBE TIMER value

Number of seconds between probes for idle TCP connections. Also indicates the maximum number of seconds before a TCP connection request times out.

# **SET INTERFACE**

Sets interface related parameters and options. The command is only meaningful if used with one or more of the allowed qualifiers.

The /ARP\_\*, /COMMON\_LINK, and /RECEIVE\_LIMIT qualifiers are only valid for Ethernet, FDDI, Token Ring, and Classical IP over ATM or LAN Emulation over ATM devices.

The /RECEIVE\_LIMIT qualifier is only valid for interfaces that use the VMS Communications Interface (VCI). If issued for other interfaces, the limit is set but not honored. Interfaces that do not implement this support show 0 for the maximum receive packet rate displayed by the SHOW INTERFACE command.

#### **Format**

SET INTERFACE line-id qualifier [qualifier ...]

#### **Parameter**

#### line-id

Line ID of the interface.

#### **Qualifiers**

#### /ARP AGE INTERVAL=seconds

Controls how often to check the Address Resolution Protocol (ARP) times. The default is 30 seconds.

#### /ARP AGE LIMIT=seconds

Controls how long an unused ARP entry is left in the cache. The default is 600 seconds (10 minutes).

#### /ARP WAIT LIMIT=seconds

Controls how long to wait for an initial ARP entry that is unresolved to be removed from the cache, or when a CONFPEND entry times out and is removed from the cache. The default is 20 seconds, which translates into 30 seconds under most instances because a check is done only every 30 seconds (see /ARP\_AGE\_INTERVAL).

**Note:** Use the above /ARP\_\* qualifiers carefully. They should not normally be changed.

#### /ARP ENTRY LIMIT=entries

Controls the size of the ARP cache (number of ARP entries) for an interface. The default is 512 entries.

#### /COMMON LINK=line-ids

The /COMMON\_LINK qualifier works for systems that have multiple interfaces on a common Ethernet, FDDI, or Token Ring cable. The system manager configures this support using the following command:

### NETCU> SET INTERFACE line-id/COMMON LINK=(line-id,line-id,...)

With this command TCPware adds ARP entries for each device into the other device's ARP caches and internally links the interfaces together. A performance benefit of this linking occurs if data is to be transmitted on an interface that happens to be busy, TCPware assigns the data to the least busy linked interface for transmission.

This linking also provides a level of redundancy. If a linked interface is shut down using NETCU STOP/IP or if a fatal error is detected with the interface and an automatic restart cannot be attempted, then any routing table entries or pseudo devices associated with the shutdown interface will be failed over to one of the common link interfaces.

Note: If failover does occur, the interface is removed from the list of interfaces on the common link. If the interface is restarted, you must re-issue the NETCU SET INTERFACE/COMMON LINK command.

#### **Restrictions:**

- The joined interfaces must be connected to the same cable.
- The joined interfaces must have the same MTU.
- The NETCU DEBUG/IP command shows the interface that a write is queued to. However, with linked interfaces, the datagram might be transmitted from a linked interface.
- If an interface on the common link is shut down and restarted via the NETCU START/IP command, you must re-issue the NETCU SET INTERFACE/COMMON LINK command to rejoin the interfaces.

It is also possible that when the interface is restarted some ARP entries for the interface may remain in other interfaces' ARP caches leading to a "Duplicate IP address!" message on the console. If the address reported is for another interface on the same machine, you can ignore this warning.

#### /RECEIVE LIMIT=packets-per-second

Sets the receive packet rate to the specified limit. Can be used to impose a limit on the number of packets to be received per second on an interface. If more than the specified number of packets are

received in any one second period, the additional packets are dropped and, in some cases, an OPCOM message is generated (see below). If the value is set to 0, limiting is turned off (the default).

While you should not normally use a limit, you can in some situations do so where the network is unstable or prone to packet storms. In these cases, you need to determine an appropriate normal packet rate to determine the proper receive limit.

Use the SHOW INTERFACE command to display the packet rate limit and maximum receive packet rate values. The maximum receive packet rate can be useful in determining an appropriate limit for a system.

The OPCOM message Warning - maximum receive packet rate exceeded on line line-id (rate packets/second) is generated only when both the limit and previous maximum rate are exceeded. TCPware keeps a maximum rate for each interface and SET resets this rate.

The line ID for the offending interface is displayed in numeric form. To convert this to an ASCII line ID, use the SHOW FILTER numeric-id command to display the corresponding ASCII line ID, or see (Line ID Values) in Chapter 5, IPDRIVER Services, of the TCPware Programmer's Guide.

## **Example**

The SET INTERFACE command in this example resets the receive packet rate for the SVA-0 interface to 400 packets/second, with a resulting maximum receive packet rate change from 484 to 309 packets/second. The ARP entry limit parameter was reset to 1024 entries.

```
NETCU> SHOW INTERFACE SVA-0
For Network Line SVA-0:
No receive packet rate limit has been set.
The maximum receive packet rate was 484 packets/second.
The ARP entry limit is 512 entries.
The ARP age check interval is 30 seconds.
The ARP entry age limit is 600 seconds.
The ARP entry wait limit is 20 seconds.
```

```
NETCU> SET INTERFACE SVA-0 /RECEIVE LIMIT=400

/ARP_ENTRY_LIMIT=1024

NETCU> SHOW INTERFACE SVA-0

For Network Line SVA-0:
The receive packet rate limit is set at 400 packets/second.
The maximum receive packet rate was 309 packets/second.
The ARP entry limit is 1024 entries.
The ARP age check interval is 30 seconds.
The ARP entry age limit is 600 seconds.
The ARP entry wait limit is 20 seconds.
```

# **SET IPS**

Enables or disables line-specific or system-specific processing of DoD Security Options (IPSO). Requires OPER privilege.

#### **Format**

```
SET IPS { /DEBUG=n | /RELOAD | /RESTART | /START | /STOP }
```

### **Qualifiers**

#### /DEBUG=n

Change the debug level for the server. Levels above 4 should never be set without instructions from Process Software.

#### /RELOAD

Re-read and parse the configuration files. Note that this will not wipe out existing state (event and rule) information; it will simply update it so no potential filter information will be lost.

#### /RESTART

Stop and restart the filter server process. All existing event and rule information will be lost and reloaded from the configuration file.

#### /START

Start the filter server process if it's not already running.

#### /STOP

Stop the filter server process from running. All existing event and rule information will be lost.

# **Examples**

#### \$ NETCU SET IPS /DEBUG=3

This causes the debug level of the server to be set to 3.

# **SET IPSO**

Enables or disables line-specific or system-specific processing of DoD Security Options (IPSO). Requires OPER privilege.

#### **Format**

```
SET [NO]IPSO { /LINE | /SYSTEM }
```

### **Qualifiers**

```
/LINE[=(line-id, line-id ...)]
```

Defines the line or set of lines for which to set security options. (Lines are equivalent to ports or network interfaces, such as SVA-0.) Use parentheses for multiple lines separated by commas. If you omit line-id, the SET IPSO command affects all lines. You must use /LINE if you do not use /SYSTEM.

Sets the minimum and maximum security levels and list of authorities for incoming or outgoing datagrams. /IN\_LABEL specifies a label for incoming datagrams. /OUT\_LABEL specifies a label for outgoing datagrams. /LABEL by itself specifies a label for both incoming and outgoing datagrams. Use parentheses for multiple parameters separated by commas.

LEVEL sets the single (if just min-level) or minimum and maximum security levels. Use parentheses if setting both min-level and max-level separated by a comma. Valid security levels appear in the below table. Specify the level either by its name (such as Top\_Secret) or hexadecimal value (such as %X3D). If you omit the LEVEL keyword (or, for that matter, the entire /LABEL type qualifier), the default level is Unclassified.

| Security Level | Hexadecimal Value |
|----------------|-------------------|
| Top_Secret     | %X3D              |
| Secret         | %X5A              |
| Confidential   | %X96              |
| Unclassified   | %XAB              |

AUTHORITY sets a protection authority (authority) or a list of authorities. Use parentheses for multiple authorities separated by commas. The predefined authorities appear in the below table. Specify the authority either by its name (such as GENSER) or its hexadecimal value (such as %X80).

| <b>Protection Authority</b> | Hexadecimal Value | Point of Contact                               |
|-----------------------------|-------------------|------------------------------------------------|
| GENSER                      | %X80              | Designated Approving Authority per DOD 5200.28 |
| SIOP-ESI                    | %X40              | DoD Joint Chiefs of Staff                      |
| SCI                         | %X20              | Director of Central Intelligence               |
| NSA                         | %X10              | National Security Agency                       |
| DOE                         | %X08              | Department of Energy                           |

A single <code>authority</code> field can also be in the form "auth1+auth2+..." (such as "GENSER+SCI"), with a plus sign (+) between values embedded in quotes. Alternatively, you can use the logically OR'd hexadecimal value of the combined authorities (such as %X30 for "SCI+NSA"), or you can use the site-specific value from the TCPWARE: IPSO AUTHORITIES. file.

An AUTHORITY value of ANY means that the port will accept all authority fields in datagrams. If you omit the AUTHORITY keyword (or, for that matter, the entire /LABEL type qualifier), the default is a null authority (NONE).

#### /SYSTEM

Specifies that the parameters on the command line are SYSTEM parameters. If set, these parameters are the first ones tested on outgoing datagrams and the last ones tested on incoming datagrams destined for the host. You must use /SYSTEM if you do not use /LINE.

/ERROR\_LABEL={ (LEVEL=level, AUTH={auth | NONE}) | NONE} Sets labels for ICMP error messages to allow originators of out-of-range datagrams to receive these messages. Set a single level and single authority only. If omitted, the default is LEVEL=Unclassified and AUTHORITY=NONE. /ERROR\_LABEL=NONE means that the system should not return ICMP errors.

# /EXTENDED\_ALLOWED[=([NO]IN, [NO]OUT)] /NOEXTENDED ALLOWED[=(IN, OUT)]

/EXTENDED\_ALLOWED specifies that you want Extended Security Option fields allowed on incoming or outgoing datagrams. You can selectively disallow security options using the NOIN and NOOUT keywords, or disallow them more generally using /NOEXTENDED\_ALLOWED. The default is /EXTENDED ALLOWED=(IN, OUT).

#### /FIRST

#### /NOFIRST

Specifies that the IPSO Basic Option be the first option in the datagram header on outgoing datagrams. Some security systems require this.

If you previously specified /STRIP on a line, make sure to /NOSTRIP before using /FIRST. You cannot use /FIRST with /STRIP in a single command. The default is /NOFIRST.

# /RECEIVE\_IMPLICIT\_LABEL={(LEVEL=level, AUTHORITY=auth [, {REQUIRED | NOREQUIRED}]) | NONE}

Associates an implicit label with a received datagram. Use a single level and single authority only. REQUIRED specifies that you require a label and not to use an implicit one. NOREQUIRED specifies that you do not require a label and to use an implicit one. The default is NONE, which is Unclassified and a null authority.

# /TRANSMIT\_IMPLICIT\_LABEL={(LEVEL=level, AUTHORITY=auth - [, {ADD | NOADD}][, {REQUIRED | NOREQUIRED}]) | NONE}

Associates (or adds) an implicit label with a transmitted datagram. Use a single level and single authority only. See /RECEIVE IMPLICIT LABEL for a description of keywords and values.

The additional ADD keyword ensures that you actually add the basic security option containing this label to the datagram header.

If you previously specified /STRIP on a line, make sure to /NOSTRIP before using /TRANSMIT\_IMPLICIT. You cannot use the ADD keyword with /TRANSMIT\_IMPLICIT together with the /STRIP qualifier in a single command.

#### /STRIP

#### /NOSTRIP

/STRIP strips security options from the datagram header on outgoing datagrams. Useful for routers and forwarding datagrams on which you do not want to impose security restrictions. Be careful using /STRIP if you want to have further IPSO checks performed. The default is /NOSTRIP.

# **Examples**

1. Sets the IPSO system parameters with a security level of Secret and a protection authority of DOE for both incoming and outgoing datagrams.

NETCU> SET IPSO /SYSTEM /LABEL=(LEVEL=SECRET, AUTHORITY=DOE)

2. Sets a Secret security level and a DOE protection authority for incoming labeled datagrams on lines SVA-0 and ENA-0.

```
NETCU> SET IPSO /LINE=(SVA-0,ENA-0) /IN_LABEL=(LEVEL=SECRET,
AUTHORITY=DOE)
```

3. Specifies that all incoming datagrams on line SVA-0 should have a Secret security level and a protection authority of either SCI+NSA or just DOE.

```
NETCU> SET IPSO /LINE=SVA-0 /IN_LABEL=(LEVEL=SECRET,
AUTHORITY=("SCI+NSA",DOE))
```

4. Identical to the previous example except that the command uses hexadecimal values for the level and authorities.

```
NETCU> SET IPSO /LINE=SVA-0 /IN_LABEL=(LEVEL=%X3D, AUTHORITY=(%X30,%X08))
```

5. Sets an error label value for ICMP error messages in response to out-of-range datagrams. Note that you can specify only one level and one authority.

```
NETCU> SET IPSO /ERROR LABEL=(LEVEL=SECRET, AUTHORITY=DOE)
```

6. Specifies that any unlabeled transmitted datagrams implicitly use a Secret DOE label and to process any unlabeled received datagrams with an Unclassified Null Authority label.

```
NETCU> SET IPSO /LINE=SVA-0
/TRANSMIT_IMPLICIT_LABEL=(LEVEL=SECRET, AUTHORITY=DOE)
/RECEIVE IMPLICIT LABEL=NONE
```

7. Like Example 6 except that this adds a basic security option with the specified label to the transmitted datagram.

```
NETCU> SET IPSO /LINE=SVA-0 /TRANSMIT=(LEVEL=SECRET,
AUTHORITY=DOE, ADD) /RECEIVE=NONE
```

8. Specifies requiring a label and not using an implicit one.

```
NETCU> SET IPSO /LINE=SVA-0 /RECEIVE_IMPLICIT_LABEL=REQUIRED
```

9. Specifies not to process datagrams with Extended Security Option fields. The default is / EXTENDED ALLOWED.

NETCU> SET IPSO /LINE=SVA-0 /NOEXTENDED\_ALLOWED

# **SET LOG**

Sets the file for logging Network Control Program (NETCP) activity. When TCPware starts, it automatically logs to the TCPWARE:NETCP.LOG file. SET NOLOG stops NETCP logging. If no logging is set, SET LOG resets NETCP logging to another log file.

#### **SET LOG/FTP/NEW**

Causes the FTP listener to open a new log file without being restarted.

#### **SET LOG /NFS**

Sets the NFS server file for logging NFS server activity. When TCPware starts, it automatically logs to the TCPWARE: NFSSERVER.LOG file. SET NOLOG /NFS stops NFS server logging. If no logging is set, SET LOG /NFS resets NFS server logging to another log file.

#### **SET NOLOG/FTP**

Causes the FTP listener to stop logging anonymous connection information.

#### **Format**

SET LOG
SET NOLOG
SET LOG/FTP/NEW
SET LOG /NFS

SET NOLOG/FTP
SET NOLOG /NFS

#### **Qualifiers**

#### /NEW [file]

Closes the current NETCP log file and creates a new revision of that file. If a filename is indicated, the new log file name will be used for logging.

#### /NEW/NFS [file]

Closes the current NFSSERVER. LOG file and creates a new revision of that file. If a filename is indicated, the new log file name will be used for logging.

#### /NEW/FTP file

Closes the current FTP LISTENER.LOG file and opens a new file with the specified name.

# **Examples**

1. Closes the current NETCP log file (if open) and creates a new NETCP2.LOG file.

NETCU> SET LOG /NEW TCPWARE: NETCP2.LOG

2. Closes the current NETCP log file and creates a new revision of that file.

NETCU> SET LOG /NEW

3. Closes the current NFSSERVER.LOG file (if open) and creates a new NFSSERVER2.LOG file.

NETCU> SET LOG /NEW /NFS TCPWARE:NFSSERVER2.LOG

4. Closes the current NFSSERVER log file and creates a new revision of that file.

NETCU> SET LOG /NEW /NFS

# **SET NAMED DEBUG**

Sets the debug level for NAMED. The larger the debug value, the more verbose the output. A debug value of 0 sets the debug level to off.

## **Format**

SET NAMED DEBUG n

# **Example**

Defines the debug logical.

## \$ NETCU SET NAMED DEBUG 2

%TCPWARE NETCU-S-NORMAL, normal successful completion

# SET NAMED MAXIMUM\_TTL

This command changes the maximum time-to-live (TTL) that resource records are cached from the default 604800 seconds (1 week) to the value given.

#### **Format**

SET NAMED MAXIMUM TTL n

### **Parameter**

n

An integer value representing the maximum number of seconds the nameserver should cache a non-authoritative answer.

# **Example**

NETCU> SET NAMED MAXIMUM TTL 302400

# SET NAMED MINIMUM\_TTL

This command changes the minimum time-to-live (TTL) that resource records are cached from the default of zero (0) seconds to the value given.

**Note:** It is recommended you use this command only if there is a specific need. This could cause problems in that you may be caching resource records for longer than the authoritative administrator intended.

#### **Format**

SET NAMED MINIMUM TTL n

## **Parameter**

 $\boldsymbol{r}$ 

An integer value representing the minimum number of seconds the nameserver should cache a non-authoritative answer.

## Example

NETCU> SET NAMED MINIMUM TTL 0

# SET OUTGOING\_ACCESS\_RESTRICTIONS

SET OUTGOING\_ACCESS\_RESTRICTIONS loads the specified outgoing access restrictions file. The default file specification is TCPWARE:TCPWARE OUTGOINGRESTRICT.DAT.

SET NOOUTGOING\_ACCESS\_RESTRICTIONS removes the outgoing access restrictions file. Both commands require OPER privilege.

**Note:** An outgoing access restrictions list loaded using this command supersedes any previously existing one.

#### **Formats**

SET OUTGOING\_ACCESS\_RESTRICTIONS file SET NOOUTGOING ACCESS RESTRICTIONS

#### **Parameter**

#### file

Outgoing access restrictions file. The default file is <code>TCPWARE:TCPWARE\_OUTGOINGRESTRICT.DAT</code>. You can locate the file in system-specific directories such as <code>TCPWARE</code> SPECIFIC.

See Chapter 20, *Access Restrictions*, of the *TCPware Management Guide* for the format of an outgoing access restrictions file entry. You can also deny all access using the command:

NETCU> SET OUTGOING ACCESS RESTRICTIONS NLA0:

# **Examples**

1. Loads the BARTRESTRICT. DAT file that contains outgoing access restrictions in the system-specific directories.

NETCU> SET OUTGOING\_ACCESS\_RESTRICTIONS
TCPWARE SPECIFIC:BARTRESTRICT.DAT

2. Restricts all outgoing access on the local system.

NETCU> SET OUTGOING ACCESS RESTRICTIONS NLA0:

3. Removes all outgoing access restrictions for the local system.

NETCU> SET NOOUTGOING ACCESS RESTRICTIONS

# **SET SSH / DEBUG**

Sets the debug level.

#### **Format**

SET SSH / DEBUG

### **Parameter**

#### leve1

Entering zero turns off all debug information in the SSHD.LOG file. Entering a non-zero number turns on debug.

## **Example**

Set the SSH debug level to 2:

\$ NETCU SET SSH /DEBUG=2

**Note:** Enabling higher levels of debug may have serious performance impacts on a system, as well as consuming significant disk space for logs. Therefore, debug levels higher than 4 should only be used when recommended by Process Software Technical Support.

# **SET TIMEZONE**

Sets the offset from universal time and optional time zone name for the IP layer (used for ICMP timestamp replies). Requires SYSNAM and OPER privilege.

#### **Formats**

SET TIMEZONE +hh[mm[ss]] [name] SET TIMEZONE name

#### **Parameters**

#### +hh[mm[ss]]

Hours, minutes, and seconds offset from the universal time (UT). Use + for east of the central meridian, - for west. For example, +0400 is 4 hours east of the central meridian at Greenwich. In another example, Eastern Standard Time (EST) is five hours west of UT, so the offset is -0500.

#### name

(Optional) Name of the time zone. For example, EDT is for Eastern Daylight time. When using the SET TIMEZONE name syntax, use only the following known time zone names:

| Time                | Time Zone Name                                                                                                    |  |
|---------------------|----------------------------------------------------------------------------------------------------|--|
| Universal Time      | UT, UTC or GMT                                                                                                    |  |
| North American Time | EST, EDT, CST, CDT, MST, MDT, PST, PDT                                                                                 |  |
| Military Time       | Any single uppercase letter $\mathbb A$ through $\mathbb Z$ except $\mathbb J.$ We do not recommend using this format. |  |

### **Examples**

NETCU> SET TIMEZONE -0500

NETCU> SET TIMEZONE EDT

NETCU> SET TIMEZONE +0100 MET

NETCU> SET TIMEZONE +0100 BST

# **SHOW**

Shows the values for a variety of networking parameters. See the SET command for additional details on these parameters.

### **Format**

SHOW parameter

### **Parameters**

### BACKLOG DROP THRESHOLD

Minimum backlog limit required on a listening port for "random" drop to take effect. (See the SET BACKLOG DROP THRESHOLD command.)

### BACKLOG LIMIT

Maximum listen backlog allowed for listening ports. (See the SET BACKLOG LIMIT command.)

### BG TCP {DROP TIMER | PROBE TIMER | SEND | RECEIVE}

DROP\_TIMER, PROBE\_TIMER, SEND, and RECEIVE parameters for BG\_TCP devices. (See the SET BG commands for details on these parameters.)

### BG UDP {SEND | RECEIVE}

SEND and RECEIVE parameters for BG\_UDP devices. (See the SET  $\ BG\_$  commands for details on these parameters.)

### BG RAW {SEND | RECEIVE}

SEND and RECEIVE parameters for BG\_RAW (IP) devices. (See the SET  $\,$  BG\_ commands for details on these parameters.)

### GATEWAY MTU

Maximum size of TCP segments for connections to non-local hosts. A value of 0 means that TCPware uses the maximum transmission unit (MTU) of the interface to determine the size.

### **IPDEFAULTTOS**

Type-of-service used for all outgoing datagrams that do not explicitly specify a value.

### **IPDEFAULTTTL**

Time-to-live value transmitted in outgoing IP datagrams.

### **IPMAXFRAGMENTS**

Maximum number of fragmented datagrams IPDRIVER holds for reassembly.

### **IPMAXROUTES**

Maximum number of routing table entries allowed by IPDRIVER.

### IPMTTL

Default multicast time-to-live value used when sending multicast datagrams directly using IP.

### **IPREASMTIMEOUT**

IP datagram reassembly time-out time (in seconds).

### INET TCP {DROP TIMER | PROBE TIMER}

DROP\_TIMER and PROBE\_TIMER parameters for INET devices. (See the SET commands for details on these parameters.)

### SM[ BAK]

Shows the contents of the NFS server Network Status Monitor file, SM. DAT (or in the case of SHOW SM\_BAK, the backup file, SM\_BAK. DAT, that appears after a reboot). Use ADD SM[\_BAK] or REMOVE SM[\_BAK] to add nodes to or remove nodes from the file. (Do not edit the file directly.)

SHOW SM and SHOW SM\_BAK truncate host names at the 120th character so it is good practice to limit names to less than 120 characters when adding hosts to the table.

### SUBNETSARELOCAL

Shows if the system treats subnets as being local. A value of 1 means to treat subnets as being local. 0 means not to treat subnets as being local.

### **TCPDEFAULTTOS**

Default type-of-service value used for TCP connections.

### TCPDEFAULTTTL

Default time-to-live value used for TCP connections.

### TCPPERSIST

TCP persistence timer's initial value (in milliseconds).

### **TCPRTOMAX**

Maximum TCP retransmission time (in milliseconds).

### TCPRTOMIN

Minimum TCP retransmission time (in milliseconds).

### UDPRECVLIMIT

Default limit of UDP unsolicited receives, or datagrams buffered on a socket if there is no outstanding read before they are dropped.

### Qualifier

### /OUTPUT=filespec

Sends output to the specified file. If omitted, output displays on the terminal screen.

### **Troubleshooting**

```
%TCPWARE_NLM-F-TIMEOUT, device timeout
UDP send timeout
%TCPWARE_NLM-F-TIMEOUT, device timeout
NLM_RPC: Portmapper call failed
%TCPWARE_NLM-F-NOSUCHNODE, remote node is unknown
NLM_RPC: network error
```

One or more of these messages may indicate that a node being monitored by the NFS Server Network Status Monitor has gone down or is unreachable. Use the SHOW SM (or SHOW SM\_BAK) command as indicated under the SM[ BAK] parameter description.

# SHOW ACCESS\_LISTS

Displays all incoming access restrictions lists or a specific list. Requires OPER privilege.

DENY entries usually appear before PERMIT entries for each list number. The exception is when there is a duplicate address (or network part of the address) with a more restrictive address mask, in which case the PERMIT entry comes first.

The Access Denied Message always appears next to the first entry for a list number, although the message may originally have been entered with another item in that list (using ADD ACCESS\_LIST /MESSAGE).

### **Format**

SHOW ACCESS LISTS [list]

### **Parameter**

### list

Incoming access restrictions list number, from 1 to 65535.

### Qualifier

### /OUTPUT=filespec

Sends output to the specified file. If omitted, output displays on the terminal screen.

### **Example**

Shows access entries for list 16 and prints them in the ACCESS. TXT file.

|      | <pre>NETCU&gt; SHOW ACCESS_LISTS 16 /OUTPUT=ACCESS.TXT TCPware(R) for OpenVMS NETCP Access Lists:</pre> |                  |                 |               |  |  |  |  |
|------|----------------------------------------------------------------------------------------------------|------------------|-----------------|---------------|--|--|--|--|
|      |                                                                                                    | Internet Address |                 | Access Denied |  |  |  |  |
| Mess | age                                                                                                    |                  |                 |               |  |  |  |  |
|      |                                                                                                    |                  |                 |               |  |  |  |  |
| -    |                                                                                                    |                  |                 |               |  |  |  |  |
| 16   | DENY                                                                                                    | 192.168.5.23     | 255.255.255.255 | "access not   |  |  |  |  |
| auth | orized"                                                                                                 |                  |                 |               |  |  |  |  |
|      | PERMIT                                                                                                  | 192.168.45.21    | 255.255.255.255 |               |  |  |  |  |
|      | PERMIT                                                                                                  | 192.168.5.0      | 255.255.255.0   |               |  |  |  |  |
|      | PERMIT                                                                                                  | 192.168.30.0     | 255.255.255.0   |               |  |  |  |  |

# **SHOW ARP**

Displays the entire Address Resolution Protocol (ARP) table for the specified Ethernet, FDDI, or HYPERchannel line. Returns and displays the internet address, its corresponding physical address (or incomplete if the address has not been resolved), and a flags field. The flags field can consist of:

| Flags Field | Description                                                                             |
|-------------|-----------------------------------------------------------------------------------------|
| PERM        | You cannot remove the entry from the table (created using ADD ARP / PERMANENT)          |
| PUBL        | Local host can respond to ARP requests for this entry (created using ADD ARP / PUBLISH) |
| LOCK        | ARP messages cannot change the entry's physical address (created using ADD ARP /LOCK)   |
| LASU        | Last reference to this entry was a use rather than an update                            |
| CONF        | Next use of this entry requires confirmation                                            |
| PEND        | Confirmation attempt is pending                                                         |

The first table entry is for the local host's internet address.

### **Format**

SHOW ARP line

### **Parameter**

### line

Network device line ID for the ARP table. You can only display one ARP table.

### **Qualifiers**

### /HOST NAMES

Shows host names, if available, instead of IP addresses.

### /OUTPUT=filespec

Sends output to the specified file. If omitted, output displays on the terminal screen.

# **Example**

This command displays the ARP table for the QNA-0 network device. The Flags entries in this example indicate that the system manager used the /PERMANENT, /PUBLISH, and /LOCK qualifiers to set up the ARP table.

| <pre>NETCU&gt; SHOW ARP QNA-0 TCPware(R) for OpenVMS Address Resolution Table for Network Line QNA- 0:</pre> |                                                             |                                   |      |  |  |  |
|----------------------------------------------------------------------------------------------------|-------------------------------------------------------------|-----------------------------------|------|--|--|--|
| Internet Address                                                                                             | Physical Address                                            | Flags                             |      |  |  |  |
| 192.168.5.21<br>192.168.5.1<br>192.168.5.8                                                                   | AA-00-04-00-15-08<br>AA-00-04-00-01-08<br>AA-00-04-00-08-08 | PERM, PUBL,<br>LASU, PEND<br>CONF | LOCK |  |  |  |

# **SHOW CONNECTIONS**

Displays a list of the currently active internet connections (equivalent to the UNIX netstat -a command). The following information appears for each connection:

- Connection ID TCP, UDP, INET, or BG device name.
- Receive queue count Number of bytes in the receive queue.
- Send queue count Number of bytes in the transmit queue.
- Local host internet address and port number.
- Remote host internet address and port number.
- State Displayed for TCP connections only.

NETCU SHOW CONNECTIONS displays 1024 TCP connections and 512 UDP connections before displaying ???. These characters mean there are more connections than NETCU SHOW CONNECTIONS can print.

### **Format**

SHOW CONNECTIONS

### Qualifiers

### /ALL

Displays all listening connections.

### /CONTINUOUS

Display of the information uses the OpenVMS Screen Management Facility, which updates it every two seconds. (NETCU does not highlight areas of change.) Do not use together with /OUTPUT. See the /CONTINUOUS qualifier for the SHOW COUNTERS command for the commands to use in the display.

### /HOST NAMES

Displays the host name for an internet address if it is available. TCPware ignores /CONTINUOUS if SYS\$OUTPUT is not a terminal class device, or the terminal is not a scope.

### /LOCAL

Includes the address and port for incoming and outgoing connections.

### /NUMERIC

Displays port numbers in numeric form. If omitted, NETCU tries to translate these numbers into service names using the TCPWARE: SERVICES. file.

### /PID

Displays the process ID associated with each device.

### /REMOTE

Includes the address and port for incoming and outgoing connections.

### /TCP

### /NOTCP

Displays (/TCP) or does not display (/NOTCP) TCP connections. /TCP is the default.

### /UDP

### /NOUDP

Displays (/UDP) or does not display (/NOUDP) UDP connections. /UDP is the default.

### /OUTPUT=filespec

Sends output to the specified file. If omitted, output displays on the terminal screen. Do not use together with /CONTINUOUS.

# **SHOW COUNTERS**

Displays the TCPDRIVER and UDPDRIVER statistics counters.

### **Format**

SHOW COUNTERS

### **Qualifiers**

### /CONTINUOUS

Display of the information uses the OpenVMS Screen Management Facility, which updates it every two seconds. (NETCU does not highlight areas of change.) Do not use together with /OUTPUT. Use the following commands when in the display:

| Ctrl/B           | Scroll display back one line |
|------------------|------------------------------|
| Ctrl/B           | Scroll display one line      |
| Ctrl/W           | Repaint the screen           |
| Ctrl/C or Ctrl/Z | Return to the NETCU> prompt  |

TCPware ignores /CONTINUOUS if SYS\$OUTPUT is not a terminal class device or the terminal is not a scope.

### /OUTPUT=filespec

Sends output to the specified file. If omitted, output displays on the terminal screen. Do not use together with /CONTINUOUS.

### /RESET

Resets the counters after their display. Requires OPER privilege.

### **Example**

For details on the TCP counters in the above example, see the IO\$\_SENSEMODE | IO\$M\_RD\_COUNT description in Chapter 3, TCPDRIVER Services, in the TCPware Programmer's Guide.

For details on the UDP counters in the above example, see the IO\$\_SENSEMODE | IO\$M\_RD\_COUNT descriptions in Chapter 4, UDPDRIVER Services, in the TCPware Programmer's Guide.

| NETCU> SHOW COUNTERS       |              |                                                                                                    |
|----------------------------|--------------|----------------------------------------------------------------------------------------------------|
| TCPware (R) for OpenVMS Co | unters:      |                                                                                                    |
| Seconds since zeroed:      | 1776384      |                                                                                                    |
| TCP segments transmitted:  | 2814         | TCP segments received:2214                                                                                                    |
| Delayed ACKS:              | 1491         | Out of sequence: 28                                                                                                    |
| Window updates:            | 18           | Receive errors: 0                                                                                                    |
| Segments retransmitted:    | 58           | Concatenated RDBs: 10                                                                                                    |
| Keep-alives/Persists:      | 56           |                                                                                                    |
| Transmit errors:           | 0            |                                                                                                    |
| Concatenated XDBs:         | 10           |                                                                                                    |
|                            |              |                                                                                                    |
| Seconds since zeroed:      | 1776382      |                                                                                                    |
|                            |              |                                                                                                    |
| UDP datagrams transmitted  | : 15         | UDP datagrams received:3008                                                                                                    |
| Transmit errors: 0 Recei   | ve errors: 0 | Undelivered datagrams: 2923                                                                                                    |
|                            |              | , and the second second |

# **SHOW DHCP**

Displays a variety of information about the Dynamic Host Configuration Protocol (DHCP) server and its configuration, depending on the qualifiers specified. The /LEASES qualifier is the default.

To address the DHCP V4 server, use DHCP4 instead of DHCP in the command.

### **Format**

SHOW DHCP SHOW DHCP4

### Qualifier

### /ALL

Displays SHOW DHCP/SUBNET output for all subnets in the DHCP server configuration, then it displays brief information about all static assignments.

### /CLIENT IDENTIFIER=client-id

Displays details about all leases and static assignments that match the given client ID. Clients can have leases on multiple subnets simultaneously.

### /CONFIGURATION

Writes all DHCP server configuration and lease information to a dump file. The default dump file is TCPWARE: DHCPD.DUMP. Use the /OUTPUT qualifier to specify a different dump file.

### /HARDWARE ADDRESS=hardware-address

Displays details about all leases and static assignments that match the given hardware address. Clients can have leases on multiple subnets simultaneously.

### /IP ADDRESS=ip-address

Displays the current lease binding details for the given IP address. The IP address must be in the dynamic pool. Statically bound IP addresses are not supported.

### /ISKNOWN

After specifying the /ISKNOWN qualifier, specify one of the following:

HOST hardware-address-or-client-id SUBCLASS class-name subclass-data

If <code>HOST</code> is specified, shows whether the given hardware address or client identifier is "known", that is if there is a <code>HOST</code> declaration for that hardware address or client identifier. If <code>SUBCLASS</code> is specified, shows whether the given subclass data exists as a subclass within the given class.

### /LEASES

For all subnets, displays brief information about the IP addresses that have leases (pending, active, or expired). Statically assigned IP addresses are not shown. This is the default for the SHOW DHCP command if no qualifiers are specified.

### /OUTPUT=filespec

Sends output to the specified file. If not specified, output appears on the terminal screen (except for the SHOW DHCP/CONFIGURATION command; see the separate description).

### /POOLS

Displays a table showing the number of IP addresses that are available for each IP address pool. An IP address pool corresponds to a shared-network statement, a subnet statement, or a POOL statement in the DHCP configuration file.

### /STATUS

Verifies whether the DHCP server is running and displays a message accordingly.

### /SUBNET=ip-address

Displays brief information about each IP address in the same shared network as the given IP address. Statically assigned IP addresses are not shown.

### /VERIFY=(option, [option...])

Inspects the syntax of the DHCP server configuration file and optionally the lease file and update file and displays any errors found. By default, the standard DHCP configuration file (TCPWARE: DHCPD.CONF) is checked. The options are as follows:

| <pre>config[=filename]</pre> | Specifies the name and location of the configuration file to verify. If not specified, the default configuration file is used.                                                                                                   |
|------------------------------|----------------------------------------------------------------------------------------------------|
| lease[=filename]             | Specifies the name and location of the lease file to verify. If the filename is not specified, the default lease file is used (TCPWARE:DHCPD.LEASES). If the lease option is not specified, the lease file is not checked.       |
| update[=filename]            | Specifies the name and location of the update file to verify. If the filename is not specified, the default update file is used (TCPWARE: DHCPD.UPDATES). If the update option is not specified, the update file is not checked. |

### /VERSION

Displays the version of the DHCP server.

### **Examples**

# NETCU> SHOW DHCP/VERIFY Process Software DHCP Server for TCPWARE Copyright Process Software. Internet Systems Consortium DHCP Server Copyright Internet Systems Consortium. For info, please visit https://www.isc.org/software/dhcp/ reading config file: tcpware:dhcpd.conf tcpware:dhcpd.conf line 8: Expecting numeric value ping-retries no; exiting.

# NETCU> SHOW DHCP/IP ADDRESS=10.10.10.100 TCPware(R) for OpenVMS DHCP IP Address Information IP Address 10.10.10.100 Subnet Mask 255.255.255.0 Default Gateway 10.10.10.1 State Leased (expired) Lease Length 300 secs Lease Obtained 10-Mar-2021 20:29:56 GMT Lease Expires 10-Mar-2021 20:34:56 GMT (-33 secs) Hardware Address 11 22 33 44 55 66 Client ID 74 65 73 74 "test"

```
NETCU> SHOW DHCP/ISKNOWN HOST 01:02:03:04:05:06
Host 01:02:03:04:05:06 is known by hardware address
```

| NETCU> SHOW DHO | CP/SUBNET=10.10.10.100  |                           |
|-----------------|-------------------------|---------------------------|
| TCPware(R) for  | OpenVMS DHCP Configured | Addresses on Subnet       |
| Address         | Expires (GMT)           | Client Address/Identifier |
|                 |                         |                           |
| Shared Network  | 10.10.10.0              |                           |
| Pool 1          |                         |                           |
| 10.10.10.104    | <available></available> |                           |
| 10.10.10.102    | <abandoned></abandoned> |                           |
| 10.10.10.100    | <expired></expired>     | 74 65 73 74 "test"        |
| 10.10.10.103    | 10-Mar-2021 18:49:26    | 00 00 F8 00 00 BB "ø»"    |

| Column                       | Content                                                                                                    |
|------------------------------|----------------------------------------------------------------------------------------------------|
| Address                      | Shows the IP address.                                                                                                    |
| Expires                      | Identifies the date and time the lease expires in Greenwich Mean Time (GMT), also known as Universal Coordinated Time (UTC). If there is no active lease, this column shows the state of the IP address. |
| Client<br>Address/Identifier | Shows either the hardware address or the client identifier in two-digit hexadecimal groupings followed by the ASCII text equivalent.                                                                     |

| NETCU> SHOW DHCP/POOLS TCPware(R) for OpenVMS DHCP Address Pool Availability |            |           |           |          |           |  |  |
|------------------------------------------------------------------------------|------------|-----------|-----------|----------|-----------|--|--|
| < Shared Network                                                             | Pool       | Total     | Abandoned | Reserved | Available |  |  |
| < local                                                                      | total      | 44        | 5         | 0        | 15        |  |  |
| < 10.12.1.0                                                                  | 1<br>total | 44<br>128 | 5<br>2    | 0        | 15<br>57  |  |  |
| <                                                                            | 1          | 111       | 0         | 0        | 54        |  |  |
| <                                                                            | 2          | 11<br>6   | 2         | 0        | 0<br>3    |  |  |

| Pool Heading   | Description                                                                                                    |
|----------------|----------------------------------------------------------------------------------------------------|
| Shared Network | The name from the <code>shared-network</code> statement or the subnet number from the <code>subnet</code> statement.                                                                                         |
| Pool           | "Total" for the complete information for the shared network, otherwise a number identifying the pool. You can see which IP addresses are in which pools using the SHOW DHCP/ALL or SHOW DHCP/SUBNET command. |
| Total          | The total number of IP addresses in the pool.                                                                                                    |
| Abandoned      | The number of IP addresses in the pool which were found in use on the network when they were thought to be free.                                                                                             |
| Reserved       | If DHCP safe-failover is in use, the number of IP addresses in the pool reserved for the secondary DHCP server. These addresses are unassigned but reserved for the secondary.                               |
| Available      | The number of IP addresses in the pool available to be leased.                                                                                                    |

# **SHOW DNIP**

Displays information about the currently configured DECnet over IP tunnels.

### **Format**

SHOW DNIP

### Qualifier

### /OUTPUT=filespec

Sends output to the specified file. If omitted, output displays on the terminal screen.

### **Example**

The status displayed by this command is the status of the TCP connection associated with the DNIP tunnel. NETCU has no knowledge of the state of the DECnet line and circuit associated with this tunnel. Use the DECnet NCP utility to show information about the DECnet state.

| NETCU> SHOW DNIP TCPware(R) for OpenVMS DECnet-over-IP Tunnels: |                                    |              |              |                            |  |  |
|-----------------------------------------------------------------|------------------------------------|--------------|--------------|----------------------------|--|--|
| DECnet Line                                                     | Remote Host                        | Local Port   | Remote Port  | Status                     |  |  |
| DNIP-0-0<br>DNIP-0-1                                            | alpha.example.com beta.example.com | 64215<br>777 | 64215<br>654 | Established<br>Established |  |  |

# **SHOW EXPORT**

Displays the NFS server's EXPORT database, the filesystem pathnames that the server exports, and any access restrictions that the server imposes on each pathname. If a local file, requires read access to the TCPWARE: NFS EXPORT.DAT file.

### **Format**

SHOW EXPORT [server-host]

### **Parameter**

### server-host

NFS server host for which you want to display the EXPORT database. If omitted, NETCU examines the local server's EXPORT database.

### **Qualifiers**

### /BINDINGS

Shows the device bindings for the NFS server, as a device name and 32-bit value.

### /FULL

Shows the full range of options. (See the ADD EXPORT command description for details on the qualifiers used for these options.)

### /PATH="server-path"

Displays only filesystems matching the specified server path. You can include the standard OpenVMS wildcard characters (\* and %). Enclose the pathname in quotation marks (" ").

### /OUTPUT=filespec

Uses the specified file instead of the terminal for output.

### /UDP

Use UDP (instead of TCP) to contact the remote system for the export list. When using UDP the TCPware RPC processing has a limit of 8800 bytes in the response.

### **Examples**

1. Displays the local NFS server's EXPORT database. If there is no local NFS server, NETCU displays an error message. The display for a local NFS server includes the directory header for the device and directory to which each exported pathname is equivalent on the local OpenVMS system.

2. Displays a remote NFS server's export database. The display for the remote server does not include the directory header.

```
NETCU> SHOW EXPORT IRIS.EXAMPLE.COM

NFS EXPORT Database Copyright (c) Process Software

Server: iris.example.com

Path Host(s)
---- lambda.example.com

/root
```

# **SHOW FILTER**

Displays the current packet filter list for the specified line(s). Requires OPER privilege. The display also includes the number of permitted and denied packet hits so that you can flag potential access violations.

In addition, if the /EXTRACT qualifier is used, the current filters loaded in the kernel for the specified interface are written in packet filter file format to the specified output file.

### **Format**

SHOW FILTER line[, line ...] [/OUTPUT=filespec][/EXTRACT=filespec]

### **Parameter**

### line

Line ID of the network device.

### Qualifier

### /OUTPUT=filespec

Uses the specified file instead of the terminal for output.

### /EXTRACT=filespec

Writes the list of filters currently loaded in the kernel on the specified interface, to the specified file. The format of the output information is the same as that used as input to the NETCU SET FILTER interface file command. If a list of interfaces is specified, only the filters for the first interface are output.

### Example

Displays the filters for lines SVA-0. Note that source and destination address masks appear on the second line of each entry. In this partial filter list example, the entries:

- Permit local traffic. The number of packets permitted has been 47.
- Deny UDP datagrams on NFS port 2049. The number of packets denied has been 3.
- Permit TCP datagrams on ports greater than 1023 at a particular destination address. The number of packets permitted has been 11.
- Permit TCP datagrams at the same address on SMTP port 25. The number of packets permitted has been 19.

- Permit UDP datagrams at the same address on DNS port 53. The number of packets permitted has been 12.
- Permit all ICMP datagrams at the same address. The number of packets permitted has been 2.

| NETCU> S  | HOW FI | LTER SVA-0     |        |                |             |    |
|-----------|--------|----------------|--------|----------------|-------------|----|
| TCPware ( | R) for | OpenVMS Packet | Filter | List for SVA-0 | :           |    |
|           |        |                |        |                |             |    |
|           |        | Source         |        |                | Destination |    |
| Action    | Proto  | Address/Mask   | Port   | Address/Mask   | Port Option |    |
| Hits      |        |                |        |                |             |    |
|           |        |                |        |                |             |    |
| _         |        |                |        |                |             |    |
| permit    | ip     | 192.168.5.0    |        | 0.0.0.0        |             |    |
|           |        | 255.255.255.0  |        | 0.0.0.0        |             | 47 |
| deny      | udp    | 0.0.0.0        |        | 0.0.0.0        | eq 2049     |    |
|           |        | 0.0.0.0        |        | 0.0.0.0        |             | 3  |
| permit    | tcp    | 0.0.0.0        |        | 192.168.5.0    | gt 1023     |    |
|           | _      | 0.0.0.0        |        | 255.255.255.0  |             | 11 |
| permit    | tcp    | 0.0.0.0        |        | 192.168.5.0    | eq 2519     |    |
|           | _      | 0.0.0.0        |        | 255.255.255.0  | _           | 19 |
| permit    | udp    | 0.0.0.0        |        | 192.168.5.0    | eq 53\      |    |
|           | -      | 0.0.0.0        |        | 255.255.255.0  | -           | 12 |
| permit    | icmp   | 0.0.0.0        |        | 192.168.5.0    |             |    |
| _         | -      | 0.0.0.0        |        | 255.255.255.0  |             | 2  |
|           |        |                |        |                |             |    |

# **SHOW GATED TRACE**

Shows what GATED tracing TCPware is currently doing. There may be a delay of several seconds before the GATED process returns the tracing information.

### **Format**

SHOW GATED TRACE

### **Example**

This example shows how to get the GateD tracing status.

| NETCU> SHOW GATED TRACE Summary of GateD tracing |    |   |      |
|--------------------------------------------------|----|---|------|
| Chata Machina Thomastriana Tanaina               |    |   |      |
|                                                  | is |   | 'ON' |
|                                                  | _  |   | 'ON' |
| Policy Decision Logging                          | _  |   | -    |
| Task Information Logging                         |    |   | 'ON' |
| Timer Logging                                    |    |   | 'ON' |
| Routing Information Logging                      | _  |   | 'ON' |
|                                                  |    |   | 'ON' |
| General Receive Logging                          |    |   | 'ON' |
| General Send Logging                             |    | • | 'ON' |
| Packet Send and Receive Logging                  | is | : | 'ON' |
| Packet Receive Logging                           | is | : | 'ON' |
| Packet Send Logging                              | is | : | 'ON' |
| Configuration File Parsing Logging               | is | : | 'ON' |
| Route Advertisement Logging                      | is | : | 'ON' |
| Kernel Symbols Logging                           | is | : | 'ON' |
| Network Interface Logging                        | is | : | 'ON' |

# **SHOW GROUP**

Displays entries in the NFS client's GROUP database. Requires read access to the TCPWARE: NFS GROUP. DAT file.

### **Format**

SHOW GROUP [nfs-group]

### **Parameter**

### nfs-group

NFS group number for which to show database entries. If omitted, NETCU displays entries for all groups on the local client.

### **Qualifiers**

### /HOST=(server[,server ...])

Server host(s) on which the group number is valid. NETCU accepts either host names or internet addresses. Use the parentheses with multiple server specifications.

### /OUTPUT=filespec

Uses the specified file instead of the terminal for output.

# **Example**

Shows the NFS group number on host IRIS and corresponding OpenVMS group name and value.

| NECU> SHOW GROUP /HOST=IRIS NFS GROUP Database Copyright (c) Process Software |      |         |         |  |  |  |
|-------------------------------------------------------------------------------|------|---------|---------|--|--|--|
| Group                                                                         | Name | Value   | Host(s) |  |  |  |
|                                                                               |      |         |         |  |  |  |
| 15                                                                            | USER | [200,*] | IRIS    |  |  |  |

# **SHOW HOST**

Displays the official host name, internet address (or addresses), and alias host names for a host, if found.

### **Format**

```
SHOW HOST host[,host ...]
```

### **Synonym**

FIND HOST host[,host ...]

### **Parameter**

### host

Host name or internet address of the host whose information you want displayed.

### Qualifier

### /OUTPUT=filespec

Uses the specified file instead of the terminal for output.

### Example

Displays the official host name, internet address(es), and alias host names for a host.

```
NETCU> SHOW HOST
```

\_Host name or Internet address: DAISY Host DAISY.EXAMPLE.COM

Internet address 192.168.5.16

# **SHOW INTERFACE**

Displays the following information for the specified interface:

- Packet rate limit (if set)
- Maximum rate seen since the interface was started or the last SET command was issued
- Address Resolution Protocol (ARP) entry limit, age check interval, entry age limit, and entry wait limit values
- The interface data rage (Mbits per second)
- The buffer size (bytes) of the interface.

For details on packet rate and ARP setting, see the SET command.

### **Format**

SHOW INTERFACE line-id

### **Parameter**

line-id

Line ID of the interface.

### Qualifier

### /OUTPUT=filespec

Uses the specified file instead of the terminal for output.

### Example

This example shows the packet rate limit and maximum receive packet rate for the SVA-0 interface. The subsequent SET command resets the receive packet rate to 400 packets/second. The final SHOW INTERFACE command shows the reset values. The ARP entry limit parameter was reset to 1024 entries.

```
NETCU> SHOW INTERFACE SVA-0
```

For Network Line SVA-0:

No receive packet rate limit has been set.

The maximum receive packet rate was 484 packets/second.

The ARP entry limit is 512 entries.

The ARP age check interval is 30 seconds.

```
The ARP entry age limit is 600 seconds.

The ARP entry wait limit is 20 seconds.

NETCU> SET INTERFACE SVA-0 /RECEIVE_LIMIT=400

/ARP ENTRY LIMIT=1024

NETCU> SHOW INTERFACE SVA-0

For Network Line SVA-0:

The receive packet rate limit is set at 400 packets/second.

The maximum receive packet rate was 309 packets/second.

The ARP entry limit is 1024 entries.

The ARP age check interval is 30 seconds.

The ARP entry age limit is 600 seconds.

The ARP entry wait limit is 20 seconds.

The linespeed is 100 (Mbps).

The MTU is 1500.
```

# **SHOW IPS**

Write the current filter server configuration to a file. Requires OPER privilege.

### **Format**

```
SHOW IPS /CONFIG{=filename}
```

If you omit the filename for the /CONFIG qualifier, the output will be written to SYS\$DISK: [] FILTER\_SERVER.TXT.

### **Qualifiers**

### /CONFIG FILE=filename

Write the configuration information to the specified filename.

### **Example**

Displays the full IPSO information for the system, including counter information.

```
$ netcu show ips/config
$ type filter server.txt
Filter server snapshot
                          2-JUN-2021 09:34:42.43
Debug level 6
Block at destination port or system: PORT
Log to:
   OPCOM via OPCOM targets "NETWORK, DEVICES, OPER3, OPER12, SECURITY"
   SNMP trap, specific ID "38", generic ID "24", enterprise string
"this is the string"
   Logfile (tcpware:filter logfile.log)
Component: ftp
        Rule: ftp invaliduser
             IPV6 address = FALSE
Dest address = 192.168.0.11/32
Dest port = 21
             Interface name = se0
             Max event count = 10
                               = 0 00:05:00.00
             Delta time
             Filter durations = 300 \ 600 \ 1800 \ 3600 \ -1
             hourly hits = 0
                                                           0
                                                                 0
                                       0
                                            0
                                                0 0
0
                                     0 0 0 0
                                                           0
                                                                 0
                                   0
0
```

```
0
                                                  0
                                                       0
                                                             0
                                                                  0
0
               hourly filters
                                                                        0
                                            0
                                                  0
                                                       0
                                                             0
                                                                  0
0
                                       0
                                            0
                                                  0
                                                       0
                                                             0
                                                                  0
                                                                        0
0
                                       0
                                            0
                                                  0
                                                       0
                                                             0
                                                                  0
                                                                        0
0
         Rule: ftp userauth
               IPV6 address
                                  = FALSE
               Dest address
                                  = 192.168.0.11/32
               Dest port
                                  = 21
               Interface name
                                  = se0
                                  = 21
               Max event count
                                       0 00:03:00.00
               Delta time
                                  =
               Filter durations = 300 600 1800 3600
                                                            -1
               hourly hits
                                  =
                                      0
                                            0
                                                  0
                                                       0
                                                             0
                                                                  0
                                                                        0
0
                                       0
                                            0
                                                  0
                                                       0
                                                             0
                                                                  0
                                                                        0
0
                                       0
                                            0
                                                  0
                                                       0
                                                             0
                                                                  0
                                                                        0
0
               hourly filters
                                       0
                                            0
                                                  0
                                                       0
                                                             0
                                                                        0
0
                                       0
                                            0
                                                  0
                                                       0
                                                             0
                                                                  0
                                                                        0
0
                                       0
                                            0
                                                  0
                                                       0
                                                             0
                                                                  0
                                                                        0
0
         Rule: ftp authfailed
               IPV6 address
                                  = FALSE
               Dest address
                                  = 192.168.0.11/32
               Dest port
                                  = 21
               Interface name
                                  = se0
               Max event count
                                  = 21
               Delta time
                                        0 00:01:30.00
                                  =
               Filter durations = 300 600 1800 3600
                                                            -1
               hourly hits
                                                                  0
                                                                        0
                                  =
                                       0
                                            0
                                                  0
                                                       0
                                                             0
0
                                                             0
                                       0
                                            0
                                                  0
                                                       0
                                                                  0
                                                                        0
0
                                            0
                                                  0
                                                       0
                                                             0
                                                                  0
                                                                        0
0
                                                  0
                                                       0
                                                             0
                                                                  0
                                                                        0
               hourly filters
                                       0
                                            0
0
                                       0
                                            0
                                                  0
                                                       0
                                                             0
                                                                  0
                                                                        0
0
                                                       0
                                                             0
                                                                  0
                                                                        0
                                       0
                                            0
                                                  0
0
         Rule: ftp_timeout
               IPV6 address
                                  = FALSE
               Dest address
                                  = 192.168.0.11/32
               Dest port
                                  = 21
```

|        | Interface name Max event count Delta time Filter durations | = = | 300 | 600 |   | 3600 | -1 | 0 | 0 |  |
|--------|------------------------------------------------------------|-----|-----|-----|---|------|----|---|---|--|
| $\cap$ | hourly hits                                                | =   | 0   | 0   | 0 | 0    | 0  | 0 | 0 |  |
| O      |                                                            |     | 0   | 0   | 0 | 0    | 0  | 0 | 0 |  |
| 0      |                                                            |     |     |     |   |      |    |   |   |  |
| 0      |                                                            |     | 0   | 0   | 0 | 0    | 0  | 0 | 0 |  |
| U      | hourly filters                                             | _   | Λ   | 0   | 0 | 0    | 0  | 0 | 0 |  |
| 0      | nourly lincers                                             |     | O   | O   | O | O    | O  | O | O |  |
|        |                                                            |     | 0   | 0   | 0 | 0    | 0  | 0 | 0 |  |
| 0      |                                                            |     |     |     |   | _    |    |   |   |  |
| 0      |                                                            |     | 0   | 0   | 0 | 0    | 0  | 0 | 0 |  |
| O .    |                                                            |     |     |     |   |      |    |   |   |  |

# **SHOW IPSO**

Displays IPSO information on datagrams. Requires OPER privilege.

### **Format**

SHOW IPSO

If you omit all qualifiers, displays basic information for all lines and SYSTEM. You must use the / FULL qualifier to display additional counter information.

### **Qualifiers**

### /FULL

Displays additional counter information.

### /LINE[=(line-id, line-id ...)]

Shows the IPSO options for a specific line or lines.

### /SYSTEM

Shows the SYSTEM options.

### **Example**

Displays the full IPSO information for the system, including counter information.

### NETCU> SHOW IPSO /SYSTEM /FULL TCPware(R) for OpenVMS IPSO Configuration for line SVA-0: Label Level Authorities ----SIOP-ESI In: UNCLASSIFIED to SECRET GENSER Out: SECRET to SECRET C1 (DOE+SCI+SIOP-ESI) Implied Receive: None None Transmit: SECRET None ICMP Error: SECRET C1 (DOE+SCI+SIOP-ESI) Label on received datagrams is required Incoming datagrams screened by IPSO 0 contained a BSO O were delivered to receivers 0 contained extended options

- 0 used implicit labeling
- 0 were rejected as out-of-range
- 0 were rejected due to containing ESO
- 3226 lacked a required BSO

Outgoing datagrams screened by IPSO

- 12 contained a BSO
- 8 were successfully transmitted
- 0 contained extended options
- 0 used implicit labeling
- 0 were rejected as out-of-range
- 0 were rejected due to containing ESO
- 0 lacked a required BSO

# **SHOW MOUNT**

Displays a list of client hosts that mounted a file system served by a specified NFS server. Returns the mounted directories by the pathnames NETCU uses to export them, not the directory names as the OpenVMS system knows them.

### **Format**

SHOW MOUNT [server-host]

### **Parameter**

### server-host

NFS server host from which to get the list of mounted file systems. If omitted, NETCU uses the local server.

### Qualifier

### /OUTPUT=filespec

Uses the specified file instead of the terminal for output.

### **Examples**

1. Because the user did not specify the server host name, the system displays the full domain name for the local server ZETA. In this example no client hosts have mounted any of the server file system.

```
NETCU> SHOW MOUNT
NFS Mount List Copyright (c) Process Software

Server: ZETA.example.com
Path Host
----
```

2. Displays the list of client hosts and directories by pathnames for mounted file systems served by the specified server IRIS.

```
NETCU> SHOW MOUNT IRIS
NFS Mount List Copyright (c) Process Software
Server: IRIS
```

| Path            | Host             |
|-----------------|------------------|
|                 |                  |
| /sales/records  | bart.example.com |
| /exported/spool | bart.example.com |

# SHOW MULTICAST\_GROUPS

Displays the joined multicast host group address table for the specified interface or all interfaces.

### **Format**

SHOW MULTICAST GROUPS [line-id]

### **Parameter**

### line-id

Line ID of the interface for which to display the table. If omitted, the table includes all active interfaces.

### Qualifier

### /OUTPUT=filespec

Uses the specified file instead of the terminal for output.

## **Example**

Displays the multicast host groups for the SVA-0 Ethernet interface. Note that the RefCnt (reference count) for 224.0.0.1, the all-hosts group address, is -perm-, which means that it is permanent and you cannot remove it.

# **SHOW NETWORKS**

Displays the IPDRIVER network information for each line, any active secondary addresses, and the IPDRIVER datagram counters. The command is equivalent to the UNIX netstat -i command.

### **Format**

SHOW NETWORKS

### **Qualifiers**

### /CONTINUOUS

Display of the information uses the OpenVMS Screen Management Facility, which updates it every two seconds. (NETCU does not highlight areas of change.) Do not use together with /OUTPUT.

TCPware ignores /CONTINUOUS if SYS\$OUTPUT is not a terminal class device or the terminal is not a scope. See the SHOW COUNTERS command for the screen commands to use.

### /OUTPUT=filespec

Sends output to the specified file. If omitted, output displays on the terminal screen. Do not use together with /CONTINUOUS.

**Example** 

| NETCU> SHOW                               | NETWORK                                            | S                                                              |         |        |     |   |     |  |  |
|-------------------------------------------|----------------------------------------------------|----------------------------------------------------------------|---------|--------|-----|---|-----|--|--|
| TCPware(R) fo                             | or OpenV                                           | MS Internet Netw                                               | ork Inf | ormati | on: |   |     |  |  |
| Line Local A                              | Address                                            | Subnet MaskMTU                                                 |         |        |     |   |     |  |  |
|                                           |                                                    |                                                                |         |        |     |   |     |  |  |
| LPB-0 127.0.0                             | 3.5.33<br>).1                                      | 255.255.255.0<br>255.0.0.0                                     | 64512   | 0      | 0   | 0 | 0 0 |  |  |
|                                           |                                                    |                                                                |         |        |     |   |     |  |  |
| Secondary Ado                             |                                                    | State                                                          |         |        |     |   |     |  |  |
| 100 100 5 100                             |                                                    |                                                                | 7 .     |        |     |   |     |  |  |
|                                           |                                                    | Active, holding cluster lock Inactive, queued for cluster lock |         |        |     |   |     |  |  |
| 0 IP datagrams were transmitted, of which |                                                    |                                                                |         |        |     |   |     |  |  |
|                                           | 0 were                                             | e fragmented                                                   |         |        |     |   |     |  |  |
|                                           | 0 were forwards                                    |                                                                |         |        |     |   |     |  |  |
| <pre>0 were ICMP requests/replies</pre>   |                                                    |                                                                |         |        |     |   |     |  |  |
|                                           | 0 were IGMP reports                                |                                                                |         |        |     |   |     |  |  |
| 263                                       | 263 IP datagrams/fragments were received, of which |                                                                |         |        |     |   |     |  |  |
|                                           | 0 were                                             | fragments                                                      |         |        |     |   |     |  |  |
|                                           | 0 were                                             | forwarded                                                      |         |        |     |   |     |  |  |
|                                           | 0 were                                             | ICMP requests/re                                               | plies   |        |     |   |     |  |  |

0 were IGMP queries/reports 259 IP datagrams were delivered to receivers.

### **SHOW OSPF**

Queries OSPF routers. You can obtain a wide variety of detailed information from these routers using these commands.

All of the SHOW OSPF commands use a file called TCPWARE:OSPF\_DESTS.DAT. This is a file of OSPF destination records. Each record is a single line entry listing the destination IP address, the destination host name, and an optional OSPF authentication key (if the destination activates authentication).

**CAUTION!** Since the  $OSPF\_DESTS$ . DAT file may contain authentication information, you should restrict access to it.

#### **Format**

SHOW OSPF option

#### **Options**

```
ADVERTISE area-id

type

ls-id

adv-router

index

/OUTPUT=file

/FILE=file

/TIMEOUT=seconds
```

Displays link state advertisements. The parameters and qualifiers for SHOW OSPF ADVERTISE are as follows:

| Parameter and Qualifier | Description                                                                                                    |
|-------------------------|----------------------------------------------------------------------------------------------------|
| area-id                 | OSPF area for which the query is directed.                                                                                                    |
| type                    | The available types are  INTERFACES - Requests the router links advertisements. Describes the collected states of the router's interfaces. For this request, the ls-id field should be set to the originating router's Router ID.  ROUTERS - Requests the network links advertisements. Describes the set of routers attached to the network. For this request, the ls-id field should be set to the IP interface address of the network's Designated Router. |

| NETWORK_ROUTES - Requests the summary link advertisements describes to networks. Describes the inter-area routes and enables the condensing of routing information at area borders. For this request, the field should be set to the destination network's IP address.  BOUNDARY ROUTES - Requests the summary link advertisements | e Is-id |
|----------------------------------------------------------------------------------------------------|---------|
| BOUNDARY ROUTES - Requests the summary link advertisements                                                                                                    |         |
| describing routes to AS boundary routers. Describes the inter-area rout and enables the condensing of routing information at area borders. For request, the Is-id field should be set to the Router ID of the described A boundary router.                                                                                         |         |
| EXTERNAL_ROUTES - Requests the AS external link advertisements.  Describes routes to destinations external to the AS. For this request, th field should be set to the destination network's IP address.                                                                                                    | e Is-id |
| See the type parameter.                                                                                                    |         |
| adv-route Router ID of the router that originated this link state advertisement.                                                                                                    |         |
| index Indexes into a file of OSPF destination records.                                                                                                    |         |
| /OUTPUT=file Name of an output file to write the results to.                                                                                                    |         |
| /FILE=file Alternate file of OSPF destination records to use.                                                                                                    |         |
| /TIMEOUT=seconds Interval to wait for a response. Default is 20 seconds.                                                                                                    |         |

#### AS index

/OUTPUT=file /FILE=file /TIMEOUT=seconds

Shows the Autonomous System (AS) external database entries. This table reports the advertising router, forwarding address, age, length, sequence number, and metric for each AS external route. The parameters and qualifiers for SHOW OSPF AS are as follows:

| index        | Indexes into a file of OSPF destination records.   |
|--------------|----------------------------------------------------|
| /OUTPUT=file | Name of an output file to write the results to.    |
| /FILE=file   | Alternate file of OSPF destination records to use. |

| /TIMEOUT=seconds | Interval to wait for a response. Default is 20 seconds. |
|------------------|---------------------------------------------------------|
|                  |                                                         |

#### DESTINATIONS/OUTPUT=file

#### /FILE=file

This command displays the list of destinations and their indices described in an OSPF destination records file. The parameters and qualifiers for SHOW OSPF DESTINATIONS are as follows:

| /OUTPUT=file | Name of an output file to write the results to.    |
|--------------|----------------------------------------------------|
| /FILE=file   | Alternate file of OSPF destination records to use. |

#### ERRORS index

/OUTPUT=file /FILE=file /TIMEOUT=seconds

Shows the error log. This reports the different error conditions that can happen between OSPF routing neighbors and shows the number of occurrences for each. The parameters and qualifiers for SHOW OSPF ERRORS are as follows:

| index            | Indexes into a file of OSPF destination records.        |
|------------------|---------------------------------------------------------|
| /OUTPUT=file     | Name of an output file to write the results to.         |
| /FILE=file       | Alternate file of OSPF destination records to use.      |
| /TIMEOUT=seconds | Interval to wait for a response. Default is 20 seconds. |

#### HOPS index

/OUTPUT=file /FILE=file /TIMEOUT=seconds

Shows the set of next hops for the OSPF router being queried. The parameters and qualifiers for SHOW OSPF HOPS are as follows:

| index        | Indexes into a file of OSPF destination records.   |
|--------------|----------------------------------------------------|
| /OUTPUT=file | Name of an output file to write the results to.    |
| /FILE=file   | Alternate file of OSPF destination records to use. |

| /TIMEOUT=seconds | Interval to wait for a response. Default is 20 seconds. |
|------------------|---------------------------------------------------------|
|                  |                                                         |

#### INTERFACES index

/OUTPUT=file /FILE=file /TIMEOUT=seconds

Displays all interfaces. This shows all the interfaces configured for OSPF. The information includes the area, interface IP address, interface type, interface state, cost, priority, and the IP address of the DR and BDR of the network. The parameters and qualifiers for SHOW OSPF INTERFACES are as follows:

| index            | Indexes into a file of OSPF destination records.        |
|------------------|---------------------------------------------------------|
| /OUTPUT=file     | Name of an output file to write the results to.         |
| /FILE=file       | Alternate file of OSPF destination records to use.      |
| /TIMEOUT=seconds | Interval to wait for a response. Default is 20 seconds. |

## LOG index /OUTPUT=file /FILE=file

/TIMEOUT=seconds

Shows the cumulative log. This log includes input and output statistics for monitor requests, hellos, database descriptions, link state updates, and link state ACK packets. Area statistics are provided that describe the total number of routing neighbors and number of active OSPF interfaces. Routing table statistics are summarized and reported as the number of intra-area routes, inter-area routes, and AS external database entries.

The parameters and qualifiers for SHOW OSPF LOG are as follows:

| index            | Indexes into a file of OSPF destination records.        |
|------------------|---------------------------------------------------------|
| /OUTPUT=file     | Name of an output file to write the results to.         |
| /FILE=file       | Alternate file of OSPF destination records to use.      |
| /TIMEOUT=seconds | Interval to wait for a response. Default is 20 seconds. |

#### NEIGHBORS index

/OUTPUT=file /FILE=file /TIMEOUT=seconds /RETRANSMIT This command shows all OSPF routing neighbors. The information shown includes the area, local interface address, router ID, neighbor IP address, state, and mode. The parameters and qualifiers for SHOW OSPF NEIGHBORS are as follows:

| index            | Indexes into a file of OSPF destination records.        |
|------------------|---------------------------------------------------------|
| /OUTPUT=file     | Name of an output file to write the results to.         |
| /FILE=file       | Alternate file of OSPF destination records to use.      |
| /TIMEOUT=seconds | Interval to wait for a response. Default is 20 seconds. |
| /RETRANSMIT      | Displays the retransmit list of neighbors.              |

#### ROUTING index

```
/OUTPUT=file
/FILE=file
/TIMEOUT=seconds
```

Shows the OSPF routing table. This table reports the AS border routes, area border routes, summary AS border routes, and the networks managed using OSPF. The parameters and qualifiers for SHOW OSPF ROUTING are as follows:

| index            | Indexes into a file of OSPF destination records.        |
|------------------|---------------------------------------------------------|
| /OUTPUT=file     | Name of an output file to write the results to.         |
| /FILE=file       | Alternate file of OSPF destination records to use.      |
| /TIMEOUT=seconds | Interval to wait for a response. Default is 20 seconds. |

#### STATE index

```
/OUTPUT=file
/FILE=file
/TIMEOUT=seconds
/RETRANSMIT
```

Shows the link state database (except for ASEs). This describes the routers and networks making up the AS. The parameters and qualifiers for SHOW OSPF STATE are as follows:

| index        | Indexes into a file of OSPF destination records. |
|--------------|--------------------------------------------------|
| /OUTPUT=file | Name of an output file to write the results to.  |

| /FILE=file       | Alternate file of OSPF destination records to use.      |
|------------------|---------------------------------------------------------|
| /TIMEOUT=seconds | Interval to wait for a response. Default is 20 seconds. |
| /RETRANSMIT      | Displays the retransmit link state database.            |

#### **Examples**

1. Displays the OSPF cumulative log for index 1 in the OSPF DESTS.DAT file.

```
NETCU> SHOW OSPF LOG 1
         Source <<192.168.5.31 izar.example.com>>
IO stats
       Input Output Type
            2
                   0 Monitor request
            0
                   0 Hello
                   0 DB Description
            0
            0
                  0 Link-State Req
                   0 Link-State Update
                   0 Link-State Ack
      ASE: 0 checksum sum 0
      LSAs originated: 39 received: 0
              Router: 39
      Area 0.0.0.0:
               Neighbors: 0 Interfaces: 0
               Spf: 1 Checksum sum CE9D
               DB: rtr: 1 net: 0 sumasb: 0 sumnet: 0
Routing Table:
     Intra Area: 0 Inter Area: 0 ASE: 0
```

2. Displays the OSPF interface log for index 1 in the OSPF DESTS.DAT file.

```
NETCU> SHOW OSPF INTERFACE 1
         Source <<192.168.5.31 izar.example.com>>
IO stats
       Input Output Type
                  0 Monitor request
            6
            0
                   0 Hello
            0
                  0 DB Description
                  0 Link-State Req
            0
            0
                  0 Link-State Update
                  0 Link-State Ack
       ASE: 0 checksum sum 0
```

```
LSAs originated: 39 received: 0
Router: 39

Area 0.0.0.0:
Neighbors: 0 Interfaces: 0
Spf: 1 Checksum sum CE9D
DB: rtr: 1 net: 0 sumasb: 0 sumnet: 0

Routing Table:
Intra Area: 0 Inter Area: 0 ASE: 0
```

3. Displays the OSPF destination records in the OSPF\_DESTS.DAT file.

```
NETCU> SHOW OSPF DESTINATIONS
1: 192.168.5.31 izar.example.com
```

4. Displays the OSPF link state database log for index 1 in the OSPF DESTS.DAT file.

```
NETCU> SHOW OSPF STATE 1
Source <<192.168.5.31 izar.example.com>>
LS Data Base:
Area: 0.0.0.0
Type LinkState ID AdvRouter Age Len Sequence Metric Where
Rtr 192.168.5.31 192.168.5.31 986 24 80000027 0 SpfTree
```

5. Displays the OSPF next hops log for index 1 in the OSPF DESTS.DAT file.

```
NETCU> SHOW OSPF HOPS 1
Source <<192.168.5.31 izar.example.com>>
Next hops:

Address Type Refcount Interface
192.168.5.31 Direct 1 192.168.5.31 SVA-0
```

6. Displays the OSPF error log for index 1 in the <code>OSPF DESTS.DAT</code> file.

```
NETCU> SHOW OSPF ERRORS 1
Source <<192.168.5.31 izar.example.com>>
Packets Received:
3: Monitor request
0: Hello
0: DB Description
0: Link-State Req
0: Link-State Update
0: Link-State Ack
```

```
Packets Sent:
                               0: Hello
   0: Monitor response
   0: DB Description 0: Link-State Req 0: Link-State Update 0: Link-State Ack
Errors:
   0: IP: received my own packet 0: OSPF: bad packet type
   0: OSPF: bad authentication key 0: OSPF: packet too small
   0: OSPF:packet size > ip length 0: OSPF: transmit error
   0: OSPF: interface down 0: OSPF: unknown neighbor 0: HELLO: netmask mismatch 0: HELLO: hello timer mismatch
   0: HELLO: dead timer mismatch 0: HELLO: extern option mismatch
   0: HELLO: router id confusion 0: HELLO: virtual neighbor unknown
   0: HELLO: NBMA neighbor unknown 0: DD: neighbor state low
   0: DD: router id confusion 0: DD: externoption mismatch 0: DD: unknown LSA type 0: LS ACK: neighbor state low 0: LS ACK: bad ack 0: LS ACK: Unknown LSA type 0: LS REQ: neighbor state low 0: LS REQ: empty request 0: LS REQ: bad request
   0: LS UPD: neighbor state low 0: LS UPD: newer self-gen LSA
0: LS UPD: LSA checksum bad 0: LS UPD:received less recent LSA
   0: LS UPD: unknown LSA type
```

### SHOW OUTGOING\_ACCESS\_RESTRICTIONS

Displays all outgoing access restrictions. Requires OPER privilege. You can also direct output to a file that you can subsequently load as a new outgoing access restrictions file.

#### **Format**

SHOW OUTGOING ACCESS RESTRICTIONS

#### Qualifier

#### /OUTPUT=file

File output for the outgoing access restrictions. TCPware formats the information in the output file so that you can use it as an input file for the SET OUTGOING ACCESS RESTRICTIONS command.

See Chapter 20, Access Restrictions, in the TCPware Management Guide for the format of an outgoing access restrictions file entry.

#### **Example**

Logs all connections, denies local users access to the SMTP port (25) over the network, and only permits general outgoing access for users with the <code>INTERNET\_USER</code> rights identifier.

| NETCU> SHOW OUTGOING ACCESS RESTRICTIONS  TCPware(R) for OpenVMS Outgoing Access Restrictions List |                   |                               |         |                               |       |  |  |
|----------------------------------------------------------------------------------------------------|-------------------|-------------------------------|---------|-------------------------------|-------|--|--|
| Actions                                                                                            | Userid            | Destination                   | Address | Destination Mask              | Port  |  |  |
| LOG<br>DENY<br>PERMIT                                                                              | * * INTERNET_USER | 0.0.0.0<br>0.0.0.0<br>0.0.0.0 |         | 0.0.0.0<br>0.0.0.0<br>0.0.0.0 | EQ 25 |  |  |

### **SHOW PROXY**

Displays the contents of the NFS PROXY database. Requires read access to the TCPWARE: NFS PROXY.DAT file.

#### **Format**

SHOW PROXY [vms-username]

#### **Parameter**

#### vms-username

OpenVMS account entries you want to display. If omitted, the system displays the contents of the PROXY database determined by the qualifiers listed below.

#### **Qualifiers**

#### /HOST=(server[,server ...])

Displays the PROXY entries restricted to the specified server host(s) only, or for which there are no host restrictions given. Specify one or more server hosts (if multiple, separate by a comma and use the parentheses).

#### /GID=gid

NFS user's group ID (GID). NETCU displays only entries containing the specified GID.

#### /UID=uid

NFS user's ID (UID). The system displays only entries containing the specified UID.

#### /OUTPUT=filespec

Uses the specified file instead of the terminal for output.

#### **Example**

Displays the PROXY database entries for user SMITH.

# \$ NETCU SHOW PROXY SMITH NFS PROXY Database Copyright (c) Process Software Username UID GID Host(s)

### **SHOW RIP**

Used to request all routes known by a RIP gateway. The routing information in any routing packets returned is displayed numerically and symbolically. This command is intended to be used as a tool for debugging gateways, not for network management.

#### **Format**

SHOW RIP gateway-ia

#### **Parameter**

#### gateway-ia

Internet address or name of the gateway to be queried.

#### **Qualifiers**

#### /AUTHENTICATION=authkey

Authentication password to use for queries. If specified, an authentication type of SIMPLE is used. The default authentication type is NONE.

#### /NONAME

Prevents the responding host's address from being looked up to determine the symbolic name.

#### /POLL

Requests information from the gateway's routing table. This is the default. If there is no response to the /POLL qualifier, the /REQUEST qualifier is tried.

#### /REQUEST

Requests information from the gateway's routing table. Unlike the /POLL qualifier, all gateways should support this command. If there is no response, the /POLL qualifier is tried.

#### /TIMEOUT=seconds

Number of seconds to wait for the initial response from a gateway. Default is 5 seconds.

#### /TRACE

Traces the RIP packets being sent and received by this command.

#### /v1

Sends the query as a RIP version 1 packet.

#### /V2

Sends the query as a RIP version 2 packet.

### **Example**

Shows the routers known by RIP gateway 192.33.23.2.

#### 

### **SHOW ROUTES**

Displays the following internet routing information for each route:

- Destination internet address
- Gateway internet address
- Mask Destination mask (displayed with /FULL only)
- Flags Each flag is a one character code. The following list defines each flag:

| Flag | Description                                                              |
|------|--------------------------------------------------------------------------|
| U    | Route is "up" (functional)                                               |
| D    | Route may be "down"                                                      |
| N    | Network route                                                            |
| Н    | Host route                                                               |
| G    | Gateway - Route uses a specific gateway                                  |
| I    | Interface route - Route is an actual network interface                   |
| L    | Locked - Someone created the route with the /LOCK qualifier              |
| R    | Dynamic route - Someone created the route using an ICMP redirect message |
| А    | Automatic route - Someone created the route using RIP or RAP             |
| X    | Route marked for delete, will be deleted when no longer referenced       |

- Reference count Number of connections currently using the route
- Use count Number of datagrams transmitted using this route
- Line ID Line identification of the network interface used to send datagrams to this route's destination
- Path MTU associated with the route (displayed with /FULL only)

SHOW ROUTES is equivalent to the UNIX netstat -r command.

#### **Format**

SHOW ROUTES

#### **Qualifiers**

#### /CONTINUOUS

Display of the information uses the OpenVMS Screen Management Facility, which updates it every two seconds. (NETCU does not highlight areas of change.) Do not use together with /OUTPUT. See the SHOW COUNTERS command for the screen commands to use. TCPware ignores /CONTINUOUS if SYS\$OUTPUT is not a terminal class device or the terminal is not a scope.

#### /FULL

Displays the full routing information.

#### /HOST NAMES

Shows host names, if available, instead of IP addresses.

#### /OUTPUT=filespec

Sends output to the specified file. If omitted, output displays on the terminal screen. Do not use together with /CONTINUOUS.

#### **Examples**

1. Displays the normal routing information for your current host.

| NETCU> SHOW ROUTES TCPware(R) for OpenVMS | Internet Routin | g Table: |        |        |      |
|-------------------------------------------|-----------------|----------|--------|--------|------|
| Destination                               | Gateway         | Flags    | RefCnt | UseCnt | Line |
| 255.255.255.255<br>0                      | 192.168.5.0     | UH       | 0      | 0      | SVA- |
| all others (default)                      | 192.168.5.126   | UNG      | 0      | 665    | SVA- |
| 192.168.5.0                               | 192.168.5.21    | UNIL     | 0      | 2300   | SVA- |
| 127.0.0.0                                 | 127.0.0.1       | UNIL     | 0      | 0      | LPB- |

2. Displays the full routing information for your current host.

| NETCU> SHOW ROUTES /FULL                       |               |       |        |        |      |  |  |  |  |
|------------------------------------------------|---------------|-------|--------|--------|------|--|--|--|--|
| TCPware(R) for OpenVMS Internet Routing Table: |               |       |        |        |      |  |  |  |  |
| Destination                                    | Gateway       | Flags | RefCnt | UseCnt | Line |  |  |  |  |
| 192.168.142.0                                  | 192.168.142.7 | UNIL  | 0      | 2196   | SVA- |  |  |  |  |
| MASK=255.255.255.<br>PATH MTU=1500             | 0             |       |        |        |      |  |  |  |  |
| 127.0.0.0                                      | 127.0.0.1     | UNIL  | 0      | 1      | LPB- |  |  |  |  |
| MASK=255.0.0.0<br>PATH_MTU=64512               |               |       |        |        |      |  |  |  |  |

### **SHOW SERVICES**

Displays information on the protocols and ports the NETCP master server process services. The below table describes each piece of information SHOW SERVICES displays.

| Output Heading | Provides                                                                                                    |
|----------------|----------------------------------------------------------------------------------------------------|
| Protocol       | Protocol name (TCP or UDP).                                                                                                    |
| Port           | Service name or number of the port.                                                                                                    |
| Active         | Count of how many servers are active for the port (except the TELNET server).                                                                                                    |
| Limit          | Maximum number of servers that can be active for the port.                                                                                                    |
| Connects       | Total number of connections made to this service since someone added it.                                                                                                    |
| Errors         | Total number of errors associated with the service. (For example, errors result when resources are insufficient to run the server, or the server image does not exist.) The TCPWARE: NETCP. LOG file logs each connection serviced. You can have this file obtain details on errors, and monitor access and security violations. |
| Image          | Name of the server image.                                                                                                    |

#### **Format**

SHOW SERVICES [port protocol]

#### **Parameters**

#### port

Service name or port for which to display information. Accepts any service name defined in the TCPWARE: SERVICES. file. If you specify a port, you must also specify a protocol. If you omit both, shows service information for all ports and protocols. Use 0 as a wildcard.

#### protocol

Protocol for which to display information. Enter TCP, UDP, STREAM, DGRAM, BG\_TCP, or BG\_UDP. If you specify a port, you must also specify a protocol. If you omit both, NETCP shows service information for all ports and protocols.

#### **Qualifiers**

#### /FULL

Displays complete information for each service.

#### /NUMERIC

Displays port numbers in numeric form. If omitted, NETCU tries to translate these numbers into service names using the TCPWARE: SERVICES. file.

#### /OUTPUT=filespec

Uses the specified file instead of the terminal for output.

#### **Examples**

1. Displays a summary of activity for all ports using the STREAM protocol. This is especially useful for determining if the R services are running so that you can use RCP.

| NETCU> SHOW SERVICES TCPware(R) for OpenVMS TCP Services:     |         |        |         |          |          |                   |  |  |  |
|---------------------------------------------------------------|---------|--------|---------|----------|----------|-------------------|--|--|--|
| Protocol                                                      | Port    | Active | e Limit | Connects | Errors   | Image             |  |  |  |
|                                                               |         |        |         |          |          |                   |  |  |  |
| TCP                                                           | discard | 0      | none    | 0        | 0        | TCPWARE:DISCARDD  |  |  |  |
| TCP                                                           | daytime | 0      | none    | 0        | 0        | TCPWARE: DAYTIMED |  |  |  |
| TCP                                                           | telnet  |        | none    | 2        | 0        |                   |  |  |  |
| SHOW SERVICES 0 STREAM TCPware(R) for OpenVMS NETCP Services: |         |        |         |          |          |                   |  |  |  |
| Protocol                                                      | Port A  | Active | Limit   | Connects | ErrorsIn | mage              |  |  |  |
|                                                               |         |        |         |          |          |                   |  |  |  |
| STREAM                                                        | exec (  | )      | none    | 0        | 0        |                   |  |  |  |
| STREAM                                                        | login ( | )      | none    | 0        | 0        |                   |  |  |  |
| STREAM                                                        | shell ( | )      | none    | 1        | 1        |                   |  |  |  |

2. Displays a full summary for the DISCARD service.

```
NETCU> SHOW SERVICES/FULL DISCARD TCP
TCPware(R) for OpenVMS NETCP Services:

Protocol Port Active Limit Connects Errors Image
------
TCP discard 0 none 0 0 TCPWARE:DISCARDD
/ROUTINE=create_server_process
/PROCESS_NAME=DISCARDD
/LOG
```

```
/NOLISTEN
/INACTIVITY TIMER=(TIME:30, CHECK INTERVAL:5)
/INPUT=NLA0:
/OUTPUT=NLA0:
/ERROR=NLA0:
/PRIVILEGES=(TMPMBX, NETMBX)
/UIC=[SYSTEM]
/PRIORITY=4
/AST LIMIT=10
/IO BUFFERED=6
/BUFFER LIMIT=10240
/IO DIRECT=6
/ENQUEUE LIMIT=6
/FILE LIMIT=20
/PAGE FILE=10000
/SUBPROCESS LIMIT=0
/QUEUE LIMIT=8
/WORKING SET=200
/EXTENT=500
/MAXIMUM WORKING SET=300
/NOACCOUNTING
```

### **SHOW SNMP**

Displays the SNMP counters maintained by the local host.

**Note:** This command can only display the local counters. It does not use the SNMP protocol to obtain the counters and therefore cannot display the counters maintained by a remote host.

#### **Format**

SHOW SNMP group[, group ...]

#### **Parameter**

#### group

Can be one or more of IP, ICMP, MIB VARIABLE, TCP, or UDP separated by commas.

#### MIB VARIABLE[=variable]

MIB\_VARIABLE returns the value of the variable specified, or the entire MIB tree if no variable is specified. When MIB\_VARIABLE is used /HOST can be used to get information from a host other than the one that NETCU is running on. /COMMUNITY is used to specify the SNMP community string; the default value is public.

#### Qualifier

#### /COMMUNITY=community name

/HOST=host name

These are only valid when  $\texttt{MIB\_VARIABLE}$  is specified. The default value for /HOST is 127.0.0.1 (localhost).

#### /OUTPUT=filespec

Uses the specified file instead of the terminal for output.

#### **Examples**

1. Displays the TCP SNMP counters.

NETCU> SHOW SNMP TCP

2. Displays the TCP and UDP SNMP counters.

NETCU> SHOW SNMP TCP, UDP

### **SHOW STATISTICS**

Displays statistics information on the NFS server, useful in troubleshooting if problems occur. Appends the statistics to the <code>TCPWARE:NAMED.STATS</code> file and appends the memory statistics to the <code>TCPWARE:NAMED.MEMSTATS</code> file. See below for the statistics returned. The server must be running.

#### **Format**

SHOW STATISTICS

#### **Qualifiers**

#### /RESET

Displays the counter information, then resets the counters. Requires OPER privilege.

#### /TIMES

Displays the additional average and maximum times (in milliseconds) for certain NFS requests listed.

#### /OUTPUT=filespec

Uses the specified file instead of the terminal for output.

#### **Description**

The NFS statistics returned by the command are:

| Started       | Date and time someone started the server.                                                                                                    |
|---------------|----------------------------------------------------------------------------------------------------|
| Uptime        | Total amount of time the server has been running.                                                                                                    |
| Memory in use | Total amount of dynamic memory (in bytes) the NFS server uses. This includes memory allocated for the RPC server routines.                                                                                                    |
| Threads       | NFS thread counters give the <i>total</i> threads available, the <i>current</i> number of threads in use, and the <i>maximum</i> number of threads that have been in use at one time. These statistics can give an indication of server load. If the <i>maximum</i> number of threads in use at one time is equal to the <i>total</i> threads available, you may want to increase the number of threads defined by the parameter NFS_THREADS. |
| Files         | File system counters include the number of <i>opens</i> and <i>closes</i> performed by the server, the number of files <i>currently open</i> , and the <i>maximum</i> open files at one time since someone started the server.                                                                                                    |

|            | The number of files <i>currently open</i> and the <i>maximum open</i> files at one time can be an indication of the load on the server.                                                                                                    |
|------------|----------------------------------------------------------------------------------------------------|
| NFS        | NFS counters return the total NFS procedure calls, and the total calls for each NFS procedure since you started the server. These counters can give an indication of the load on the server.  total is the total number of calls bad call is the number of bad calls fail is the number of failed calls null is the number of null calls getattr is the number of get attribute calls read is the number of reads lookup is the number of lookups mkdir is the number of make directory calls write is the number of writes create is the number of creates remove is the number of removes rename is the number of directory removes readdir is the number of address reads statfs is the number of file system statistics calls link is the number of create link to file calls symlink is the number of read from symbolic link calls readlink is the number of other calls |
| RPC        | RPC counters provide information on RPC operations. This includes the total number of <i>receives, transmits, XID hits</i> , and <i>duplicate receives</i> .  The <i>XID hits</i> counter gives the number of cached replies the NFS server retransmitted. The <i>duplicate receives</i> counter gives the number of times the server received a duplicate request for an operation that was in progress at the time of the request. If either of these counters is excessive you may need to increase the timeout time on the NFS-client host(s).                                                                                                    |
| RPC Errors | RPC counters also returns the following error conditions: receive and transmiterrors, authentication errors, decode errors, and RPC program errors.                                                                                                    |
| MOUNT      | MOUNT counters return the total MOUNT procedure calls, the calls for each MOUNT procedure since someone started the server, the total number of directory mounts since someone started the server, and the number of directories currently mounted.  total is the number of MOUNT calls bad call is the number of bad MOUNT calls fail is the number of failed MOUNT calls mount is the number of successful mounts                                                                                                    |

unmount is the number of successful dismounts null is the number of null mounts dump is the number of dumps from MOUNT calls mnt export is the number of exported mounts cur mount is the number of current mounts

#### **Example**

The command description section describes the output parameters for this example. The /TIME qualifier includes the average and maximum times for the indicated NFS requests.

| NFS Show S          | Sta | atis | ATISTICS<br>stics Copy:<br>3-2021 07:2 | right             | (c) Prod |         |                |          | emo:     | ry i | n use:   |
|---------------------|-----|------|----------------------------------------|-------------------|----------|---------|----------------|----------|----------|------|----------|
| Threads:            |     |      | total<br>opens                         |                   |          |         |                |          |          |      | max.open |
|                     |     |      | total<br>getattr                       |                   |          |         |                |          |          |      | lookup   |
| ave:<br>20ms        | 0   | ms   |                                        | 7 ms              |          | 82      | ms             |          | 78       | ms   |          |
| max:                | 0   | ms   |                                        | 40 ms             | 1        | L00     | ms             |          | 180      | ms   | 50       |
| mkdir               |     | 0    | write                                  | 396               | create   |         | 6              | remove   |          | 12   | rename   |
|                     | 0   | ms   | :                                      | 38 ms             |          | 83      | ms             |          | 38       | ms   | 117      |
| max:                | 0   | ms   | 5.                                     | 10 ms             |          | 90      | ms             | :        | 120      | ms   | 130      |
| rmdir               |     | 0    | readdir                                | 51                | statfs   |         | 1              | link     |          | 0    | symlink  |
| ·                   | 0   | ms   | :                                      | 32 ms             |          | 10      | ms             |          | 0        | ms   | 0        |
| max:                | 0   | ms   | 23                                     | 30 ms             |          | 10      | ms             |          | 0        | ms   | 0        |
|                     |     |      | other                                  | 0<br>0 ms<br>0 ms | adfread  | 7<br>50 | 97<br>ms<br>ms |          | 27<br>30 |      |          |
| RPC:                |     |      | recv                                   | 2520              | xmit     | 25      | 520            | xid hits |          | 0    | dup recv |
| RPC errors authweak | 2   | 0    | recv<br>authother                      | 0                 |          |         |                |          |          | 0    | noprog   |
| progvers            | 5   | 2    | systemerr                              | 0                 |          |         |                |          |          |      |          |
| MOUNT:              |     |      | total                                  | 1                 | bad call | L       | (              | ) fail   |          | 0    |          |

**NETCU Commands** 

| mount<br>0<br>mounts | <pre>1 unmount 1 cur. mount</pre> | 0 null | 0 dump | 0 mnt export |
|----------------------|-----------------------------------|--------|--------|--------------|
|                      |                                   |        |        |              |

### **SHOW TIMEZONE**

Displays the offset from universal time and optional time zone name.

#### **Format**

SHOW TIMEZONE

#### **Examples**

1. This is displayed if the time was set by the numerical value -0500.

### \$ NETCU SHOW TIMEZONE

Offset from universal time (UT) is -05:00:00

2. This is displayed if the time was set by the value  $\mathbb{E}S\mathbb{T}$ .

#### \$ NETCU SHOW TIMEZONE

Offset from universal time (UT) is -05:00:00 (EST)

### **SHOW NAMED VERSION**

Prints the current BIND version number.

#### **Format**

SHOW NAMED VERSION

#### **Qualifiers**

#### /ALL

Displays any patch versions of the executables along with their link date and times.

#### /OUTPUT=filespec

Uses the specified file instead of the terminal for output.

### **SHOW VERSION**

Displays the current version of TCPware.

#### **Format**

SHOW VERSION

#### **Qualifiers**

#### /ALL

Displays any patch versions of the executables along with their link data and times. Also shows your maintenance agreement number (MAS) if you entered it during CNFNET configuration.

#### /OUTPUT=filespec

Uses the specified instead of the terminal for output.

#### **Example**

#### 

Shows the current TCPware version along with any patches and their link and date times.

### **SPAWN**

Executes DCL commands within NETCU.

#### **Format**

SPAWN [command-line]

#### **Parameter**

#### command-line

DCL command line you want executed. If omitted, NETCU spawns an interactive subprocess. To return to NETCU from an interactive subprocess, enter LOGOUT.

#### **Examples**

1. Displays the time on your local host without leaving the NETCU utility.

```
NETCU> SPAWN SHOW TIME
1-MAY-2021 14:02:48
NETCU>
```

2. Initiates DCL command mode and returns the DCL prompt.

```
NETCU> SPAWN

$ SHOW TIME

1-MAY-2021 14:02:51

$ LOGOUT

Process SMITH_1 logged out at 1-MAY-2021 14:02:54.34
```

### **SSHKEYGEN**

Generates authentication key pairs. The format of the keys is incompatible between SSH1 and SSH2. Therefore, the correct format keys must be generated for each version of the protocol to be supported.

Each key may be protected via a passphrase, or it may be left empty. Good passphrases are 10-30 characters long and are not simple sentences or otherwise easily guessable. Note that the passphrase can be changed later, but a lost passphrase cannot be recovered, as a "one-way" encryption algorithm is used to encrypt the passphrase.

Refer to the section on SSHKEYGEN in the *TCPware Users Guide*, Chapter 16, "Accessing Remote Systems with the Secure Shell (SSH) Utilities", for details on using SSHKEYGEN.

### START/DNIP

Configures and starts a single DECnet over IP tunnel between the local host and another host.

**Note:** You would normally not use this command directly. Instead, you should configure DECnet over IP tunnels through CNFNET (as described in Chapter 28 of the *TCPware Management Guide*). TCPware then issues the START/DNIP command during STARTNET.

If you decide to use this command directly, keep in mind that it only establishes the TCP connection for the tunnel. It does not inform DECnet that the tunnel exists. For DECnet to use the tunnel, perform the following commands:

- \$ MCR NCP SET LINE dev-n-u STATE ON
- \$ MCR NCP SET CIRCUIT dev-n-u STATE ON

#### **Format**

START/DNIP line-name remote-host local-port remote-port

#### **Parameters**

#### line-name

DECnet line name (format dev-c-n) of the DECnet-over-IP tunnel to configure and start.

#### remote-host

Internet host name of the remote host establishing the tunnel.

#### local-port

TCP port number on the local host establishing the tunnel.

#### remote-port

TCP port number on the remote host establishing the tunnel.

#### **Example**

Configures the tunnel DNIP-0-1 to connect to node BETA using TCP port number 777 on the local host and TCP port 654 on BETA. Attempts to establish a connection and start up the tunnel.

NETCU> START/DNIP DNIP-0-1 BETA 777 654

### **START/INET**

Instructs the Network Control Process (NETCP) to start the INET device driver. Requires OPER privilege.

**Note:** Use the TCPware startup command procedure, STARTNET.COM, to start TCPware. See the TCPware Installation & Configuration Guide for details.

#### **Format**

START/INET

### START/IP

Instructs NETCP to start the IP protocol. Issue this command for each network device that the local host supports. Requires OPER privilege.

**Note:** Use the TCPware startup command procedure, STARTNET.COM, to start TCPware. See the *TCPware Installation & Configuration Guide* for details.

#### **Format**

START/IP line ia [line-specific-info]

#### **Parameters**

#### line

Line ID for the network device. You can use a wildcard symbol for the specific device number. For example, you can specify:

```
NETCU> START/IP SLIP-* ...
```

This assigns the lowest unused and unique line ID for the interface type. This also defines the TCPWARE\_LINE (global) symbol with the assigned line ID. For example:

```
NETCU> START/IP SLIP-* 1.2.3.4 TTA2:
$ SHOW SYMBOL TCPWARE_LINE
TCPWARE_LINE = "SLIP-0"
```

Use this wildcard feature with any line type. However, it is less meaningful for line IDs related to physical device names (such as Ethernet and FDDI interfaces).

#### ia

Local host's internet address or host name for the line.

#### line-specific-info

Parameter used only for SLIP, IP-over-DECnet, HYPERchannel, and HP Wide Area Network Device Drivers lines, as in the below table.

| For Line Type | Line-specific-info is                                                                                                    |  |
|---------------|----------------------------------------------------------------------------------------------------|--|
| SLIP Lines    | OpenVMS terminal device name for the SLIP line. If omitted for a SLIP line, NETCU assumes the $\texttt{TCPWARE\_SLIP}_n$ system logical defined the device (where $n$ is the line's controller number). |  |

| IP-over-DECnet<br>Lines        | Required DECnet link information. Enter it in the format:                                                                                                    |  |  |
|--------------------------------|----------------------------------------------------------------------------------------------------|--|--|
|                                | node-name::"TASK=object-name"                                                                                                    |  |  |
|                                | node-name is the listener node when issued from the master node, and the master node when issued from the listener node and $object-name$ is the object used on the listener node; both the master and listener nodes must specify the same $object-name$ : |  |  |
|                                | An IP-over-DECnet line has a master node at one end and a listener node at the other end.                                                                                                    |  |  |
| HYPERchannel Lines             | Local HYPERchannel interface address. The format for this parameter is <i>aa-bb-cc-dd</i> , where <i>aa</i> , <i>bb</i> , <i>cc</i> , and <i>dd</i> are hexadecimal values representing each byte of the address as follows:                                |  |  |
|                                | The value $aa$ is the global network address domain (if none, specify 00) The value $bb$ is the global network address network (if none, specify 00) The value $cc$ is the physical unit The value $dd$ is the logical unit                                 |  |  |
|                                | NETCU uses the <i>cc-dd</i> portion of the address as the path address in the H269 driver's IO\$_ATTACH function. Always specify the 32-bit HYPERchannel address.                                                                                           |  |  |
| HP Wide Area<br>Network Device | Quoted string of the line configuration options shown in the below table. An example of <i>line-specific-info</i> is:                                                                                                    |  |  |
| (WAN) Lines                    | "PROTO DDCMP POINT CLOCK INTER LINE SPEED 6400"                                                                                                    |  |  |
|                                | Note that for the option specifications:  • You must include the quotation marks • You can use keyword abbreviations                                                                                                    |  |  |

| Parameter | Option/Value                            | Description                                                    |
|-----------|-----------------------------------------|----------------------------------------------------------------|
| PROTOCOL  | DDCMP<br>POINT<br>LAPBE<br>LAPB<br>SDLC | Line protocol used.                                            |
| DUPLEX    | HALF<br>FULL                            | Defines whether the line operates in full or half duplex mode. |

| CLOCK               | INTERNAL<br>EXTERNAL | Defines whether the line uses internal or external clocking.           |
|---------------------|----------------------|------------------------------------------------------------------------|
| CRC                 | type                 | Type of CRC used. <i>Not recommended</i> .                             |
| LINE SPEED          | speed                | Line speed. This setting is only useful if you specify CLOCK INTERNAL. |
| RECEIVE BUFFERS     | number               | Number of receive buffers.                                             |
| RETRANSMIT<br>TIMER | time                 | Retransmission time (for DDCMP only).                                  |

For details on these parameters, such as the possible values for the line speed or CRC, see the VAX Wide Area Network Device Drivers Programmer's Guide.

### **Qualifiers**

#### /ARP SERVER=HC-address

For HYPERchannel lines, the optional ARP server's HYPERchannel address. If specified, NETCU uses the ARP server to resolve all unknown addresses. If omitted, you must populate the Address Resolution Table before communicating with a peer.

The address format is the same as for the line-specific-info parameter for HYPERchannel lines. This must be a 32-bit HYPERchannel address.

#### /FLAGS=(option[,option ...])

The below table includes the <code>options</code> for Ethernet, FDDI, and Token Ring, as well as LAN emulation in an Asynchronous Transfer Mode (ATM) network environment (known as Classical IP over ATM, or CLIP). The second following table includes these options for PPP, SLIP, and CSLIP, and the third following table includes them for DECnet over IP.

| /FLAGS Option | Description                                                                                                    |  |
|---------------|----------------------------------------------------------------------------------------------------|--|
| NOBACKTOBACK  | Disables transmitting back-to-back packets to the same physical address. TCPware uses back-to-back transmission by default.                                                                                                  |  |
| NOBROADCAST   | Disables receiving broadcast packets. Especially useful if an OpenVMS system has multiple Ethernet controllers connected to the same Ethernet. You must disable all but one controller to receive broadcasts.                |  |
| [NO]RARP      | Enables (RARP) or disables (NORARP) Reverse Address Resolution Protocol (RARP) support. The TCPware system only responds to RARP requests for permanent address entries in its ARP cache. RARP support is enabled by default |  |

|              | for all Ethernet, FDDI, and Token Ring interfaces. RARP support is disabled for Classical IP over ATM (CLIP-n) lines.                                               |
|--------------|----------------------------------------------------------------------------------------------------|
| [NO]TRAILERS | Enables (TRAILERS) or disables (NOTRAILERS) trailer packet support. NOTRAILERS is the default.  Note: VCI and Classical IP over ATM do not support trailer packets. |
| [NO]VCI      | Enables (VCI) or disables (NOVCI) VMS Communications Interface (VCI) support. If starting VCI fails or you use /FLAGS=NOVCI, TCPware uses the alternate interface.  |

| /FLAGS Option | Description                                                                                                    |  |
|---------------|----------------------------------------------------------------------------------------------------|--|
| AUTOENABLE    | Enables sending compressed TCP/IP headers in SLIP packets if receiving compressed TCP/IP headers from the peer.                                                                                                    |  |
| COMPRESSED    | Enables sending compressed TCP/IP headers in SLIP packets.                                                                                                    |  |
| DOUBLEEND     | Enables sending the "end" character at the start of SLIP packets. This action is optional.  Note: We do not recommend the use of this option when both ends of the SLIP line connect to TCPware hosts - increases processing overhead.                                     |  |
| FLOWCONTROL   | Enables a TCPware private extension to the SLIP protocol to allow use of XON/XOFF flow control over the serial ink. You can use this option only when both ends of the SLIP line connect to TCPware hosts. It is especially useful when using reliable compression modems. |  |
| (RCV=n)       | Sets the number of receive buffers used for the serial line. <i>n</i> may be from 1 to 9. The default is 6.                                                                                                    |  |

| /FLAGS Option   | Description                                                                                                    |  |
|-----------------|----------------------------------------------------------------------------------------------------|--|
| LISTENER        | Issues commands for the passive end of the DECnet link. If omitted, NETCU assumes you issued the command for the master node.                                                                                                    |  |
| (RETRY=seconds) | Specifies the retry interval when losing a DECnet link. When entered for the master node, it is the time interval between retries to establish a link. When entered for the listener node, it is the time interval between retries to create the object. The maximum retry time is 65535 seconds (about 18 hours). The default is 60 seconds. |  |

## /MASK=ia

Sets the subnet mask to the specified address.

Use this qualifier to support subnets and supernets. If not specified, NETCU uses the default network mask for the internet address class. NETCU determines the network number from the internet address by ANDing the specified address with the mask.

The below table shows the default network masks for the network classes.

| Class | Network Mask  | Internet Address Range          |
|-------|---------------|---------------------------------|
| А     | 255.0.0.0     | 0.rrr.rrr—127.rrr.rrr           |
| В     | 255.255.0.0   | 128.000.rrr.rrr—191.255.rrr.rrr |
| С     | 255.255.255.0 | 192.000.000.rrr—223.255.255.rrr |

#### /MTU=n

Sets the maximum transmission unit (MTU) to n for the line.

The maximum transmission unit is the byte size of the data portion of the largest packet you can transmit. If omitted, TCPware uses the default value for the line. The maximum allowable MTU value is 64512 bytes. The below table lists the default MTU for the line type.

| Line Type              | Default MTU | Comments                                                                                                    |
|------------------------|-------------|----------------------------------------------------------------------------------------------------|
| Classical IP over ATM  | 1500        |                                                                                                    |
| Ethernet               | 1500        |                                                                                                    |
| FDDI                   | 4352        |                                                                                                    |
| HYPERchannel           | 4096        |                                                                                                    |
| IP-over-DECnet         | 2048        |                                                                                                    |
| IP-over-X.25           | 1500        | Set the MTU to 576 bytes if the system should communicate with older version of IP-over-X.25 (RFC 877). Configure the MTU over 1500 bytes only be prearrangement with the other sites. |
| LAN Emulation over ATM | 1500        |                                                                                                    |
| proNET                 | 2040        |                                                                                                    |
| Token-Ring             | 4092        |                                                                                                    |
| WAN                    | 1500        |                                                                                                    |

#### /UNNUMBERED INTERFACE

Use this qualifier when starting an unnumbered interface, especially for SLIP lines. NETCU does not assign unnumbered interfaces a local address. However, you must specify an internet address (ia), as TCPware uses this address when originating datagrams for the interface if you do not explicitly specify a source address.

## **Examples**

1. Starts the IP protocol for the QNA-0 line and sets the line's local internet address to 10.0.0.1.

NETCU> START/IP QNA-0 10.0.0.1

2. Starts the IP protocol for the SLIP-0 line on device TXA7: and sets the line's local internet address to 192.168.5.6.

NETCU> START/IP SLIP-0 192.168.5.6 TXA7:

3. Starts the IP protocol for DECnet line 4 for the listener node. The internet address is 192.168.5.2. LILAC is the master node and DGCFF is the object name of the listener.

NETCU> START/IP DECNET-4 192.168.5.2-LILAC::"TASK=DGCFF"/FLAGS=LISTENER

4. Starts the IP protocol for the HYPERchannel HYP-0 line and sets the local internet address to 10.0.0.1. The local HYPERchannel address is 01-01-13-01 and ARP server's HYPERchannel address is 01-01-12-11.

NETCU> START/IP HYP-0 10.0.0.1 01-01-13-01/ARP SERVER=01-01-12-11

5. Starts the IP protocol for SJA1: (the second line on the first DSV11 controller). The device will run the DDCMP protocol at 19200 baud.

NETCU> START/IP DSV-1 10.0.0.5 "PROTOCOL DDCMP POINT LINE SPEED 19200"

### Pseudo devices

You can start pseudo devices by using the START/IP command. Refer to Chapter 1 of the *TCPware Management Guide* for more information on pseudo devices.

### **Format**

START/IP PSD-n Internet-Address Real-Line-ID

### **Parameters**

n

This is the pseudo device line-id number (from 0 to 255). The number is not meaningful but must be unique for each pseudo device; it identifies the instance of the pseudo device.

#### Internet-Address

This is the Internet address of the TCPware system on the network.

#### Real-Line-ID

This is the line-id of the physical device.

### **Qualifiers**

#### /MASK

This qualifier can be used to specify the network mask for the network.

/ARP

/FLAGS

/UNNUMBERED

These qualifiers are not allowed and result in an error if specified.

#### /MTU

This qualifier, if specified, is ignored as the MTU used is that of the physical device.

## **Example**

In this example, a pseudo device is started that is associated with the ISA-0 device (this is the Ethernet network to which the system is connected). The Ethernet network has two IP network numbers assigned to it (192.116.1.0 and 192.168.2.0) and the system has two Internet addresses assigned to it, one on each network, 192.168.1.1 and 192.168.2.1.

NETCU> START/IP ISA-0 192.168.1.1 NETCU> START/IP PSD-0 192.168.2.1 ISA-0

# **START/PWIP**

Instructs NETCP to start the PWIPDRIVER. Requires OPER privilege. PATHWORKS Version 5.0 and later and DECnet/OSI Version 6.0 and later use PWIPDRIVER for TCP/IP support.

## **Format**

START/PWIP

## **START/TCP**

Instructs NETCP to start the TCP protocol. Requires OPER privilege. You must start the Internet Protocol (IP) before you can start the TCP protocol. See the START/IP command.

**Note:** If you already started TCP, you can issue this command to change a parameter value. However, if you do not explicitly specify a parameter, it reverts to its default value as described below.

Use the TCPware startup command procedure, STARTNET.COM, to start TCPware. See the *TCPware Installation & Configuration Guide* for details.

#### **Format**

START/TCP

#### **Qualifiers**

## /KEEPALIVE /NOKEEPALIVE

Determines if TCP sends KEEPALIVE probes to a peer to see if the peer is still there. If a connection is idle, TCP periodically sends KEEPALIVE probes to solicit a response. The KEEPALIVE probe assumes the peer is down and closes the connection if a specified time period elapses and there is no response. To change this qualifier, edit the STARTNET.COM file or add the appropriate command to the ROUTING.COM file. /KEEPALIVE is the default.

#### /MSS=bytes

Sets the maximum segment size (MSS) to bytes. MSS is a TCP parameter that specifies the maximum number of bytes that TCP transmits in a single segment, which is the IP datagram size minus 40 bytes. The minimum MSS value is 512 bytes, the maximum is 61440, and the default is 16384 bytes. A host cannot send datagrams larger than the lesser of MSS and the MTU the network interface uses. Path MTU discovery (see  $/PATH_MTU_DISCOVERY$ ) may dynamically adjust the MSS to the value advertised by the peer and will never exceed it. If omitted, the value is set to 0, which means no limit, which is the preferred setting for most cases.

#### /MWS=bytes

Sets the maximum window size (MWS) to bytes. The MWS is a TCP parameter that specifies the number of bytes the peer is willing to receive (in one or more segments). The default MWS is 24576 bytes. The TCP protocol allows a top maximum window size of 65535.

TCPware supports a maximum MWS value of 262144 bytes. Restrict use of a window size of more than 65535 bytes to situations where there is a high bandwidth-times-round-trip-delay product; for example, in some satellite links. TCPware uses the Window Scale option by default (see the /WINDOW SCALE qualifier).

Communication over a high bandwidth times round trip delay product (like some satellite links) works best if you:

- Configure all systems with the same window size.
- Choose a window size that matches the actual bandwidth and delay. For example, a window size of 112500 should be about optimum for a bandwidth of 1.5 Mbit and round-trip delay of 600 msec as shown here.

• Choose a window size that is slightly larger than the calculated value, rather than slightly smaller than the calculated value.

In some cases, a window size in excess of 65535 may slightly degrade Ethernet performance. This should not cause visible problems.

#### /NODELAY

Normally TCP may delay a transmit for a short period of time so that if there are multiple rapid transmits, they can be coalesced into larger packets, placing fewer packets on the network and in general causing improved network performance. For some applications though, this ends up providing a poor user experience. /NODELAY allows this feature of the TCP protocol to be disabled.

#### /NODELACK

Normally TCP will delay the ACK of a received segment for a short period of time (up to 200ms) so that if multiple segments are received in that time and no data is being sent back, multiple received segments can all be ACKed in one ACK segment. This will (in general) lead to improved network performance.

/NODELACK allows this feature of the TCP protocol to be disabled.

## /PATH\_MTU\_DISCOVERY /NOPATH\_MTU\_DISCOVERY

Enables or disables Path MTU discovery logic, which prevents excessive datagram fragmentation by dynamically discovering the maximum transmission unit (MTU) of an arbitrary internet path. Path MTU discovery is enabled by default.

Path MTU discovery is an IP protocol (described in RFC 1191) that uses the least value of the MTUs it finds among the hops on a datagram's path. It starts with the MTU set for the interface and looks for a smaller value embedded in an ICMP reply from any traversed router, until it can estimate an MTU low enough to prevent fragmentation. The host also periodically sends out an increased MTU value to test for upward changes in MTUs along the path.

## /PROTECTED\_PORTS /NOPROTECTED\_PORTS

Enables or disables protection for ports below 1024. When protected, an application program must have BYPASS or SYSPRV privilege to listen on a port below 1024. /PROTECTED PORTS is on by default.

### /WINDOW\_SCALE /NOWINDOW SCALE

Enables or disables sending the Window Scale option (one of the TCP extensions for high performance options described in RFC 1323) when establishing connections. Some TCP/IP implementations cannot handle this option or need to be updated to do so. With /NOWINDOW\_SCALE, TCPware does not send the Window Scale option, but continues to acknowledge its support for incoming connections specifying it. /WINDOW SCALE is on by default.

# **START/UCX**

Instructs NETCP to start the BGDRIVER protocols. Requires OPER privilege.

## **Format**

START/UCX

## START/UDP

Instructs NETCP to start the UDP protocol. Requires OPER privilege.

You must start the Internet Protocol (IP) before you start the UDP protocol. See the START/IP command.

**Note:** If you already started UDP, you can issue this command to change a parameter value. However, if you do not explicitly specify a parameter, it reverts to its default value as described below.

#### **Format**

START/UDP

### **Qualifiers**

#### /MDS=n

Sets the maximum datagram size (MDS) to n bytes. UDPDRIVER will not transmit datagrams larger than n. The default MDS value is 16384. The maximum MDS value is 61440 bytes.

## /PROTECTED\_PORTS /NOPROTECTED PORTS

Enables or disables protection for ports below 1024.

When protected (the default), an application program must have BYPASS or SYSPRV privilege to open a port for a port number below 1024.

#### /UNSOLICITED RECEIVE LIMIT=n

Sets the default limit of UDP unsolicited receives, or datagrams buffered on a socket if there is no outstanding read before they are dropped.

# STOP/DHCP

Shuts down the Dynamic Host Configuration Protocol (DHCP) server in an orderly manner. Requires SYSPRV or OPER privilege.

To address the DHCP V4 server, use <code>DHCP4</code> instead of <code>DHCP</code> in the command.

## **Format**

STOP/DHCP STOP/DHCP4

## STOP/DNIP

Shuts down any or all DECnet over IP tunnel(s) currently configured and running on this host.

**Note:** You would normally not use this command directly. Instead, you should stop DECnet over IP tunnels through the SHUTNET.COM procedure described in the Chapter 26 of the *TCPware Management Guide*.

**Note:** If you decide to use this command directly, keep in mind that it only shuts down the TCP connection for the tunnel. It does not inform DECnet that the tunnel no longer exists. For DECnet to stop trying to use the tunnel, perform the following commands:

- \$ MCR NCP SET LINE dev-n-u STATE OFF
- \$ MCR NCP SET CIRCUIT dev-n-u STATE OFF

#### **Format**

STOP/DNIP dev-n-u STOP/DNIP/ALL Shuts down DECnet tunnel dev-n-uShuts down all DECnet over IP tunnels

#### **Parameter**

dev-n-u

DECnet line name of the DECnet-over-IP tunnel to shut down.

### Qualifier

/ALL

Shuts down all DECnet-over-IP tunnels on this host.

## **Examples**

1. Shuts down the single DECnet-over-IP tunnel DNIP-0-0 on this host.

NETCU> STOP/DNIP DNIP-0-0

2. Shuts down all DECnet-over-IP tunnels on this host.

NETCU> STOP/DNIP/ALL

## STOP/DNS

Instructs the nameserver to shut down. Stops the Domain Name Services (DNS) Resolver process (TCPware DNS).

**CAUTION!** Do not use this command in most cases. The DNS Resolver process is the last one shut down with SHUTNET.COM and the first one started with STARTNET.COM. If you use STOP/DNS and then restart TCPware without the DNS Resolver process present, you will get a series of error messages beginning with:

%SYSTEM-F-NOLOGNAM, no logical name match
%TCPWARE NETCU-E-IVPORT, invalid port number or service name

To restart the DNS Resolver after having used STOP/DNS, run TCPWARE: STARTUP\_RESOLVER.COM as follows:

\$ @TCPWARE:STARTUP RESOLVER DETACH

#### **Format**

STOP/DNS

# STOP/GATED

Tells the GATED process to halt in an orderly manner.

Note: Do not use this command in most cases. Use the  ${\tt SHUTNET.COM}$  GATED command instead.

## **Format**

STOP/GATED

# **STOP/INET**

Instructs NETCP to stop the INET device driver. Requires OPER privilege.

## **Format**

STOP/INET

# STOP/IP

Instructs NETCP to stop a line. Requires OPER privilege.

## **Format**

STOP/IP line

## **Parameter**

#### line

Line ID of the network device to be stopped.

## **Examples**

1. Stops the IP protocol on the SLIP-0 line.

NETCU> STOP/IP SLIP-0

2. Stops the IP protocol on the SVA-0 ethernet interface.

NETCU> STOP/IP SVA-0

# **STOP/NAMED**

Stops the nameserver.

## **Format**

STOP/NAMED

## STOP/NETCP

Stops the Network Control Process (NETCP) process. Requires OPER privilege. When you enter this command, NETCP shuts down the network and terminates itself.

**Note:** This command is for use by the SHUTNET. COM procedure only. To stop TCPware, use the SHUTNET. COM procedure. See the *TCPware Installation & Configuration Guide* for details.

## **Format**

STOP/NETCP

# **STOP/PWIP**

Stops the PWIPDRIVER. Requires OPER privilege. PATHWORKS Version 5.0 and later and DECnet/OSI Version 6.0 and later use PWIPDRIVER for TCP/IP support.

## **Format**

STOP/PWIP

# STOP/SERVER

Stops the NFS server. Requires OPER privilege.

**Note:** We recommend you use the NFS-OpenVMS server shutdown command procedure,  $SHUTNET.COM\ NFS$ , to stop the NFS server.

## **Format**

STOP/SERVER

# STOP /SSH

Shuts down all SSH server processes, terminating all active SSH sessions to this system. Does not affect SSH sessions outgoing from this system to other systems.

## **Format**

STOP /SSH

## **Example**

\$ NETCU STOP /SSH

Starting shutdown of SSH Master server

# STOP/TCP

Instructs NETCP to stop the TCP protocol. Requires OPER privilege.

## **Format**

STOP/TCP

# STOP/UCX

Instructs NETCP to stop the BGDRIVER protocols. Requires OPER privilege.

## **Format**

STOP/UCX

# STOP/UDP

Instructs NETCP to stop the UDP protocol. Requires OPER privilege.

## **Format**

STOP/UDP

## **TCPDUMP**

TCPDUMP prints out the headers of packets on a network interface that match the Boolean expression. The OpenVMS implementation currently only works with HP-compatible Ethernet cards. Some of the command line switches were changed from the UNIX version to support OpenVMS's case-insensitive command line.

PHY\_IO privilege is required to use TCPDUMP unless reading packets from a file. If using the TCPware drivers for packet capturing, LOG\_IO and SYSPRV or BYPASS privileges are also needed.

#### **Format**

TCPDUMP [ options/qualifiers ] [ expressions ]

## **Options and Qualifiers**

**Note:** The command qualifiers are not available if using TCPDUMP as a foreign command on the DCL level. You can mix and match options and qualifiers on the NETCU level only. For a full description of the TCPDUMP command and its options, qualifiers, and expressions, see the *TCPware Management Guide*, Chapter 31, *Network Testing Tools*, the TCPDUMP section.

## **TOGGLE GATED TRACING**

Toggles GATED tracing on and off. This command opens and closes the GATED log file TCPWARE: GATED.LOG as needed.

## **Format**

TOGGLE GATED TRACING

## **UNMOUNT ALL**

Removes all the mount list entries for the local client host on the specified NFS server or servers. Useful for notifying the remote server host that the server file systems are no longer mounted on the client if the client system goes down and you need to reboot it.

**Note:** Unmounting is not the same as dismounting. UNMOUNT  $\ ALL \ does \ not \ dismount \ a \ mounted$  file system.

After using UNMOUNT, you can use SHOW MOUNT (in TCPware) or show mount (on a UNIX system server) to verify that the list entry you requested to be unmounted on the specified server(s) is no longer there. The mount list entries are in the /etc/rmtab file on most UNIX systems.

#### **Format**

UNMOUNT ALL

### Qualifier

/HOST=(server, server...)

Server host or hosts. The parentheses are required for multiple servers. If omitted, the client sends a broadcast message to all local network servers to remove the list entry for the local client host.

## **Examples**

1. Sends a broadcast message to all local network servers to remove the mount list entry for the local client host.

NETCU> UNMOUNT ALL

2. Sends a request to hosts TAU and SIGMA to remove the mount list entry for the local client host.

NETCU> UNMOUNT ALL /HOST=(TAU, SIGMA)

**Note:** The following message can occur after an <code>UNMOUNT</code> <code>ALL</code> request sent to a <code>UNIX</code> system server:

%TCPWARE\_NETCU\_E-CLNTCALLFAIL, RPC Client call failed, RPC: Remote system error

Ignore this message. However, confirm through a  ${\tt SHOW}\ \, {\tt MOUNT}$  command that the mount list entry was, in fact, removed.

## **UPDATE DHCP**

Instructs the Dynamic Host Configuration Protocol (DHCP) server to process the update file and add or remove the specified host and subclass declarations. See Chapter 4, *DHCP/BOOTP Server* in the *TCPware Management Guide* for a description of the update file and commands.

To address the DHCP V4 server, use <code>DHCP4</code> instead of <code>DHCP</code> in the command.

### **Format**

UPDATE DHCP UPDATE DHCP4

### **Qualifiers**

#### /OUTPUT=filespec

Sends output to the specified file. If not specified, output appears on the terminal screen.

#### /FILENAME=filespec

Specifies the name and location of the file containing the update commands. Optional. The default is TCPWARE: DHCPD.UPDATES.

## **UPDATE GATED INTERFACES**

Tells the GATED process to rescan the network interfaces.

## **Format**

UPDATE GATED INTERFACES

## **WRITE**

Writes the current TCPware SMTP configuration to SMTP configuration files. (Functionally equivalent to SAVE.)

## **FORMAT**

WRITE config file

### **PARAMETERS**

### config file

Specifies the name of the file to which to write the current TCPware SMTP configuration. By default, the configuration is saved to the same file from which it was read.

# 3. Mail Configuration Commands

TCPware's mail configuration utility lets you examine, modify, and save configuration files for the SMTP mail system.

To invoke the mail configuration utility:

#### \$ TCPWARE CONFIGURE /MAIL

At any mail configuration prompt, type ? to list the available commands. Use the HELP command to view online help for each command.

Changes do not take effect until you do one of the following:

- Restart the SMTP service with the @TCPWARE:START\_SMTP.COM or @TCPWARE:START SMTP LOCAL.COM commands.
- Restart the SMTP component.
- Restart TCPware.
- Restart your system.

For details on configuring electronic mail, refer to the TCPware Management Guide.

## **ADD GATEWAY**

Adds a mail gateway to another domain. Specifies a gateway host to which mail for the specified host or domain will be forwarded.

**Note:** To define a mail gateway to an IP address (instead of a host name), you must enclose the IP address in square brackets.

### **FORMAT**

ADD GATEWAY domain name hostname

#### **PARAMETERS**

#### domain name

Specifies the name of the domain for which the new gateway will handle mail. This can be a fully qualified host name (for example, WHORFIN.EXAMPLE.COM) or a domain tag beginning with a dot (for example, .BITNET).

#### hostname

Specifies the name of the host that acts as a gateway for mail addressed to domain name.

## **ADD LOCAL-DOMAIN**

Adds a domain to a list of domains that the TCPware SMTP symbiont considers to be local. If users send mail to hosts beyond the local domains, TCPware forwards the mail to the mail hub specified by the FORWARDER parameter. The local domain list affects mail forwarding only when the FORWARD-REMOTE-MAIL parameter is TRUE.

### **FORMAT**

ADD LOCAL-DOMAIN domain name

### **PARAMETERS**

#### domain name

Specifies the name of a domain (for example, LOT-49.EXAMPLE.COM) that TCPware considers to be local.

## **ADD QUEUE-GROUP**

Forms a mail queue grouping of nodes in a cluster, or adds new nodes to an existing queue group. The SMTP queues on the nodes in the group you create will share responsibility for handling mail messages generated on nodes within the group. If a node is not placed in a named queue group, it is made part of the default queue group.

#### **FORMAT**

ADD QUEUE-GROUP group name [node name list]

#### **PARAMETERS**

#### group name

Specifies the name of the queue group to add, or the name of an existing group to which nodes will be added.

#### node name list

Contains a list of names of VMScluster nodes to add to the queue group.

## **ATTACH**

Detaches the terminal from the calling process and reattaches it to another process. Use the SPAWN SHOW PROCESS /SUBPROCESSES command to list the names of the subprocesses. Use the DCL LOGOUT command to return to the original process. If the TCPWARE\_DISABLE\_SPAWN logical is enabled, ATTACH does not work.

### **FORMAT**

ATTACH process-name

### **PARAMETERS**

#### process name

Specifies the name of a process to which you want your terminal attached. (Not all subprocesses can be attached; some testing may be required.)

# **CLEAR**

Clears all information from the current configuration. (Functionally equivalent to ERASE.)

## **FORMAT**

CLEAR

## **DELETE GATEWAY**

Deletes a mail gateway.

## **FORMAT**

DELETE GATEWAY domain name

## **PARAMETERS**

### domain\_name

Specifies the name of the domain whose gateway will be deleted.

## **DELETE LOCAL-DOMAIN**

Deletes a domain from TCPware's list of local domains.

## **FORMAT**

DELETE LOCAL-DOMAIN domain name

## **PARAMETERS**

### domain\_name

Specifies the name of the domain to delete from the list of local domains.

## **DELETE QUEUE-GROUP**

Deletes a queue group or removes a node from a queue group. When a node is removed from a named queue group, it becomes part of the default queue group.

### **FORMAT**

DELETE QUEUE-GROUP group name [node names]

### **PARAMETERS**

#### group\_name

Specifies the name of the group to delete or the name of the group from which to remove the specified nodes.

### node\_names

Specifies the VMScluster node name to remove from the specified queue group.

## **ERASE**

Erases all information from the current configuration. (Functionally equivalent to CLEAR.)

## **FORMAT**

ERASE

# **EXIT**

Saves the configuration file and exits from the mail configuration utility.

## **Format**

EXIT

## **GET**

Reads in a TCPware SMTP configuration file. (Functionally equivalent to USE.) After a GET, you can use the various configuration commands to modify the SMTP configuration.

## **FORMAT**

GET config file

### **PARAMETERS**

### config file

Specifies the name of the SMTP configuration file to read in.

## **HELP**

Invokes the mail configuration command help.

## **Format**

HELP [topic]

## **Parameter**

## topic

(Optional) Topic for which you want help.

## **PUSH**

Starts and attaches a DCL subprocess. If a parent process exists, attach to it. To return from DCL, use the ATTACH or the LOGOUT command. To switch back from a DCL subprocess, use the ATTACH command.

If the TCPWARE DISABLE SPAWN logical is set, PUSH does not work.

## **FORMAT**

PUSH

# **QUIT**

If the configuration file has been edited, QUIT prompts you to save the file before quitting.

## **FORMAT**

QUIT

# **REMOVE GATEWAY**

Functionally equivalent to DELETE GATEWAY.

## **FORMAT**

REMOVE GATEWAY domain name

## **PARAMETERS**

### domain name

Specifies the name of the gateway to remove.

# **REMOVE QUEUE-GROUP**

Functionally equivalent to DELETE QUEUE-GROUP.

### **FORMAT**

REMOVE QUEUE-GROUP group\_name [node\_names]

## **PARAMETERS**

#### group name

Specifies the name of the group to remove or the name of the group from which to remove the specified nodes.

#### node names

Specifies the VMScluster node name to remove from the specified queue group.

## **SAVE**

Writes the current TCPware SMTP configuration to SMTP configuration files. (Functionally equivalent to WRITE.)

## **FORMAT**

SAVE config file

### **PARAMETERS**

### config\_file

Specifies the name of the file to which to write the current TCPware SMTP configuration (by default, the same file from which it was read).

## **SET ALIAS-FILE**

Identifies the file that holds system-wide mail aliases.

## **FORMAT**

SET ALIAS-FILE [file-spec]

## **PARAMETERS**

### file-spec

Specifies the name of the file that contains system-wide mail aliases (by default, TCPWARE: SMTP\_ALIASES).

## **SET DECNET-DOMAIN**

Sets the domain name for DECnet mail.

## **FORMAT**

SET DECNET-DOMAIN domain\_name

## **PARAMETERS**

### domain\_name

Specifies the domain name for DECnet mail.

## **SET DELIVERY-RECEIPTS**

Specifies whether mail receipts are sent when incoming mail containing Delivery-Receipt-To: or Return-Receipt-To: headers is submitted to the SMTP queue. If TRUE, mail receipts are sent.

## **FORMAT**

SET DELIVERY-RECEIPTS {TRUE | FALSE}

## **SET DISABLE-PSIMAIL**

When TRUE, the TCPware SMTP symbiont looks for messages addressed through PSImail, usually of the form PSI%address::user, and returns them to the sender marked user unknown. The default is FALSE. This parameter does not affect mail delivery to local users who have set up forwarding entries to PSImail addresses with the VMS MAIL SET FORWARD command.

### **FORMAT**

SET DISABLE-PSIMAIL {TRUE | FALSE}

## **SET DISALLOW-USER-REPLY-TO**

When set to TRUE, prevents VMS MAIL users from setting a Reply-To: header address with the TCPWARE SMTP REPLY TO logical name.

## **FORMAT**

SET DISALLOW-USER-REPLY-TO {TRUE | FALSE}

## **SET FORWARDER**

Specifies the host that will forward mail messages to other hosts.

### **FORMAT**

SET FORWARDER [host name]

### **PARAMETERS**

#### host name

Specifies the name of the host to which mail is forwarded when attempts by the local system to send mail to a remote system fail because of a host name lookup failure.

If no host name is specified, no forwarder is used, and failed messages are tried repeatedly (based on the RETRY-INTERVAL setting) until they are returned to sender (based on the RETURN-INTERVAL setting).

## **SET FORWARD-LOCAL-MAIL**

When TRUE, TCPware forwards mail addressed to users on the local host to a central mail hub specified by the FORWARDER parameter.

### **FORMAT**

SET FORWARD-LOCAL-MAIL {TRUE | FALSE}

#### DESCRIPTION

To configure TCPware to direct mail to a central mail hub, you must specify the IP address of the mail hub with the FORWARDER parameter and define the scope of addresses that you want the mail hub to handle.

By default, when users on the same TCPware host send mail to each other, TCPware does not route the messages through the mail hub. When FORWARD-LOCAL-MAIL is TRUE, TCPware forwards local mail to the mail hub.

To exclude a specific user from the local mail-forwarding system, add the following type of mail alias to TCPWARE: SMTP\_ALIASES:

username : \*

## **SET FORWARD-REMOTE-MAIL**

When TRUE, TCPware forwards mail addressed to non-local users on a central mail hub specified by the FORWARDER parameter.

### **FORMAT**

SET FORWARD-REMOTE-MAIL {TRUE | FALSE}

#### DESCRIPTION

To configure TCPware to direct mail to a central mail hub, you must specify the IP address of the mail hub with the FORWARDER parameter and define the scope of addresses that you want the mail hub to handle.

By default, when TCPware users send mail to users on other hosts, TCPware does not route the messages through the mail hub. When FORWARD-REMOTE-MAIL is TRUE, TCPware forwards non-local mail to the mail hub.

By default, TCPware considers all remote hosts non-local. You can add hosts in other domains to the local-domain list with the ADD LOCAL-DOMAIN command.

## **SET HEADER-CONTROL**

Specifies which RFC-822 message headers are included in messages delivered to local VMS MAIL users.

### **FORMAT**

SET HEADER-CONTROL header type

### **PARAMETERS**

#### header\_type

NONE, MAJOR, or ALL.

- NONE eliminates the RFC-822 message headers from locally delivered VMS MAIL messages.
- MAJOR (the default) includes all but Received and Return Path headers.
- ALL includes all headers.

## **SET HOST-ALIAS-FILE**

Specifies a file from which TCPware obtains a list of host aliases. A common use for SMTP host names is when your system is a member of a homogeneous VMScluster, and you want all mail from any cluster member to appear to be from the same host (for example, the cluster alias).

Unlike the SET SMTP-HOST-NAMES command which has a limit of 16 host names, SET HOST-ALIAS-FILE lets you specify a host alias file containing as many host aliases as needed.

If this logical name is not defined, the SMTP software looks for the file <code>TCPWARE:SMTP\_HOST\_ALIASES</code> by default.

#### **FORMAT**

SET HOST-ALIAS-FILE file\_spec

### **PARAMETERS**

#### file spec

Specifies the file that contains a list of SMTP host names.

## **SET LOCAL-MAIL-FORWARDER**

Forwards failed local mail to a specific host.

## **FORMAT**

SET LOCAL-MAIL-FORWARDER hostname

## **PARAMETERS**

#### hostname

Specifies the name of the host to which failed local mail is directed.

## **SET LOCASE-USERNAME**

When  ${\tt FALSE}$ , disables the lower-casing of usernames on outgoing VMS mail.

## **FORMAT**

SET LOCASE-USERNAME

## **SET POSTMASTER**

Identifies the user responsible for mail on the system.

### **FORMAT**

SET POSTMASTER [username]

### **PARAMETERS**

#### username

Specifies the name of the user who will receive messages addressed to Postmaster on the local host. If omitted, the username POSTMASTER is used.

To assign multiple users as the postmaster, enter POSTMASTER, then create an alias for postmaster in the alias file. For example, to make both username1 and username2 postmasters, enter the following line in the alias file:

postmaster: username1, username2;

## **SET QUEUE-COUNT**

Specifies the number of mail processing queues that should be created on a system.

### **FORMAT**

SET QUEUE-COUNT node name [count]

### **PARAMETERS**

#### node name

Specifies the VMScluster node name of the node whose queue count you wish to set, or specifies DEFAULT to set the default for all nodes not specifically set. In a non-cluster environment, only the DEFAULT setting is used.

#### count

Specifies the number of queues to create on the specified node. If a count is omitted, the queue-count setting for the specified node is removed.

## **SET REPLY-CONTROL**

Specifies how Internet mail headers are mapped to the VMS MAIL "From" header.

### **FORMAT**

SET REPLY-CONTROL [hdr\_types]

## **PARAMETERS**

### hdr\_types

Specifies a comma-delimited list of SMTP headers (ENVELOPE-FROM, FROM, or REPLY-TO) that are mapped to the VMS MAIL "From" header. The default is ENVELOPE-FROM, FROM, REPLY-TO.

## **SET RESENT-HEADERS**

When FALSE, the TCPware SMTP symbiont omits the Resent-From, Resent-To, and Resent-Date headers that are usually included when a message is forwarded using a VMS MAIL forwarding address. The default is TRUE.

Use this option if mail user agents at your site cannot properly distinguish between normal "From" headers and "Resent-From" headers.

### **FORMAT**

SET RESENT-HEADERS {TRUE | FALSE}

## **SET RETRY-INTERVAL**

Specifies the amount of time that elapses before another attempt is made to send a message after a failed attempt.

## **FORMAT**

SET RETRY-INTERVAL [interval]

### **PARAMETERS**

#### interval

Specifies the interval, in minutes (by default, 30 minutes).

## **SET RETURN-INTERVAL**

Specifies the amount of time that a message can remain in the processing queue before it is returned to the sender.

### **FORMAT**

SET RETURN-INTERVAL [interval]

### **PARAMETERS**

#### interval

Specifies the interval, in hours; by default, 96 (four days). A message typically only remains in the processing queue if it cannot be sent over the network to a remote host. When such a message is returned to its sender, the returned message includes the reason why it could not be sent.

## **SET RFC822-TO-HEADER**

When FALSE, disables the use of the RFC 822 To: header value for the VMS mail To.

## **FORMAT**

SET RFC822-TO-HEADER

## **SET SEND-BROADCAST-CLASS**

Specifies the broadcast class to use to deliver immediate (SEND) messages.

### **FORMAT**

SET SEND-BROADCAST-CLASS [class\_number]

## **PARAMETERS**

#### class number

Specifies the class-number in a range from 1 to 16, corresponding to the VMS USER1 through USER16 broadcast classes (by default, 16).

## **SET SMTP-HOST-NAMES**

Sets the host name from which all outgoing mail appears to be sent and the aliases for which this host accepts incoming mail.

A common use for SMTP host name is when your system is a member of a homogeneous VMScluster, and you want all mail from any cluster member to appear to be from the same host.

#### **FORMAT**

SET SMTP-HOST-NAMES host names

### **PARAMETERS**

#### host names

Contains a comma-delimited list of host names. The first name in the list specifies the host name from which all outgoing mail appears to be sent. The remaining host names in the list specify the aliases for which this host accepts incoming mail.

The specified host name or alias should be registered in the Domain Name System or in the host tables of any system that you send mail to; otherwise, the recipients of your mail will be unable to reply to it.

# **SET START-QUEUE-MANAGER**

Determines whether  $\texttt{START\_SMTP}$ . COM starts the VMS queue manager if it is not already running. The default is TRUE.

## **FORMAT**

SET START-QUEUE-MANAGER {TRUE | FALSE}

# **SHOW**

Displays the current configuration.

## **Format**

SHOW

## **SPAWN**

Executes a single DCL command, or if entered without options, starts a subprocess with the same effect as PUSH. To return from DCL, use the LOGOUT command. If the TCPWARE\_DISABLE\_SPAWN logical is set, SPAWN does not work.

#### **FORMAT**

SPAWN [command]

#### **PARAMETERS**

#### command

Specifies a command to execute. If you omit command, a DCL command line subprocess is created.

### **QUALIFIERS**

#### /INPUT=file-spec

Specifies an input file to the command you enter with SPAWN.

## /LOGICAL\_NAMES

#### /NOLOGICAL NAMES

Specifies that logical names and logical name tables are not copied to the subprocess.

#### /SYMBOLS

#### /NOSYMBOLS

Specifies that global and local names are not passed to the subprocess.

#### /WAIT

#### /NOWAIT

Returns control without waiting for the command to complete. Do not use this qualifier with commands that have prompts or screen displays.

#### /OUTPUT=file-spec

Specifies a file that retains the output of the command invoked with SPAWN. This qualifier only works when a single command is entered without creating a DCL subprocess. In addition, this qualifier is positional; you must enter it immediately after SPAWN or other qualifiers.

# **STATUS**

Indicates whether the SMTP configuration has been modified.

## **FORMAT**

STATUS

## **USE**

Reads in a TCPware SMTP configuration file. After a USE, you can use the various configuration commands to modify the SMTP configuration. (Functionally equivalent to GET.)

## **FORMAT**

USE config file

## **PARAMETERS**

### config file

Specifies the name of the SMTP configuration file to read in.

# **VERSION**

Displays the mail configuration utility version and release information.

## **FORMAT**

VERSION

## **WRITE**

Writes the current TCPware SMTP configuration to SMTP configuration files. (Functionally equivalent to SAVE.)

## **FORMAT**

WRITE config file

## **PARAMETERS**

### config file

Specifies the name of the file to which to write the current TCPware SMTP configuration. By default, the configuration is saved to the same file from which it was read.